PRÁCTICA EMPRESARIAL EN TRANSEJES TRANSMISIONES HOMOCINETICAS DE COLOMBIA S.A, EN LA DEPENDENCIA DE PROCESOS

KEVIN ANDREIJ HERNANDEZ RODRIGUEZ

UNIVERSIDAD PONTIFICIA BOLIVARIANA ESCUELA DE INGENIERÍA FACULTAD INGENIERÍA MECÁNICA SECCIONAL BUCARAMANGA 2019

### PRÁCTICA EMPRESARIAL EN TRANSEJES TRANSMISIONES HOMOCINETICAS DE COLOMBIA S.A, EN LA DEPENDENCIA DE PROCESOS

KEVIN ANDREIJ HERNANDEZ RODRIGUEZ

Trabajo de grado para optar el título de Ingeniero Mecánico

Director de Proyecto ALFONSO SANTOS JAIMES Ingeniero Mecánico Docente del programa de Ingeniería Mecánica

UNIVERSIDAD PONTIFICIA BOLIVARIANA ESCUELA DE INGENIERÍAS FACULTAD INGENIERÍA MECÁNICA SECCIONAL BUCARAMANGA 2019

NOTA DE ACEPTACIÓN

Firma del presidente jurado

Firma del jurado

Firma del jurado

Floridablanca 13 - agosto - 2019

## **AGRADECIMIENTOS**

Le doy gracias a Dios todopoderoso, por brindarme una carrera universitaria llena de amor, orden, sacrificio y esmero. Que fortalecen hoy en día, toda mi área personal y profesional, para contribuir a la sociedad y a la comunidad por medio de la ingeniería mecánica

Agradezco a mis padres, Alba Maria Rodríguez y Raúl Hernandez. Por apoyarme en mis estudios, por guiarme y animarme a estudiar una de las carreras más hermosas.

A mis profesores de la carrera universitaria, a cada uno, por contribuir a mi formación personal y profesional durante estos valiosos años.

A mis compañeros de estudio, Andres Castaño, Manuela Martínez, José Osvaldo Monrroy, Néstor Gómez y demás compañeros que estuvieron presentes para guiarnos en nuestra formación universitaria.

Agradezco a mis familiares por interesarse en mis estudios universitarios, por demostrarme interés y alegría en todo momento.

A Jessica Jazmin Arciniegas Hernandez, Bella, por hacer parte de mi vida y de mi formación y por acompañarte durante todos estos años apoyándome en mis estudios.

También quiero agradecer a la Empresa Transejes. Al ingeniero Luis Caro y a todo el equipo, por abrirme las puertas y permitirme desempeñar como ingeniero mecánico. Por acogerme como un amigo y brindarme las herramientas para crecer en mi vida personal como profesional.

# **TABLA DE CONTENIDO**

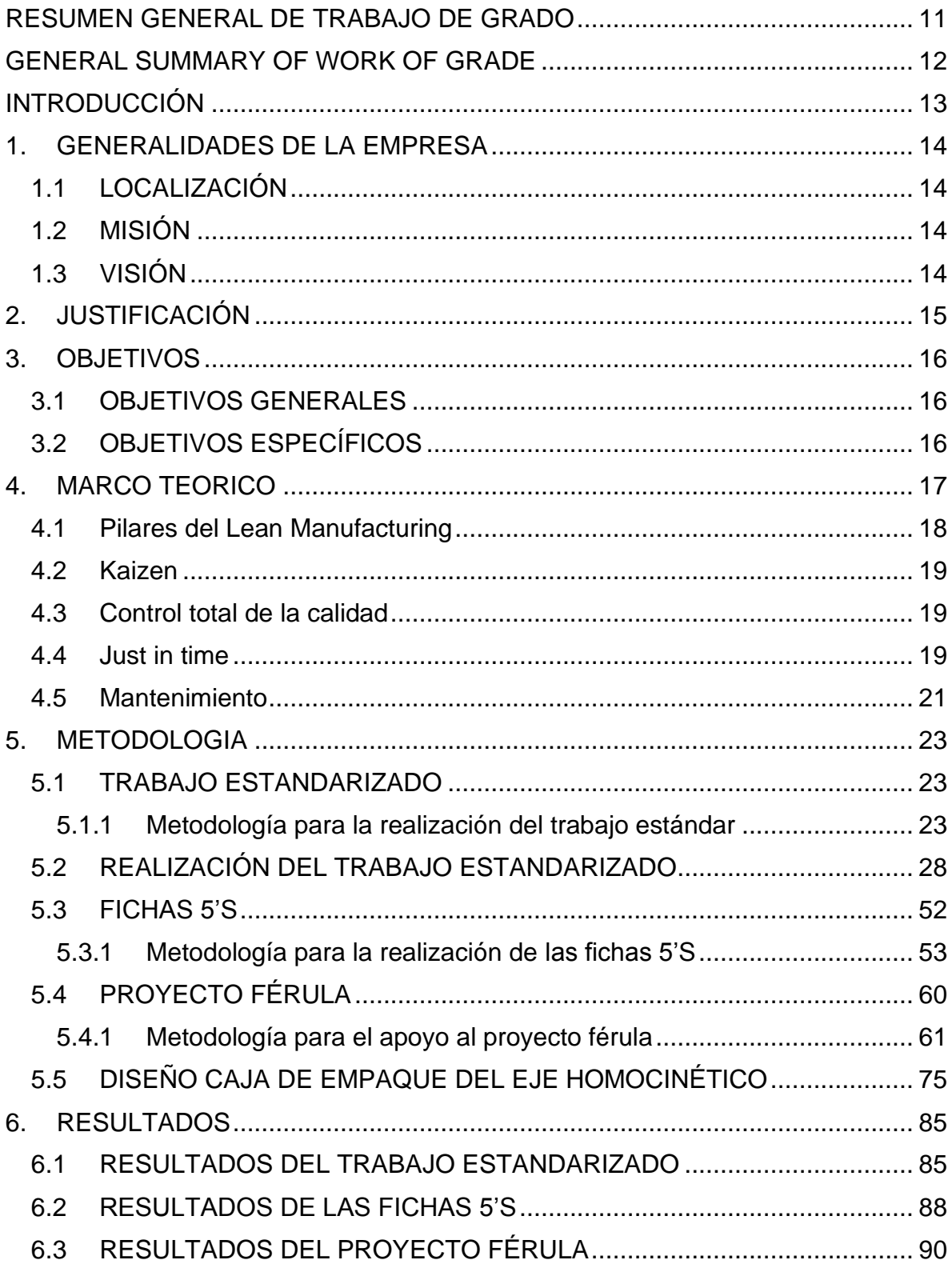

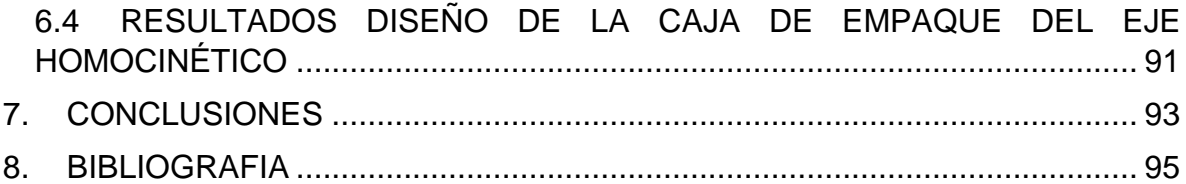

# **LISTA DE FIGURAS**

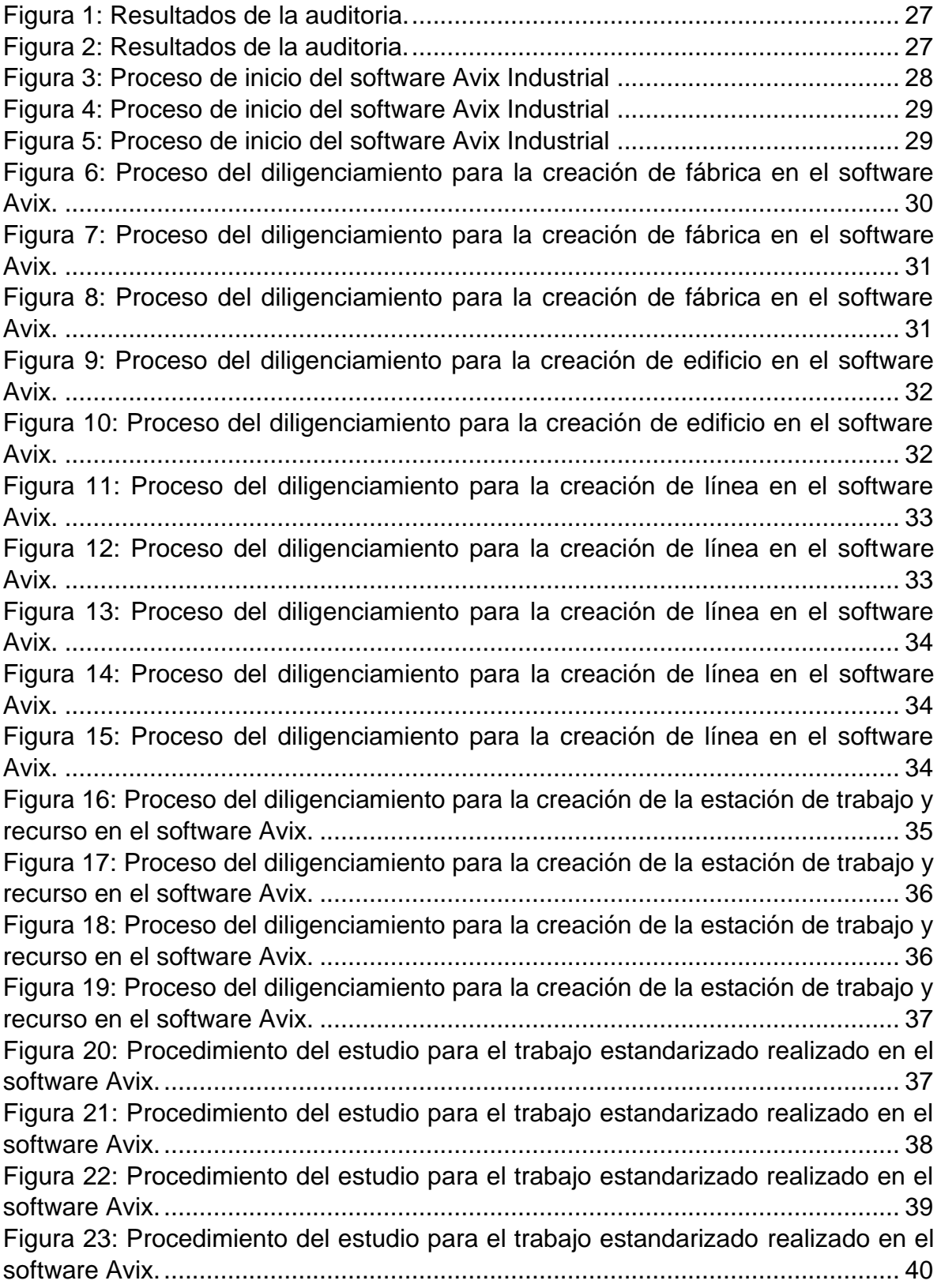

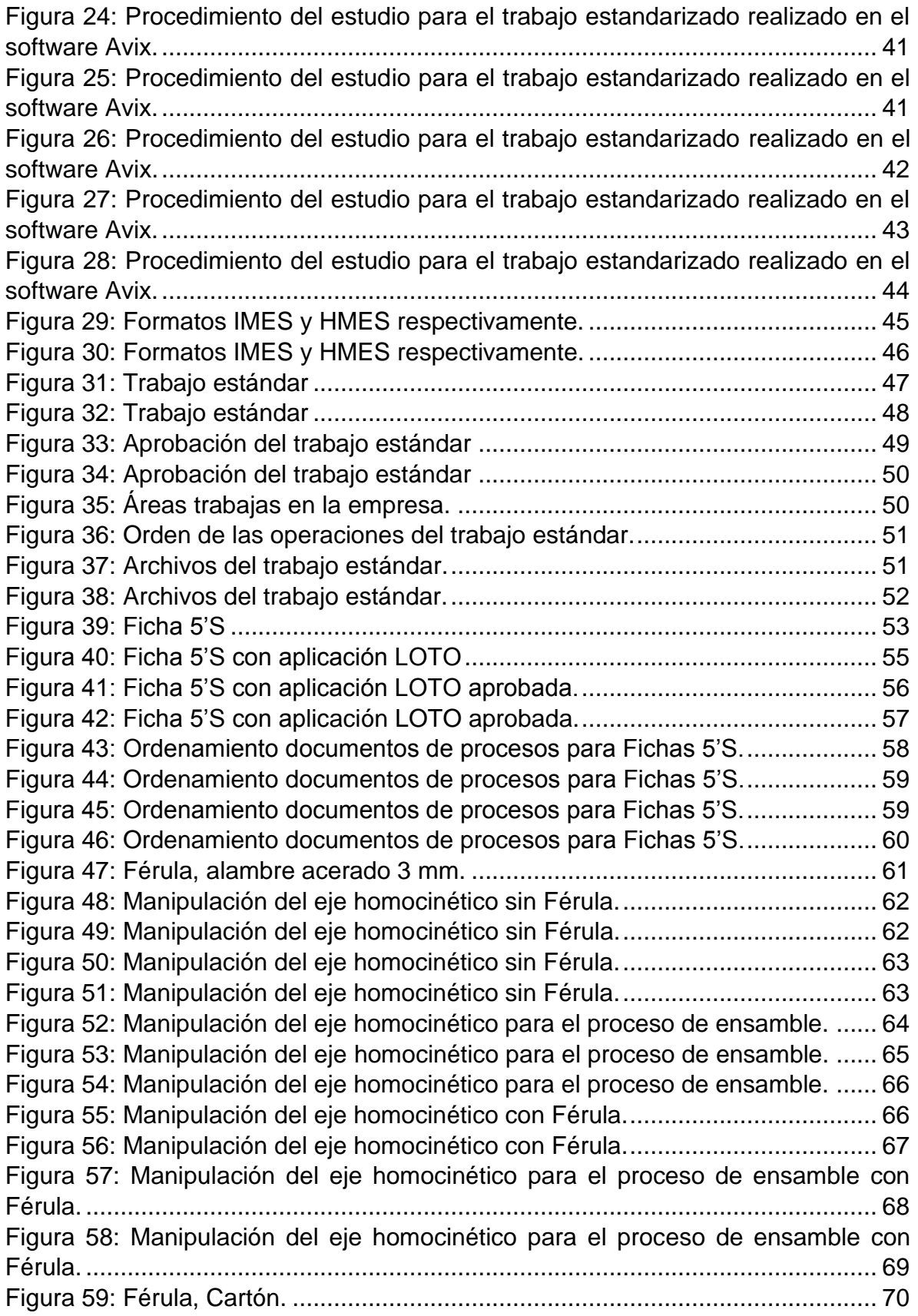

Figura 60: Manipulación del eje homocinético con Férula de cartón..................... 70 Figura 61: Manipulación del eje homocinético con Férula de cartón..................... 71 Figura 62: Manipulación del eje homocinético para el proceso de ensamble con Férula de cartón. ................................................................................................... 71 Figura 63: Manipulación del eje homocinético para el proceso de ensamble con Férula de cartón. ................................................................................................... 72 Figura 64: Manipulación del eje homocinético para el proceso de ensamble con Férula de cartón. ................................................................................................... 72 Figura 65: Manipulación del eje homocinético para el proceso de ensamble con Férula de cartón. ................................................................................................... 73 Figura 66: despacho de los prototipos de la férula en el eje homocinético. .......... 74 Figura 67: despacho de los prototipos de la férula en el eje homocinético. .......... 74 Figura 68: caja de empaque del eje homocinético con capacidad de 60 ejes homocinéticos. ...................................................................................................... 75 Figura 69: caja de empaque del eje homocinético con capacidad de 60 ejes homocinéticos. ...................................................................................................... 76 Figura 70: caja de empaque del eje homocinético con capacidad de 60 ejes homocinéticos. ...................................................................................................... 76 Figura 71: caja de empaque del eje homocinético con capacidad de 60 ejes homocinéticos. ...................................................................................................... 77 Figura 72: caja de empaque del eje homocinético con capacidad de 60 ejes homocinéticos. ...................................................................................................... 78 Figura 73: caja de empaque del eje homocinético 6 filas, 10 columnas................ 79 Figura 74: caja de empaque del eje homocinético 6 filas, 10 columnas................ 80 Figura 75: caja de empaque del eje homocinético 7 filas, 10 columnas................ 81 Figura 76: caja de empaque del eje homocinético con capacidad de 70 ejes homocinéticos. ...................................................................................................... 82 Figura 77: caja de empaque del eje homocinético con capacidad de 70 ejes homocinéticos. ...................................................................................................... 83 Figura 78: caja de empaque del eje homocinético con capacidad de 70 ejes homocinéticos. ...................................................................................................... 83 Figura 79: caja de empaque del eje homocinético con capacidad de 70 ejes homocinéticos. ...................................................................................................... 84 Figura 80: caja de empaque del eje homocinético con capacidad de 70 ejes homocinéticos. ...................................................................................................... 84 Figura 81: Trabajo estándar .................................................................................. 85 Figura 82: Trabajo estándar .................................................................................. 86 Figura 83: Aprobación del trabajo estándar .......................................................... 87 Figura 84: Aprobación del trabajo estándar .......................................................... 87 Figura 85: Ficha 5'S con aplicación LOTO............................................................ 88 Figura 86: Ficha 5'S con aplicación LOTO aprobada............................................ 89 Figura 87: Ficha 5'S con aplicación LOTO aprobada............................................ 89 Figura 88: Férula de alambre acerado 3 mm. ....................................................... 90

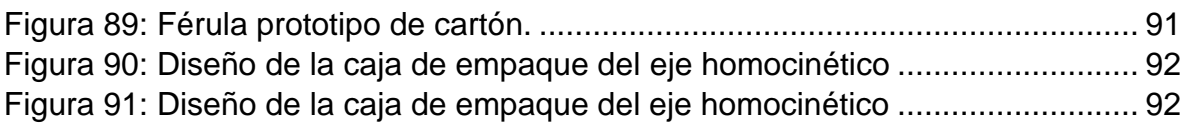

#### **RESUMEN GENERAL DE TRABAJO DE GRADO**

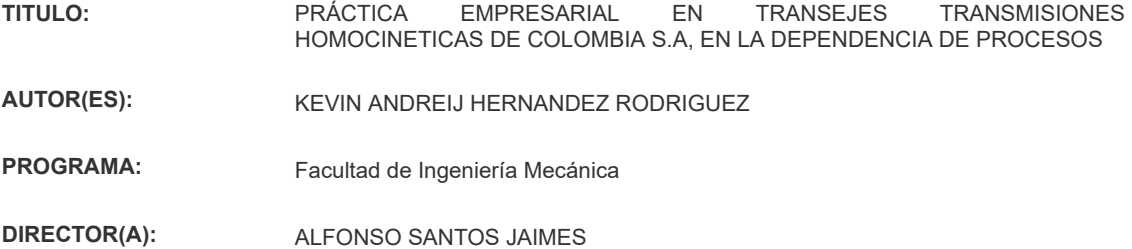

#### **RESUMEN**

En este documento se mencionan las tareas a realizar en la práctica empresarial realizada en la empresa TRANSEJES TRANSMISIONES HOMOCINETICAS DE COLOMBIA SA, en el área de procesos, realizando la descripción del trabajo estandarizado y el control de los tiempos que se ejecutan en la empresa, también se realizarán tarjetas para mantener las condiciones de organización, orden y limpieza en la celda de trabajo, así como en el acompañamiento de diferentes proyectos realizados en la empresa, consiste en una metodología a seguir según el cronograma De las actividades, todo será supervisado por el director de la práctica, quien dirigirá el trabajo y lo hará cumplir adecuadamente, con una fecha de finalización en julio de 2019.

#### **PALABRAS CLAVE:**

Trabajo estandarizado, transejes, transmisiones homocinéticas, procesos, celda, metodología

**V° B° DIRECTOR DE TRABAJO DE GRADO**

#### **GENERAL SUMMARY OF WORK OF GRADE**

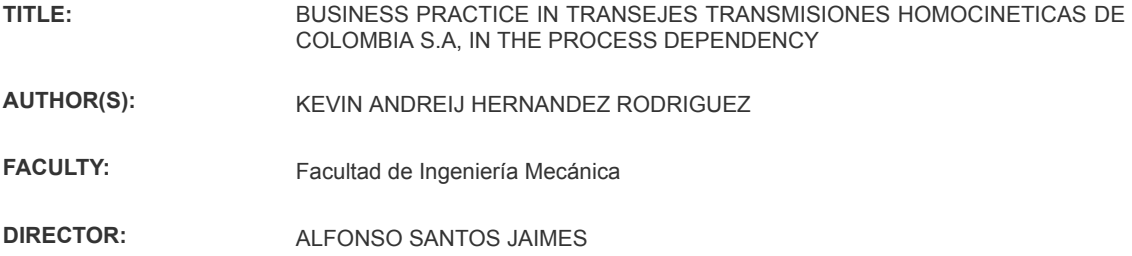

#### **ABSTRACT**

In this document it is mention the tasks to be carried out in the business practice carried out in the company TRANSEJES TRANSMISIONES HOMOCINETICAS DE COLOMBIA SA, in the area of processes, carrying out the description of the standard work and the control of times that are executed in the company, also cards will be made to maintain the conditions of organization, order and cleanliness in the work cell as well as in the accompaniment of different projects carried out in the company, it consists of a methodology to be followed according to the schedule of activities, everything will be supervised by the director of the practice who will direct the work and will make it comply properly, with an end date in July 2019.

#### **KEYWORDS:**

Standard work, methodology, processes, cleanliness

**V° B° DIRECTOR OF GRADUATE WORK**

## **INTRODUCCIÓN**

La empresa TRANSEJES TRASMISIONES HOMOCINÉTICAS DE COLOMBIA S.A localizada en el municipio de Girón, del departamento de Santander es una organización de alta tecnología a nivel Mundial, líder en su género en la región Andina comercializadora de transmisiones homocinéticas y de autopartes para productos de equipo original y repuestos de after market.

El sistema operativo de Dana (DOS) es el sistema de gestión interna de la empresa que busca impulsar la cultura y la mentalidad de la gente para obtener la más alta calidad, bajos costos y menor tiempo de entrega, mediante el Lean Manufacturing que implementa los conceptos de rentabilidad, competitividad y satisfacción de todos los clientes con fundamentos de Seguridad primero, respeto por la gente, 5'S, gerencia visual y estabilizar y estandarizar los procesos.

Con todo esto, el DOS se encarga del control de la calidad, el manejo de documentos, la estandarización de trabajos entre otros para lo cual es indispensable que el ingeniero practicante de procesos de un soporte el sistema de gestión de calidad con el trabajo estandarizado y las fichas 5'S durante su instancia en la empresa TRANSEJES TRASMISIONES HOMOCINÉTICAS DE COLOMBIA S.A.

## **1. GENERALIDADES DE LA EMPRESA**

La empresa TRANSEJES TRANSMISIONES HOMOCINETICAS DE COLOMBIA S.A es una empresa manufacturera dedicada a la fabricación de ejes homocinéticos, cuenta con un mercado para productos de after market ofreciendo piezas de repuesto para ejes cardán, ejes diferenciales, empaques homocinéticos y sistemas modulares.

# **1.1 LOCALIZACIÓN**

La empresa TRANSEJES TRANSMISIONES HOMOCINETICAS DE COLOMBIA S.A se encuentra ubicada en la Zona industrial de Giron, km 7, Bucaramanga

## **1.2 MISIÓN**

Ser un líder mundial en soluciones de alta tecnología para mejora eficiente, rendimiento y sostenibilidad de vehículos y maquinaria motorizados. Se apoya en los mercados de vehículos de pasajeros, camiones comerciales y fuera de carretera, también para aplicaciones de equipos industriales y estacionarios.

# **1.3 VISIÓN**

La visión de DANA es ser líder global de tecnologías para los clientes, con una entrega eficiente de fuerza y de soluciones de gestión de energía, capacitando a los clientes a atingir sus objetivos de sustentabilidad.

## **2. JUSTIFICACIÓN**

La presente práctica empresarial se justifica partiendo de los sistemas de producción, que centran su atención en los procesos, en la minimización de los tiempos y sincronización de las operaciones, así como en reducir al mínimo las manipulaciones de los materiales, en lugar de centrarse en las operaciones que los componen, tratando de optimizar independientemente su productividad. "Esta es la filosofía de la llamada Lean Manufacturing que se suele traducir por Producción ajustada. La adopción de prácticas Lean se ha extendido en las industrias desde 1990" (López, 2007, p.13).

Otro punto que justifica las prácticas es la labor que cumple el pasante durante el tiempo estipulado en la empresa. Las tareas designadas por el coordinador de trabajo son planeadas, propuestas y ejecutadas por el practicante del área de procesos, quien al realizar la labor debe tener en cuenta los conocimientos que le proporciona la universidad Pontifica Bolivariana y los entes encargados del área de ingeniería.

Finalmente, la calidad y la seguridad en los equipos y fabricación de componentes han tomado gran importancia a lo que respecta la industria autopartista y a la operación de estos. Resulta adecuado encargarse de estos aspectos generando instructivos de manufactura estándar, control de tiempos de las celdas de trabajo y fichas de 5'S, para mantener el orden y aseo de las máquinas y puestos de trabajo. A fin de controlar que los activos cumplan con sus estándares de calidad y funciones correspondientes.

15

## **3. OBJETIVOS**

#### **3.1 OBJETIVOS GENERALES**

• Dar soporte al sistema de gestión de calidad de la empresa TRANSEJES TRASMISIONES HOMOCINÉTICAS DE COLOMBIA S.A. con la generación y actualización de los instructivos de manufactura estándar 5'S, IMES y HMES. A fin de fortalecer los procesos de manufactura de la empresa y optimizar su funcionamiento.

### **3.2 OBJETIVOS ESPECÍFICOS**

- Generar y actualizar la descripción de trabajo estándar de las celdas de trabajo, grabando a los operarios en sus funciones y tomando el tiempo de ciclo de estas. Se entregarán los formatos IMES y HMES del trabajo estandarizado mediante el software Avix industrial con la aprobación de los coordinadores de planta.
- Crear fichas 5'S de manufactura estándar, con la toma de fotografías de la organización de los puestos de trabajo. Se entregará la ficha 5'S de los puestos de trabajo con la aprobación del coordinador de procesos, producción, mantenimiento, seguridad y líder del puesto de trabajo.
- Dar acompañamiento en los diferentes proyectos existentes o que se ejecuten en la empresa, teniendo el asesoramiento de los miembros del equipo y del supervisor de la práctica. Resultados: se entregará un instructivo de manipulación para el proyecto Férula y la optimización de la caja de empaque del eje homocinético.

#### **4. MARCO TEORICO**

Para poder llevar a cabo las prácticas en la empresa DANA TRANSEJES TRANSMISIONES HOMOCINETICAS DE COLOMBIA S.A es necesario recurrir al concepto de *Lean Manufacturing*, ya que dentro de las actividades que un ingeniero mecánico pasante debe cumplir, consiste en la realización de mejoras del sistema de producción. Según William Edwards Deming (2010): "La persecución de una mejora del sistema de fabricación mediante la eliminación del desperdicio, entendiendo como desperdicio o despilfarro todas aquellas acciones que no aportan valor al producto y por las cuales el cliente no está dispuesto a pagar" (p.2). ahora bien, teniendo en cuenta la definición *Lean Manufacturing*, es relevante digerirse a los antecedentes históricos.

Unos de los logros históricos fue el Taylorismo, que consistía en acabar con el control que el obrero ejercía sobre cómo hacer el trabajo y los tiempos de producción.

En su lugar se instaló la ley y la norma patronal, por vía de la administración científica del trabajo, en la lógica Taylorista de la división del trabajo cada fabrica, departamento o sección persigue su objetivo específico sin molestarse en buscar prioritariamente la optimización del conjunto de la producción, que es, sin embargo, el único enfoque inteligible por parte del cliente o del consumidor. (García & Carreras, 2010 p.3.)

Teniendo en cuenta el fragmento anterior, la logista Taylorista busca minimizar los tiempos y realizar una mayor producción del sistema de piezas. Por ejemplo la realización de un marco de una bicicleta puede llegar a durar semanas, mientras que la suma de las operaciones de mecanización, soldadura y pintura no llegan a una hora.

17

## **4.1 PILARES DEL LEAN MANUFACTURING**

Los pilares del Lean Manufacturing en una planta industrial exige el conocimiento de unos conceptos, unas herramientas y unas técnicas "con el objetivo de alcanzar tres objetivos: rentabilidad, competitividad y satisfacción de todos los clientes" (García & Carreras, 2010, p.11).

Los pilares del Lean Manufacturing son:

- Filosofía de mejora continua: con el concepto Kaizen.
- Control total de la calidad: garantizada para todas las actividades
- Just time.

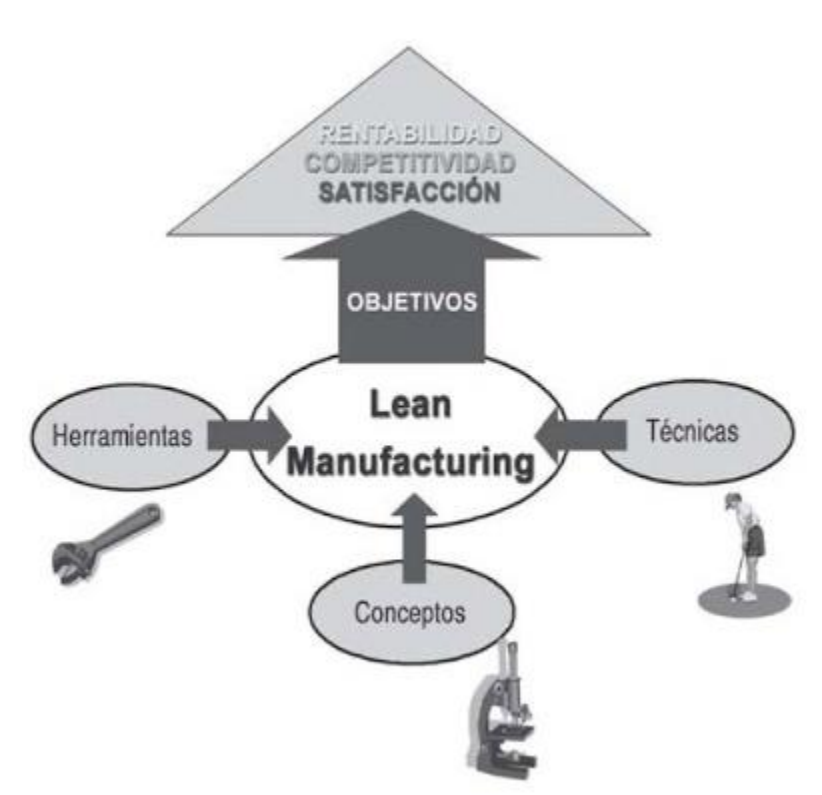

Figura 1. Pilares del Lean Manufacturing

*Fuente 1: DEMING, William. En: Lean Manufacturing: La evidencia de una necesidad. 2010. p.11.*

A continuación, se hablará de cada uno de los pilares del Lean Manufacturing aclarando su importancia en la producción y en el funcionamiento del sistema de las compañías.

## **4.2 KAIZEN**

La palabra Kaizen proviene de la conjunción de dos palabras: Kai que se refiere a cambio y Zen, respecto a mejoras. En cuanto a su definición se puede mencionar como "Un cambio de mejora". "No es solamente un programa de reducción de costos, sino que implica una cultura de cambio constante para evolucionar hacia mejores prácticas, es lo que se conoce como "mejora continua"" (García & Carreras, 2010, p.12).

## **4.3 CONTROL TOTAL DE LA CALIDAD**

Esta palabra engloba muchas responsabilidades que recaen en los empleados de todos los niveles. Según el Ishikawa, el control total de la calidad presenta tres características básicas:

- 1. Todos los departamentos participan del control de la calidad. El control de la calidad durante la fabricación (mediante el autocontrol y otras técnicas) reduce los costes de producción y de los defectos, garantizando los costes bajos para el consumidor y la rentabilidad para la empresa.
- 2. Todos los empleados participan del control de la calidad, pero también se incluyen en esta actividad, proveedores, distribuidores y otras personas relacionadas con la empresa.
- 3. El control de la calidad se encuentra totalmente integrado con las otras funciones de la empresa. (Citado de García & Carreras 2010, p.14)

Según la referencia del control de calidad de todas las empresas esta constituido por todos los empleados, ya que de ellos depende los costes de producción y los defectos, generando así la rentabilidad de la empresa.

## **4.4 JUST IN TIME**

El tercer pilar tiene como objetivo la eliminación del despilfarro. No todas las empresas utilizan el termino Just in Time, IBM utiliza el termino producción de flujo continuo. El Just in Time pretende fabricar la mayor cantidad de artículos necesarios en el tiempo requerido. Se dice que con el JIT se dispone de toda la habilidad para poner a disposición sus clientes con los artículos exactos y con el menor tiempo en cuanto a cantidades solicitadas. Para hacer más explícita esta información se debe recurrir a un ejemplo donde se menciona el "Lead Time siendo este el periodo de tiempo que preocupa al cliente en el plazo de entrega, es decir, el tiempo trascurrido desde que el cliente pasa un pedido hasta que recibe material" (García & Carreras, 2010, p.15). Este es el tiempo de que dispone el cliente para planificar sus compras y lógicamente éste estará más satisfecho cuanto menor y más fiable sea el plazo de entrega.

Figura 2. Lean time de Lean Manufacturing

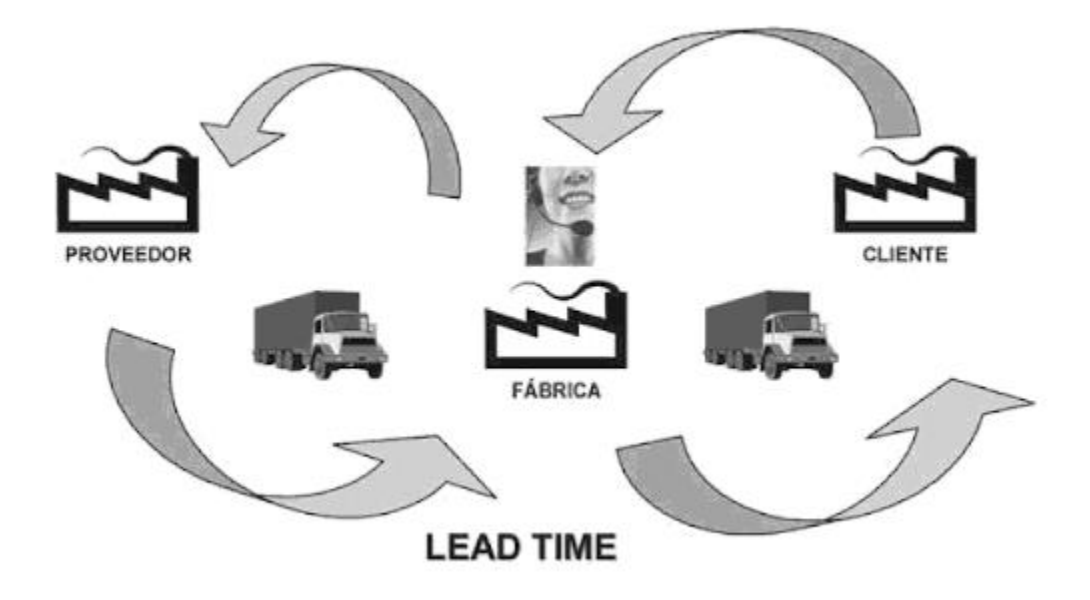

*Fuente 2: DEMING, William. En: Lean Manufacturing: La evidencia de una necesidad. 2010. p.15.*

Por otra parte, es importante tener para el marco teórico referentes del área de mantenimiento, ya que, esta rama no puede desligarse al cuidado u orden de los equipos y, por ende, del área de producción, puesto que de ella depende la fabricación de las piezas de las autopartes para mantener un flujo de obtención de materia prima y que el área de mantenimiento cumpla la labor de verificar su funcionamiento y realizar los debidos mantenimientos que las máquinas requieran.

De esa manera, el mantenimiento hace referencia a las acciones que van orientadas a la conservación o restauración que se realizan a un sistema y/o a un equipo con el fin que el mismo opere en sus condiciones normales de funcionamiento, ejerciendo las labores determinadas y favoreciendo económicamente los costos que se produce.

#### **4.5 MANTENIMIENTO**

El mantenimiento es el proceso de acciones técnicas destinadas a mejorar las funciones de un equipo que se encuentra en un estado de acuerdo con las funciones que desempeña. El mantenimiento en muchos casos surge de la necesidad de preservar las funciones que desempeña una máquina, del prevenir que ocurran fallas a muy corta edad, siempre y cuando sea técnicamente apropiado de realizar y tenga justificaciones económicas.

Existen tres generaciones que han revolucionado el mantenimiento alrededor del mundo, entre esto se menciona la primera generación la cual constaba de equipos simples de grandes dimensiones los cuales los hacían confiables y fáciles de reparar, su rutina de mantenimiento era simplemente limpieza, lubricación y puesta en servicio nuevamente, no necesitaba de muchas habilidades para el mantenimiento que se hace hoy en día.

En la segunda generación hubo una decaía de trabajadores industriales debido a la demanda en todo tipo de bienes. Surgió que a mediados de los 50 la industria ya contaba con complejidades en todo tipo de máquinas, lo que a su vez se producían paradas de máquinas, esto llevo a que las fallas en los equipos debían y podrían ser prevenidas, dando origen al concepto mantenimiento preventivo. Esto básicamente consistió en realizar reparaciones en intervalos regulares previstos antes de que el funcionamiento del equipo llegase a fallar.

Por otra parte, existen distintos tipos de mantenimiento que se pueden aplicar a los sistemas o equipos, el cual está clasificado según el Estado del Activo, según las Actividades que se realizan y según a la Ejecución que se lleva en el Tiempo. En la figura 1 se muestra los tipos de mantenimiento según su clasificación. [1,2]

21

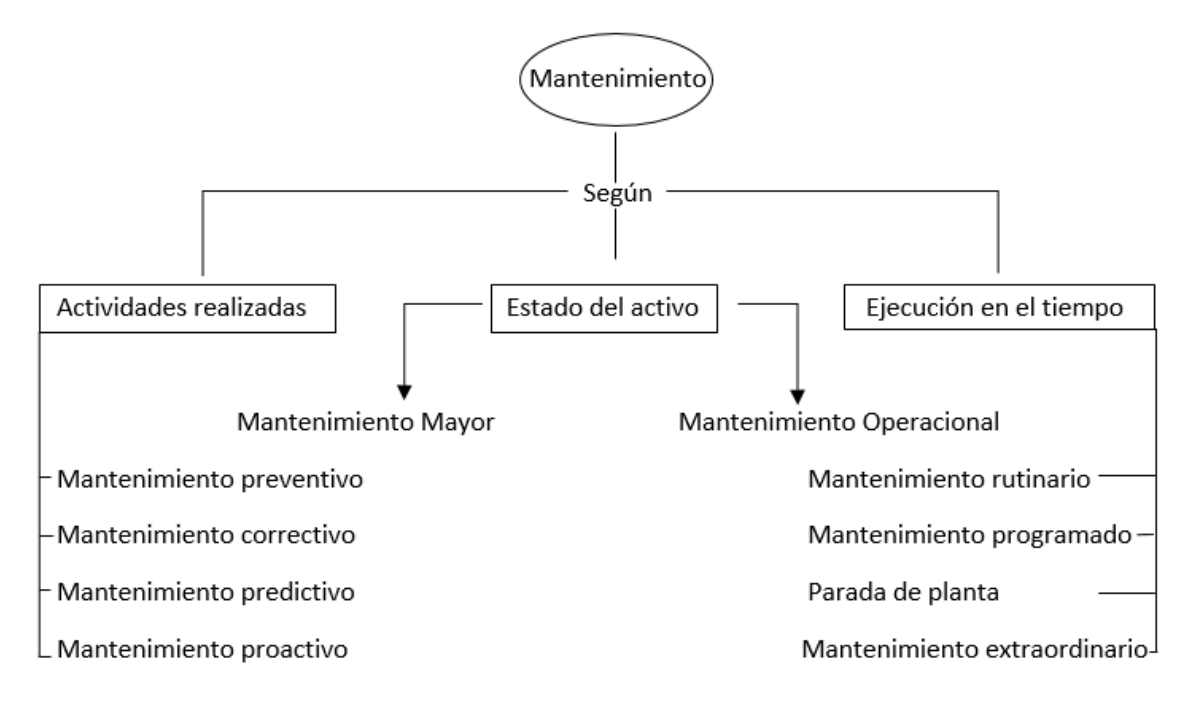

Figura 3. Tipos de mantenimiento según clasificación.

*Fuente 3: NAVARRO, Luis y PASTOR, Ana. En: Gestión Integral de Mantenimiento. 1997.p.1-27.*

#### **5. METODOLOGIA**

#### **5.1 TRABAJO ESTANDARIZADO**

Durante la instancia en la empresa TRANSEJES TRANSMISIONES HOMOCINETICAS DE COLOMBIA S.A se realizaron tareas de *lean manufacturing* para el cumplimiento de los objetivos planteados en el plan de trabajo, los ingenieros supervisores delegaban tareas diarias con el propósito de contribuir a las actividades del sistema de gestión de calidad para el área de procesos.

#### **5.1.1 Metodología para la realización del trabajo estándar**

La empresa cuenta con una plataforma para creación de mitigaciones realizadas por parte de los líderes de equipo de trabajo (de ahora en adelante LET) y por parte de los auditores del área de calidad, BEACON QUALITY, un sistema mediante el cual se informa al área de ingeniería, en este caso al ingeniero de procesos las no conformidades presentadas en la planta en cuanto a los formatos IMES, HMES y fichas 5'S, que son el instructivo de manufactura estándar para la descripción del trabajo estandarizado (IMES) y la hoja de manufactura estándar para el control de tiempos del ciclo de trabajo estandarizado (HMES). En este apartado se explicará de manera breve como se realiza o se actualiza los formatos IMES y HMES de acuerdo con las mitigaciones presentadas en la plataforma BEACON QUALITY, todo con el fin de fortalecer los procesos de manufactura de la empresa.

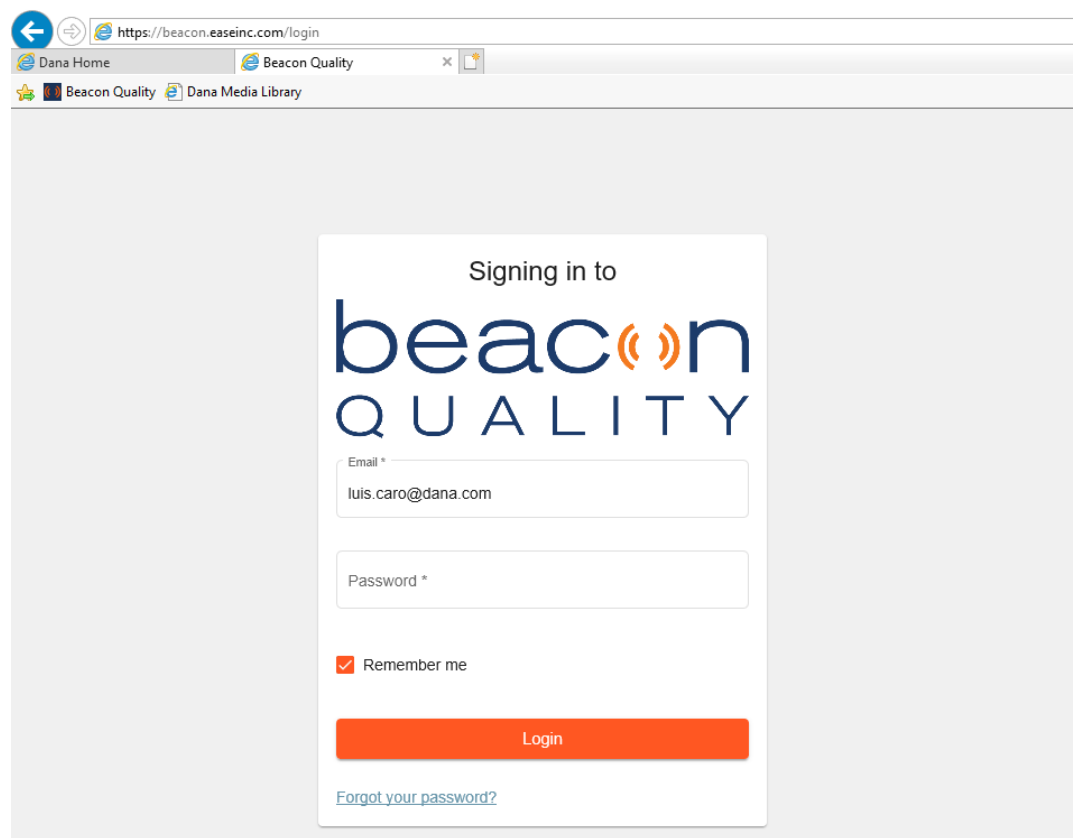

Figura 4. página de ingreso a la plataforma BEACON QUALITY.

*Fuente 4: Archivo del autor, empresa Transejes Transmisiones Homocinéticas de Colombia S.A*

En la figura 4 se muestra la página de ingreso a la plataforma BEACON QUALITY para el cual se ingresa con las credenciales del ingeniero supervisor de las prácticas, quien es el coordinador del área de calidad y procesos.

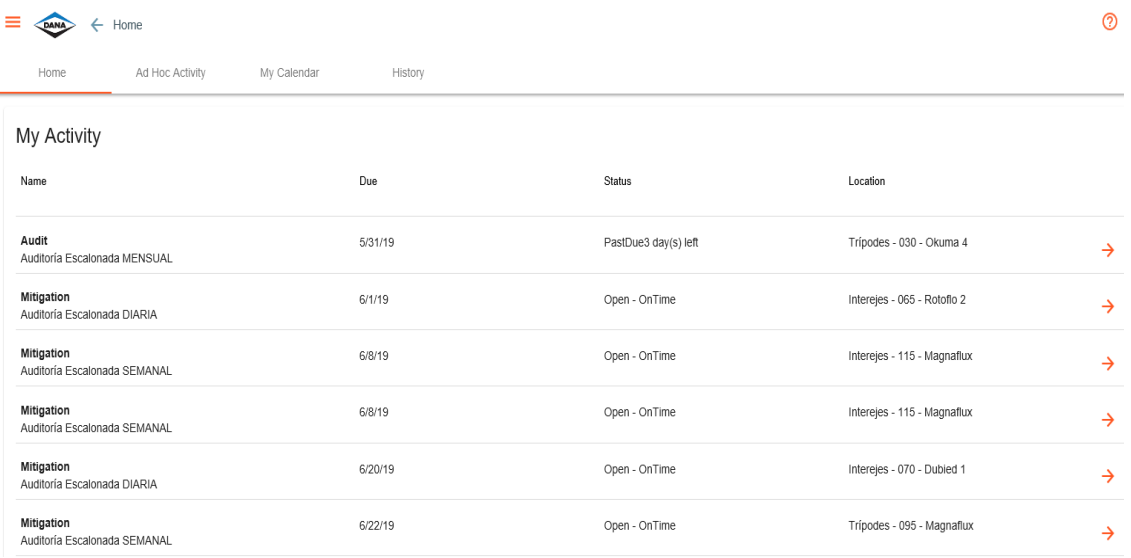

### Figura 5. Página inicio plataforma BEACON QUALITY.

*Fuente 6: Archivo del autor, empresa Transejes Transmisiones Homocinéticas de Colombia S.A*

Figura 6. Página inicio plataforma BEACON QUALITY.

| My Activity                                |         |                      |                             |
|--------------------------------------------|---------|----------------------|-----------------------------|
| Name                                       | Due     | <b>Status</b>        | Location                    |
| Audit<br>Auditoría Escalonada MENSUAL      | 5/31/19 | PastDue3 day(s) left | Trípodes - 030 - Okuma 4    |
| Mitigation<br>Auditoría Escalonada DIARIA  | 6/1/19  | Open - OnTime        | Interejes - 065 - Rotofio 2 |
| Mitigation<br>Auditoría Escalonada SEMANAL | 6/8/19  | Open - OnTime        | Interejes - 115 - Magnaflux |
| Mitigation<br>Auditoría Escalonada SEMANAL | 6/8/19  | Open - OnTime        | Interejes - 115 - Magnaflux |
| Mitigation<br>Auditoría Escalonada DIARIA  | 6/20/19 | Open - OnTime        | Interejes - 070 - Dubied 1  |
| Mitigation<br>Auditoría Escalonada SEMANAL | 6/22/19 | Open - OnTime        | Trípodes - 095 - Magnaflux  |

*Fuente 5: Archivo del autor, empresa Transejes Transmisiones Homocinéticas de Colombia S.A*

En la figura 5 y 6 se muestra la página de inicio. De acuerdo con esta, se puede visualizar las mitigaciones presentadas para el área de procesos, estas mitigaciones a su vez se dividen en diarias, semanales y mensuales de acuerdo con las auditorías realizadas por parte de los LET y/o auditores del área de calidad. Las mitigaciones presentadas tienen fecha de cierre para que el responsable de procesos se encargue de dar cumplimiento, de modo que, si el responsable a cargo no cumple, la notificación de la actividad escale a su jefe inmediato para el cumplimiento de las no conformidades realizadas. Estas mitigaciones a su vez indican el estado en que se encuentra (abierta o cerrada) y la localización de donde se encontró la no conformidad, la cual indica el área ubicada en planta, el número de la operación y la máquina perteneciente al área indicada.

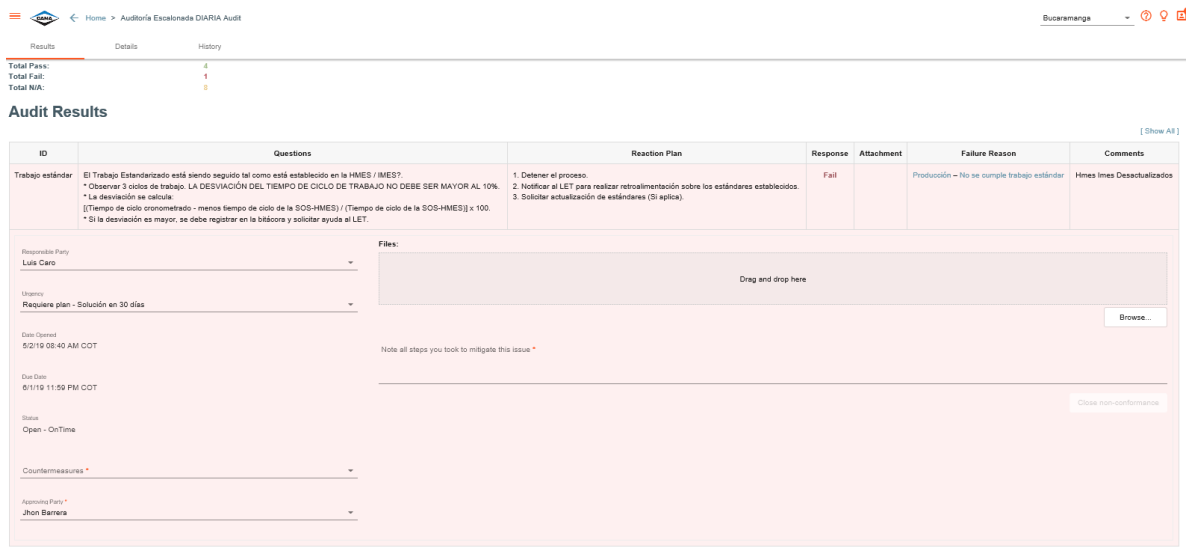

Figura 5. Resultados de la auditoria.

*Fuente 7: Archivo del autor, empresa Transejes Transmisiones Homocinéticas de Colombia S.A*

#### Figura 8: Resultados de la auditoria.

|                                                        | Home > Auditoría Escalonada DIARIA Audit<br>Bucaramanga                                                                                                    |        |                                                                                                    |                    | O B<br>൚   |                                               |                              |
|--------------------------------------------------------|----------------------------------------------------------------------------------------------------|--------|----------------------------------------------------------------------------------------------------|--------------------|------------|-----------------------------------------------|------------------------------|
| Results                                                | History<br>Details                                                                                                    |        |                                                                                                    |                    |            |                                               |                              |
| <b>Total Pass:</b><br><b>Total Fail:</b><br>Total N/A: |                                                                                                    |        |                                                                                                    |                    |            |                                               |                              |
| <b>Audit Results</b>                                   |                                                                                                    |        |                                                                                                    |                    |            |                                               | [Show All ]                  |
| ID                                                     | Questions                                                                                                    |        | <b>Reaction Plan</b>                                                                                                    | Response           | Attachment | <b>Failure Reason</b>                         | <b>Comments</b>              |
| Trabajo<br>estándar                                    | El Trabajo Estandarizado está siendo seguido tal como está establecido<br>en la HMES / IMES?.<br>* Observar 3 ciclos de trabajo. LA DESVIACIÓN DEL TIEMPO DE<br>CICLO DE TRABAJO NO DEBE SER MAYOR AL 10%.<br>* La desviación se calcula:<br>[(Tiempo de ciclo cronometrado - menos tiempo de ciclo de la SOS-<br>HMES) / (Tiempo de ciclo de la SOS-HMES)] x 100.<br>* Si la desviación es mayor, se debe registrar en la bitácora y solicitar<br>ayuda al LET. |        | 1. Detener el proceso.<br>2. Notificar al LET para realizar retroalimentación<br>sobre los estándares establecidos.<br>3. Solicitar actualización de estándares (Si aplica). | Fail               |            | Producción - No se cumple<br>trabajo estándar | Hmes Imes<br>Desactualizados |
| Responsible Party                                      |                                                                                                    | Files: |                                                                                                    |                    |            |                                               |                              |
| Luis Caro<br>Urgency                                   | $\overline{\phantom{a}}$                                                                                                    |        |                                                                                                    | Drag and drop here |            |                                               |                              |
|                                                        | Requiere plan - Solución en 30 días                                                                                                    |        |                                                                                                    |                    |            |                                               | Browse                       |

*Fuente 8: Archivo del autor, empresa Transejes Transmisiones Homocinéticas de Colombia S.A*

Figura 9: Resultados de la auditoria.

| ID                                        | Questions                                                                                                    |        | <b>Reaction Plan</b>                                                                                                    | Response           | Attachment | <b>Failure Reason</b>                         | Comments                            |
|-------------------------------------------|----------------------------------------------------------------------------------------------------|--------|----------------------------------------------------------------------------------------------------|--------------------|------------|-----------------------------------------------|-------------------------------------|
| Trabajo<br>estándar                       | El Trabajo Estandarizado está siendo seguido tal como está establecido<br>en la HMES / IMES?<br>* Observar 3 ciclos de trabaio. LA DESVIACIÓN DEL TIEMPO DE<br>CICLO DE TRABAJO NO DEBE SER MAYOR AL 10%<br>* La desviación se calcula:<br>[(Tiempo de ciclo cronometrado - menos tiempo de ciclo de la SOS-<br>HMES) / (Tiempo de ciclo de la SOS-HMES)] x 100.<br>* Si la desviación es mayor, se debe registrar en la bitácora y solicitar<br>ayuda al LET. |        | 1. Detener el proceso.<br>2. Notificar al LET para realizar retroalimentación<br>sobre los estándares establecidos<br>3. Solicitar actualización de estándares (Si aplica). | Fail               |            | Producción - No se cumple<br>trabajo estándar | Hmes Imes<br><b>Desactualizados</b> |
| Responsible Party<br>Luis Caro<br>Urgency | Requiere plan - Solución en 30 días                                                                                                    | Files: |                                                                                                    | Drag and drop here |            |                                               |                                     |
|                                           |                                                                                                    |        |                                                                                                    |                    |            |                                               | <b>Browse</b>                       |

*Fuente 9: Archivo del autor, empresa Transejes Transmisiones Homocinéticas de Colombia S.A*

Las figuras 7-9 muestra las observaciones que se realizan en la auditoria, indicando en el ID que pertenece al trabajo estándar, en QUESTIONS que el tiempo de ciclo obtenido cronometrada mente por parte de los LET, su desviación no debe ser superior al 10%. En FAILURE REASON indica el problema reportado, si pertenece al trabajo estándar para los formatos IMES y HMES o Fichas 5'S. Y en COMMENTS van las observaciones dirigidas por parte del auditor especificando a que se debe la no conformidad reportada.

El ingeniero de procesos se encarga de dar cumplimiento a las mitigaciones presentadas en la plataforma de BEACON QUALITY, para lo referente al trabajo estandarizado de los formatos IMES, HMES y Fichas 5'S.

## **5.2REALIZACIÓN DEL TRABAJO ESTANDARIZADO**

El ingeniero de procesos por medio del software Avix Industrial se encarga de dar cumplimiento a la realización del trabajo estandarizado para los formatos IMES y HMES.

Para llegar al objetivo, la primera tarea de ingeniero de procesos es tomar la grabación con cámara fotográfica las operaciones realizadas por el operario en su puesto de trabajo. Obtenida la evidencia y la grabación en video en formato mp4 se procede a implementar el software Avix Industrial.

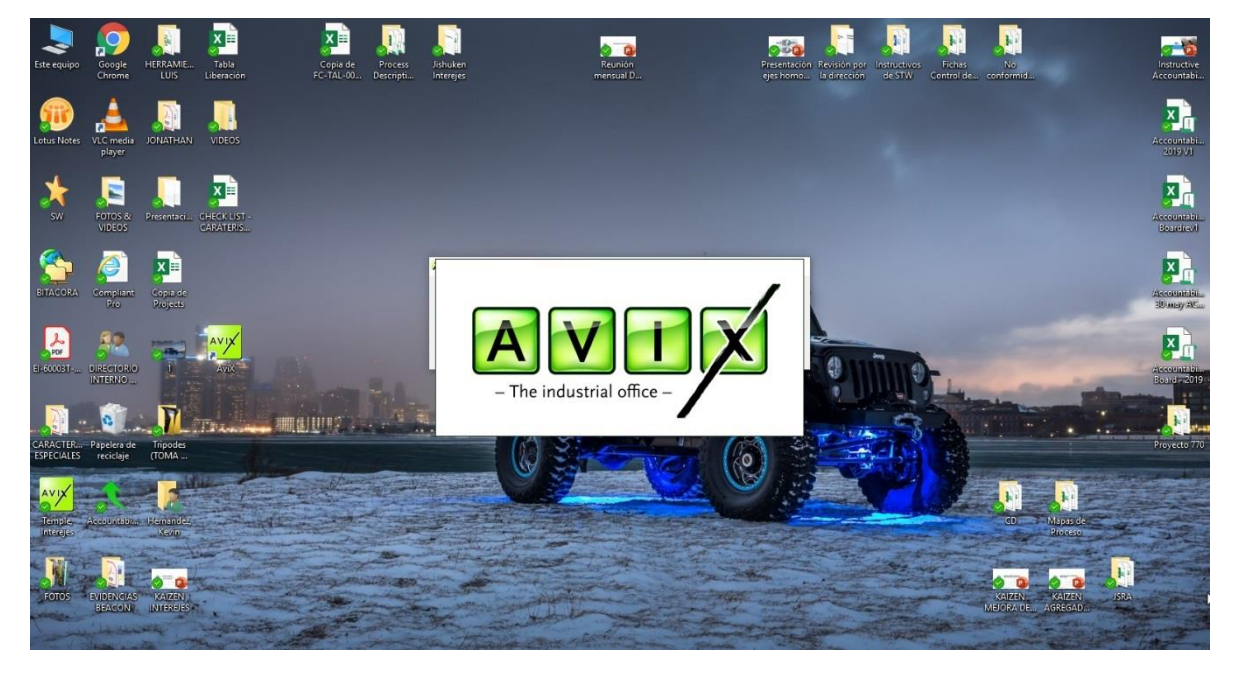

Figura 10: Proceso de inicio del software Avix Industrial

*Fuente 10: Archivo del autor, empresa Transejes Transmisiones Homocinéticas de Colombia S.A*

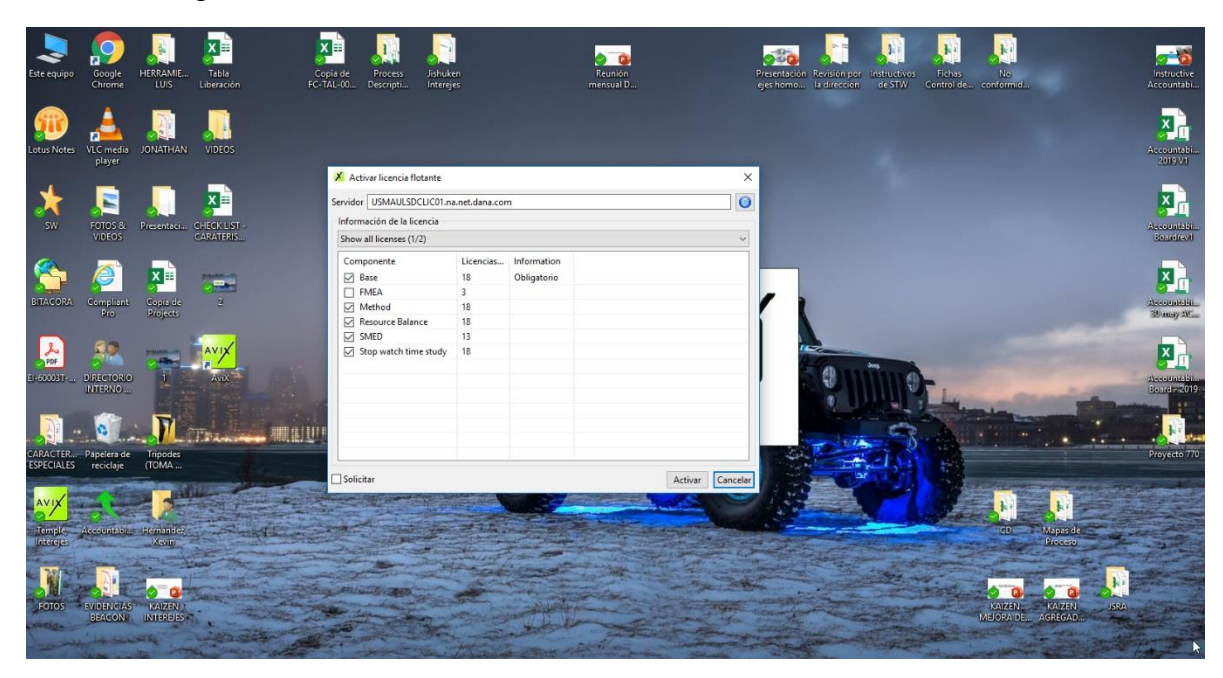

Figura 11: Proceso de inicio del software Avix Industrial

*Fuente 11: Archivo del autor, empresa Transejes Transmisiones Homocinéticas de Colombia S.A*

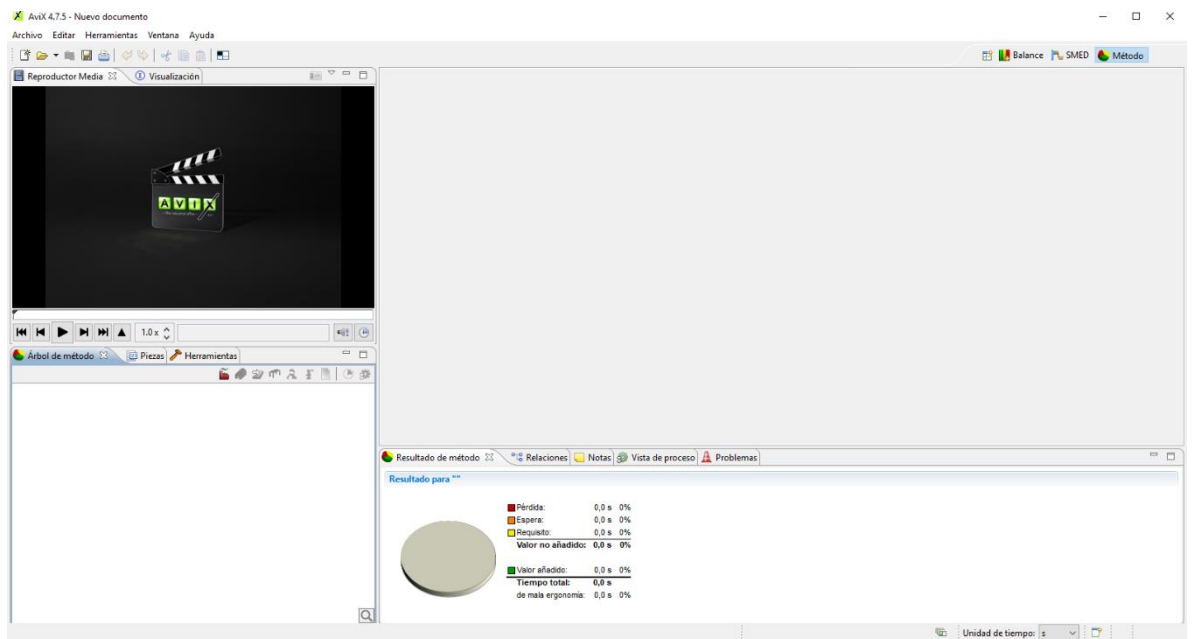

Figura 12: Proceso de inicio del software Avix Industrial

*Fuente 12: Archivo del autor, empresa Transejes Transmisiones Homocinéticas de Colombia S.A*

Las figuras 10-12 muestran el proceso de inicio para activar el software Avix Industrial, con los componentes activar (Figura 11), el ingeniero de procesos se centra en el componente "Método" para cual ya tuvo que haber obtenido la grabación del trabajo realizado por el operario en planta.

Se procede crear una fábrica, edificio, línea, estación de trabajo y recurso (operario), para asignar las tareas con estudios de tiempo, clasificación de trabajo e indicar la actividad. El cómo debe realizarse la actividad y por qué debe realizarse la actividad. En las figuras 13-17 se visualizará el proceso inicial para el diligenciamiento de la información del estudio en el software Avix.

Figura 13: Proceso del diligenciamiento para la creación de fábrica en el software Avix.

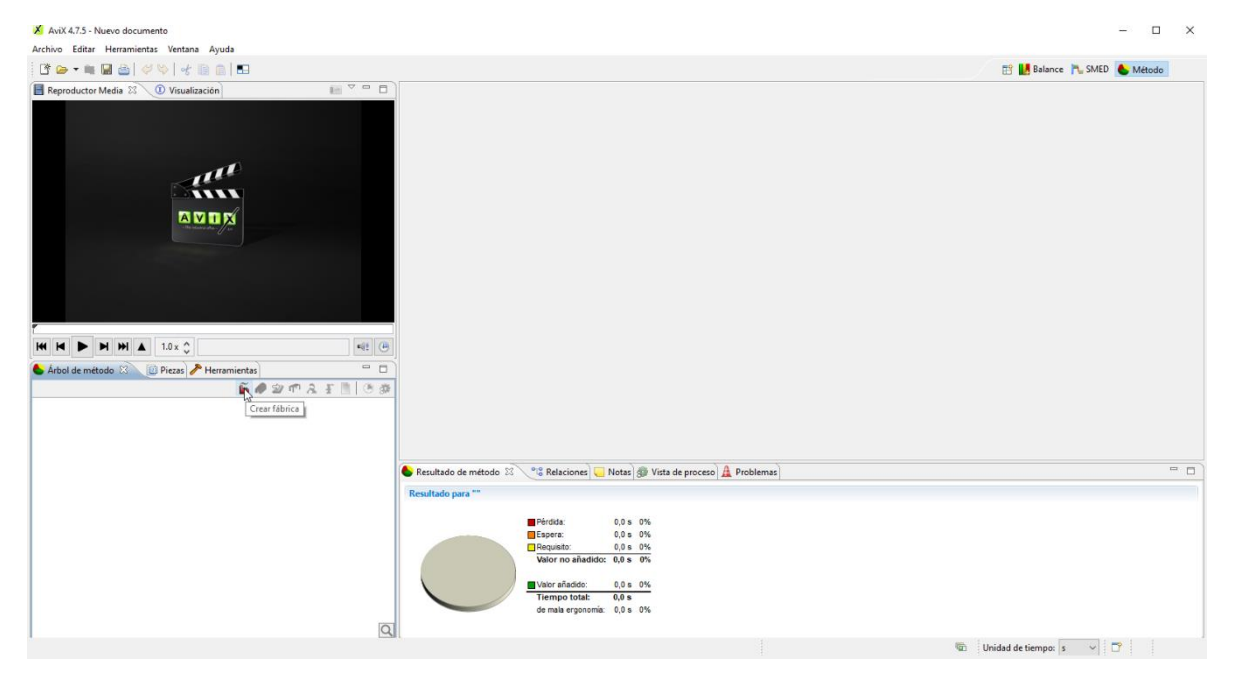

*Fuente 13: Archivo del autor, empresa Transejes Transmisiones Homocinéticas de Colombia S.A*

Figura 14: Proceso del diligenciamiento para la creación de fábrica en el software Avix.

| Arbol de método $\boxtimes$ <b>ig</b> Piezas <b>A</b> Herramientas | $\qquad \qquad \blacksquare$ |  |
|--------------------------------------------------------------------|------------------------------|--|
| $20$ $0.5$ $10$ $3$                                                |                              |  |
| Crear fábrica                                                      |                              |  |
|                                                                    |                              |  |
|                                                                    |                              |  |
|                                                                    |                              |  |
|                                                                    |                              |  |
|                                                                    |                              |  |
|                                                                    |                              |  |
|                                                                    |                              |  |
|                                                                    |                              |  |
|                                                                    |                              |  |
|                                                                    |                              |  |
|                                                                    |                              |  |
|                                                                    |                              |  |

*Fuente 14: Archivo del autor, empresa Transejes Transmisiones Homocinéticas de Colombia S.A*

Figura 15: Proceso del diligenciamiento para la creación de fábrica en el software Avix.

| $\tilde{\mathbf{m}}$ Fábrica<br>General Documentos                |                                                                                                    |
|-------------------------------------------------------------------|----------------------------------------------------------------------------------------------------|
| Identificación                                                    | Administración y Efectividad                                                                       |
| Nombre: THC                                                       | 同<br>11/07/19<br>Versión:                                                                          |
| Número:                                                           | Responsable:                                                                                       |
| $W$ Motac<br>$\Box$ and $\Box$ $\Box$ $\Box$ $\Box$ $\Box$ $\Box$ | Configura kevin.hernandez como responsable<br>$\bullet$ Descripción<br>$T = T$ $T$ $T = T$ $T = T$ |

*Fuente 15: Archivo del autor, empresa Transejes Transmisiones Homocinéticas de Colombia S.A*

Teniendo en cuenta las Figuras anteriores, el proceso para la creación de la fábrica es siguiente: Primero se debe tener activo el componente "método", seguidamente, se procede a crear la fábrica (Figura 14). Después, se diligencia el nombre de la compañía TRANSEJES TRANSMISIONES HOMOCINÉTICAS DE COLOMBIA S.A (THC), y los demás datos correspondientes (Figura 15) correspondiente a la fecha y responsable de procesos. Finalmente surge la pestaña de fábrica.

Figura 16: Proceso del diligenciamiento para la creación de edificio en el software Avix.

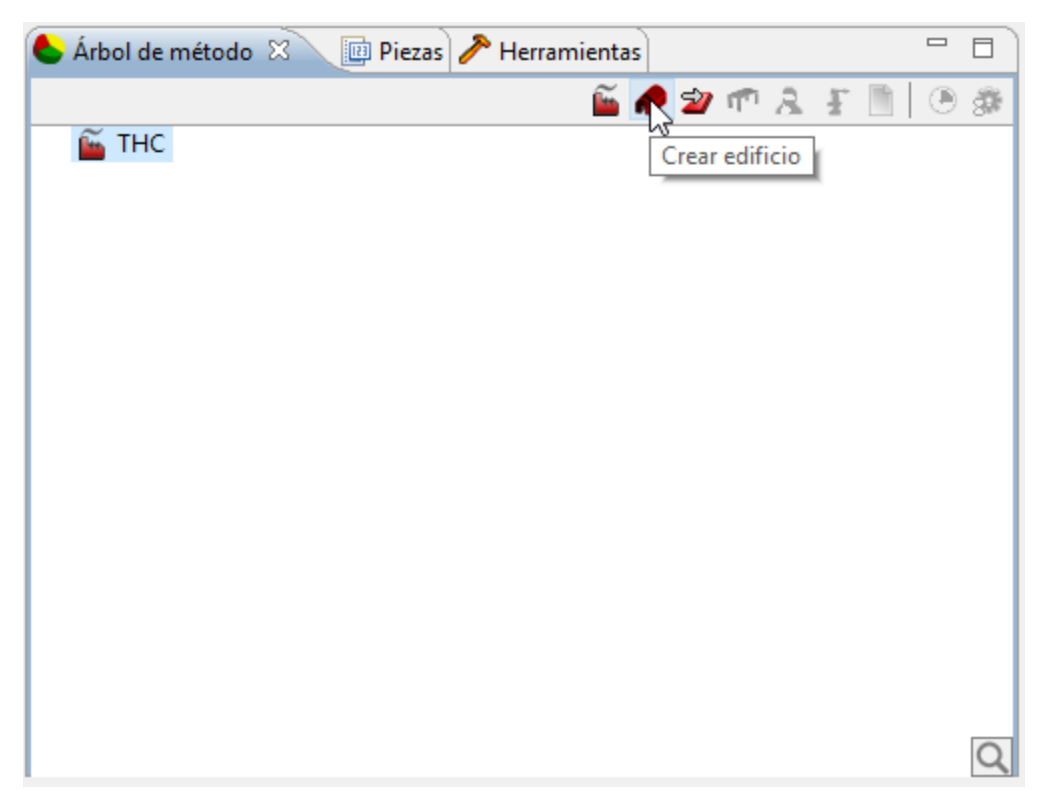

*Fuente 16: Archivo del autor, empresa Transejes Transmisiones Homocinéticas de Colombia S.A*

Figura 17: Proceso del diligenciamiento para la creación de edificio en el software Avix.

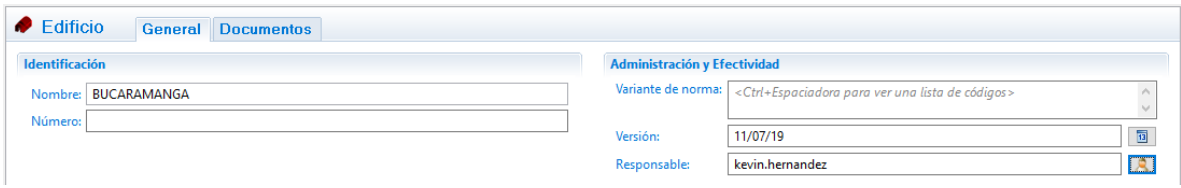

*Fuente 17: Archivo del autor, empresa Transejes Transmisiones Homocinéticas de Colombia S.A*

Como se muestra en las Figuras 16 y 17, el proceso para la creación del edificio es siguiente: Una vez teniendo el componente "método" activo y creada la fábrica, se continúa a crear el edificio (Figura 16). Posteriormente, se diligencia el nombre de la planta en este caso BUCARAMANGA e igualmente los datos correspondientes

(Figura 17) a la fecha y responsable de procesos. En conclusión, se crea la pestaña de edificio.

Figura 18: Proceso del diligenciamiento para la creación de línea en el software Avix*.*

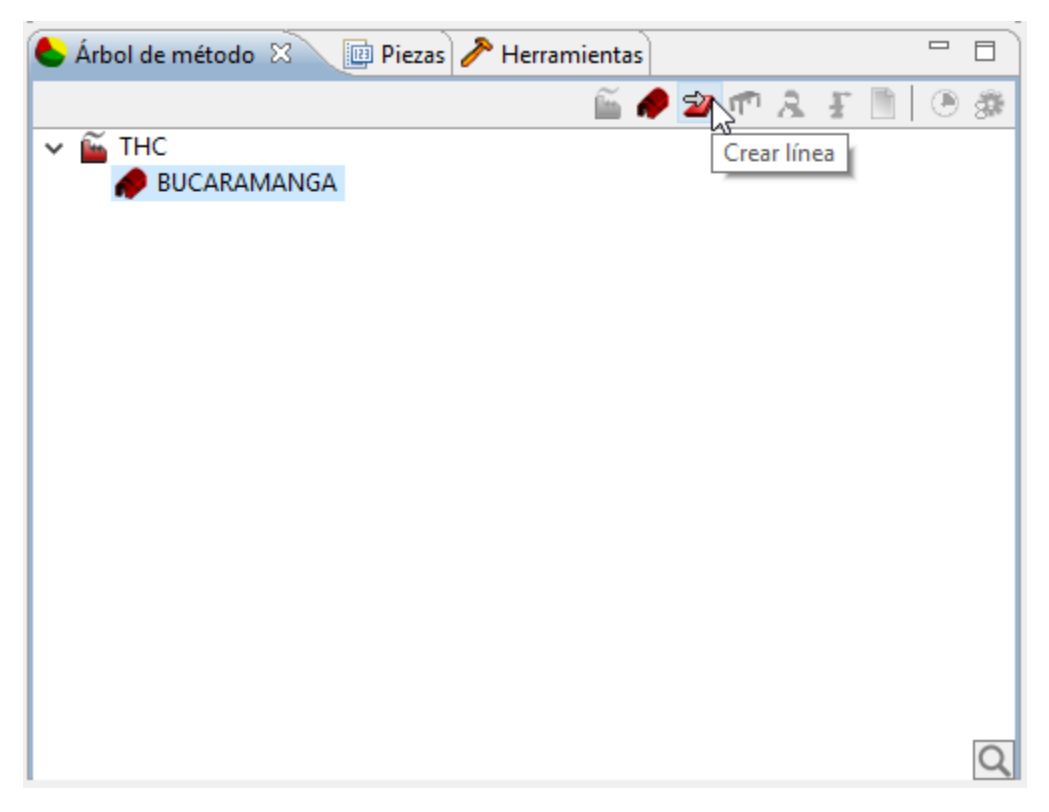

*Fuente 18: Archivo del autor, empresa Transejes Transmisiones Homocinéticas de Colombia S.A*

Figura 19: Proceso del diligenciamiento para la creación de línea en el software Avix.

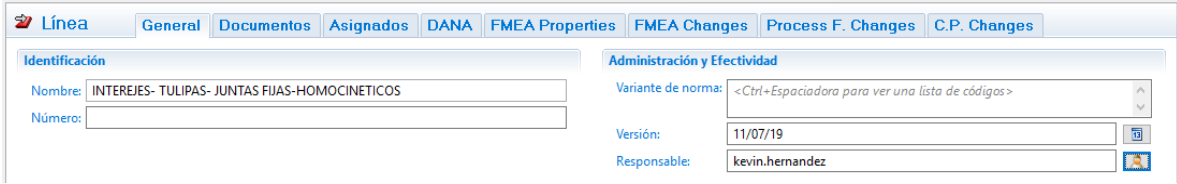

*Fuente 19: Archivo del autor, empresa Transejes Transmisiones Homocinéticas de Colombia S.A*

Figura 20: Proceso del diligenciamiento para la creación de línea en el software Avix.

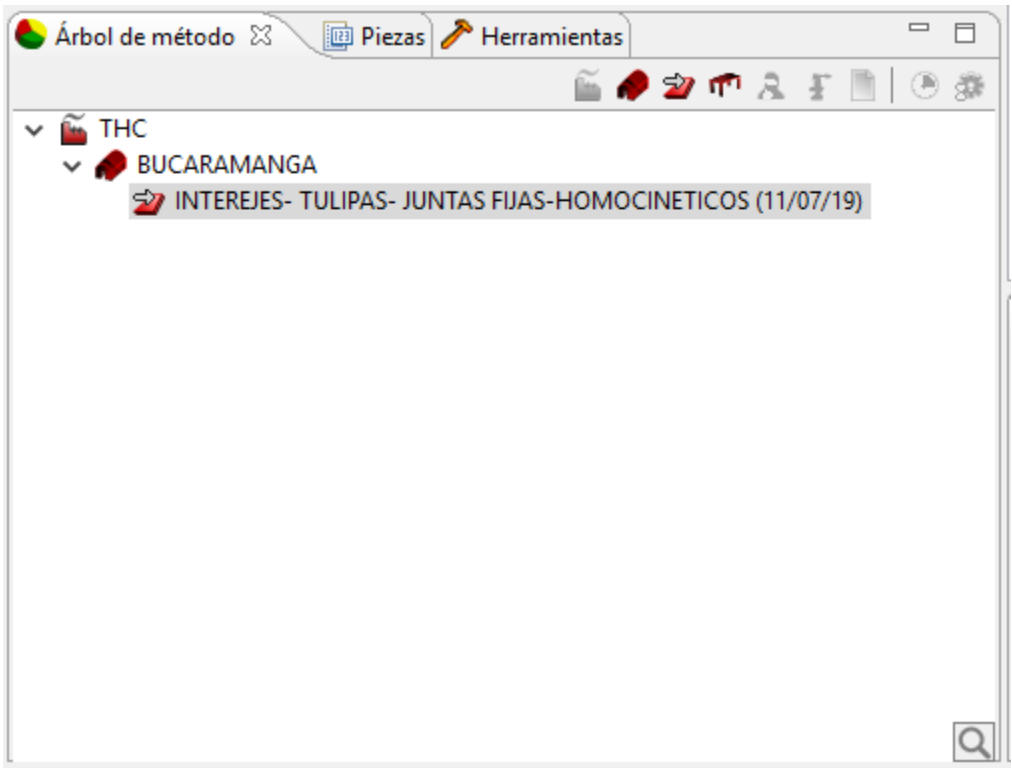

*Fuente 20: Archivo del autor, empresa Transejes Transmisiones Homocinéticas de Colombia S.A*

Figura 21: Proceso del diligenciamiento para la creación de línea en el software Avix.

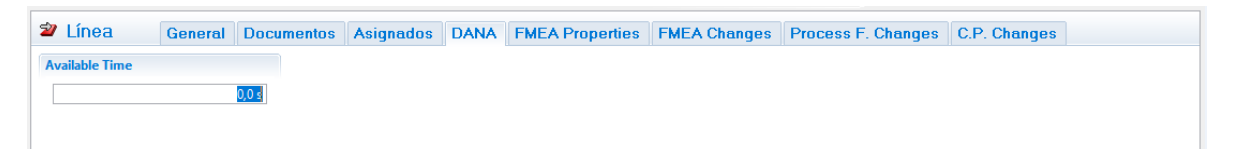

*Fuente 21: Archivo del autor, empresa Transejes Transmisiones Homocinéticas de Colombia S.A*

Figura 22: Proceso del diligenciamiento para la creación de línea en el software Avix.

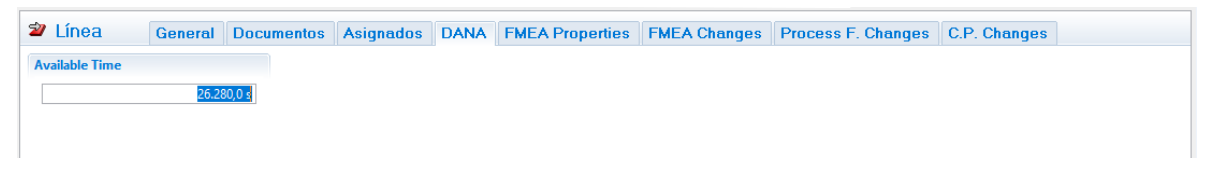

*Fuente 22: Archivo del autor, empresa Transejes Transmisiones Homocinéticas de Colombia S.A*

En las figuras 18 a 22 se muestra el proceso para la creación de la línea a realizar el estudio en Avix, para la empresa. Adicionalmente, como se evidencia en la Figura 21 referente a la pestaña de DANA, se diligencia el tiempo disponible del turno de trabajo correspondiente a 7.3 horas en segundos, debido a los tiempos de descanso que requiere un trabajador común, lo cual daría la totalidad de 8 horas.

Figura 23: Proceso del diligenciamiento para la creación de la estación de trabajo y recurso en el software Avix.

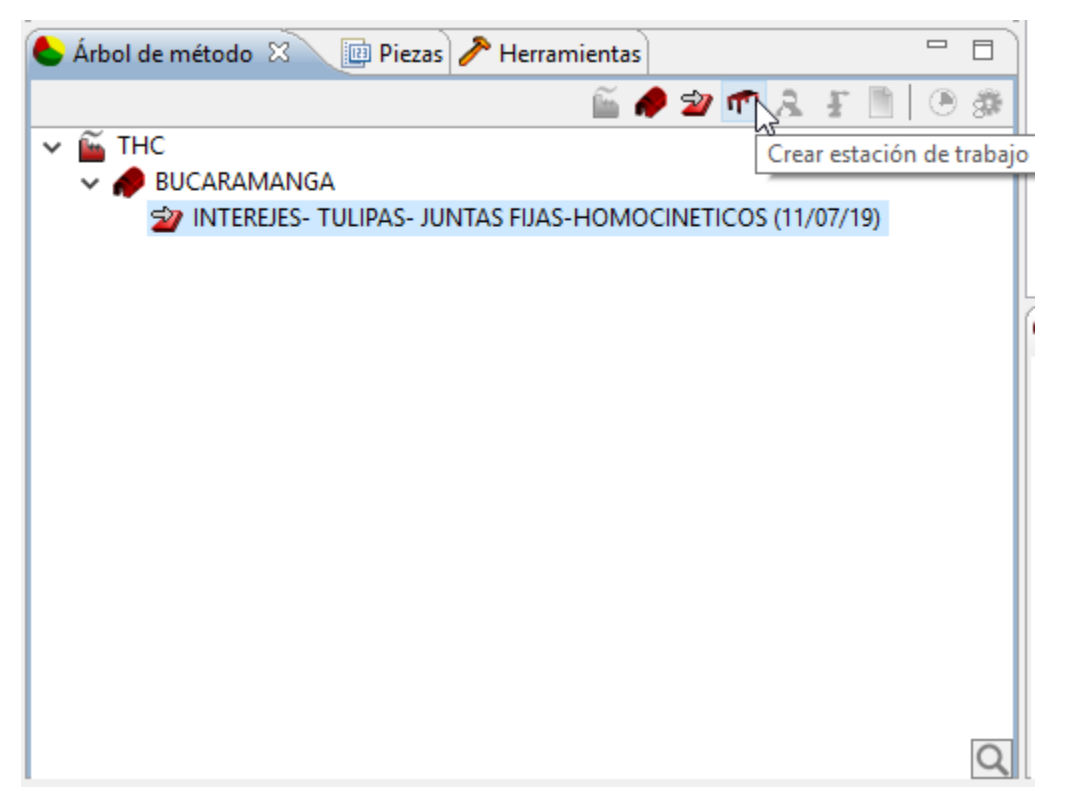

*Fuente 23: Archivo del autor, empresa Transejes Transmisiones Homocinéticas de Colombia S.A*

Figura 24: Proceso del diligenciamiento para la creación de la estación de trabajo y recurso en el software Avix.

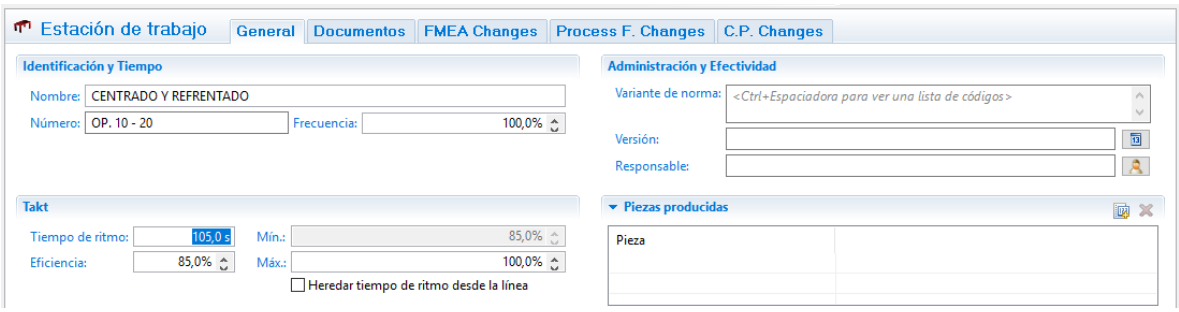

*Fuente 24: Archivo del autor, empresa Transejes Transmisiones Homocinéticas de Colombia S.A*

Figura 25: Proceso del diligenciamiento para la creación de la estación de trabajo y recurso en el software Avix.

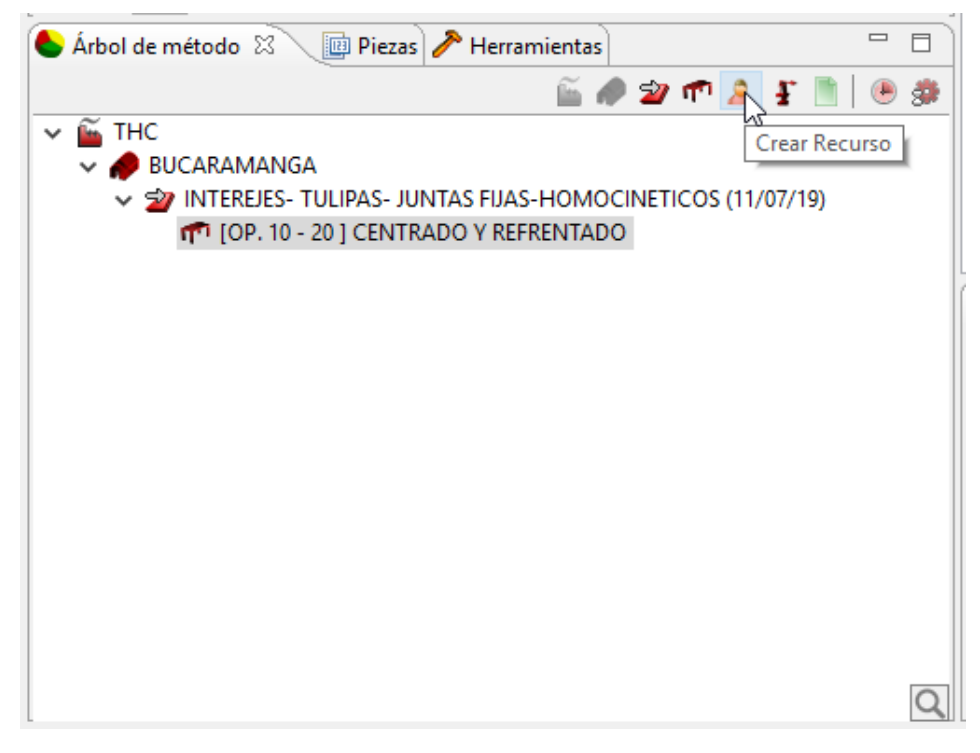

*Fuente 25: Archivo del autor, empresa Transejes Transmisiones Homocinéticas de Colombia S.A*
Figura 261: Proceso del diligenciamiento para la creación de la estación de trabajo y recurso en el software Avix.

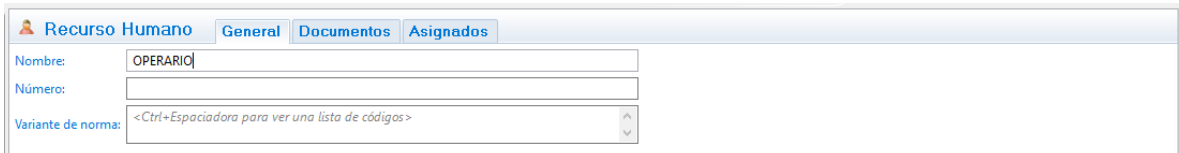

*Fuente 26: Archivo del autor, empresa Transejes Transmisiones Homocinéticas de Colombia S.A*

De igual forma se diligencia la información para la estación de trabajo indicando el nombre de la operación, el número consecutivo referente a la estación. En la figura 24 se ve la pestaña takt para el cual se agrega el tiempo de ritmo de la operación y la eficiencia a la cual se prevé se encuentra trabajando el operario.

Creado el recurso, en nuestro caso el operario, se procede a realizar la asignación de tareas que este realiza como se evidencia en la grabación elaborada por el ingeniero de procesos.

Figura 27: Procedimiento del estudio para el trabajo estandarizado realizado en el software Avix.

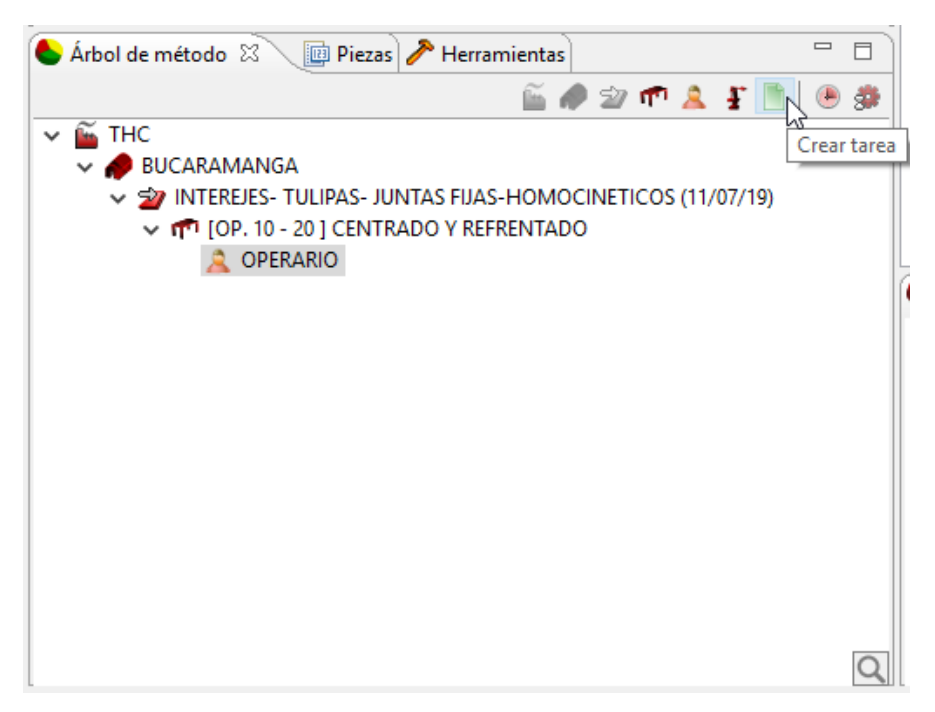

*Fuente 27: Archivo del autor, empresa Transejes Transmisiones Homocinéticas de Colombia S.A*

# Figura 28: Procedimiento del estudio para el trabajo estandarizado realizado en el software Avix.

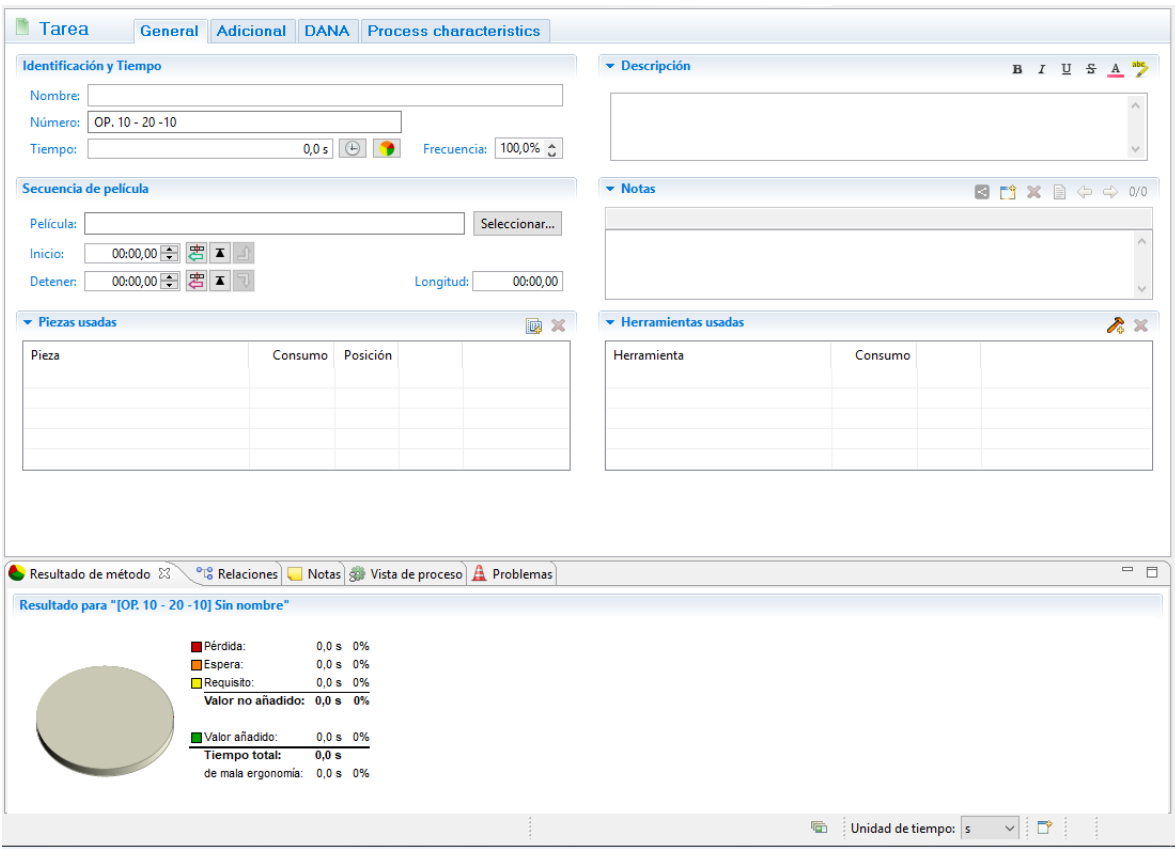

*Fuente 28: Archivo del autor, empresa Transejes Transmisiones Homocinéticas de Colombia S.A*

Figura 29: Procedimiento del estudio para el trabajo estandarizado realizado en el software Avix.

| AviX 4.7.5 - Nuevo documento                                                                                                    |                                                                 |                                                                    |                       |                                               | $\Box$<br>$\mathbb{X}$                           |
|----------------------------------------------------------------------------------------------------|-----------------------------------------------------------------|--------------------------------------------------------------------|-----------------------|-----------------------------------------------|--------------------------------------------------|
| Archivo Editar Herramientas Ventana Ayuda                                                                                                    |                                                                 |                                                                    |                       |                                               |                                                  |
|                                                                                                    |                                                                 |                                                                    |                       | <b>ES LA</b> Balance <b>N</b> , SMED & Método |                                                  |
| 画で中日<br>Reproductor Media & C Visualización                                                                                                    | <b>Tarea</b><br>Adicional<br><b>General</b>                     | <b>DANA</b> Process characteristics                                |                       |                                               |                                                  |
|                                                                                                    | <b>Identificación y Tiempo</b><br>Nombre:                       |                                                                    | • Descripción         |                                               | B I U S A >                                      |
| $u^{\mu}$<br>ww                                                                                                    | OP. 10 - 20 - 10<br>Número:<br>Tiempo:<br>Secuencia de película | $0.0 s$ $\Theta$<br>Frecuencia: 100,0% &                           | • Notas               |                                               |                                                  |
| <b>AVIX</b>                                                                                                    |                                                                 |                                                                    |                       |                                               | <b>BITT X B <math>\Leftrightarrow</math> 0/0</b> |
|                                                                                                    | Película:                                                       | Seleccionar                                                        |                       |                                               |                                                  |
|                                                                                                    | 00:00,00 円 宮 本<br>Inicio:<br>00:00,00 一 古 工<br>Detener:         | 00:00.00<br>Longitud:                                              |                       |                                               |                                                  |
|                                                                                                    | • Piezas usadas                                                 | 國 30                                                               | • Herramientas usadas |                                               | $\lambda \times$                                 |
| $-9?$<br><b>KK KK</b><br>$M$ $M$ $\Delta$ $1.0 \times C$<br>$\ddot{\phantom{1}}$                                                                                                    | Pieza<br>Consumo Posición                                       |                                                                    | <b>Herramienta</b>    | Consumo                                       |                                                  |
| $ -$<br>Arbol de método 23   Diezas PHerramientas                                                                                                    |                                                                 |                                                                    |                       |                                               |                                                  |
| $\sim$ $\widetilde{m}$ THC<br>↓ BUCARAMANGA<br>V ST INTEREJES- TULIPAS- JUNTAS FUAS-HOMOCINETICOS (11/07/19)<br>v (PT [OP. 10 - 20] CENTRADO Y REFRENTADO<br>$\vee$ $\bigcirc$ OPERARIO |                                                                 |                                                                    |                       |                                               |                                                  |
| 10P. 10 - 20 - 10] Sin nombre                                                                                                    | Resultado de método 23                                          | <sup>ong</sup> Relaciones   Notas   Wista de proceso   A Problemas |                       |                                               | $=$ $\Box$                                       |
|                                                                                                    | Resultado para "[OP. 10 - 20 - 10] Sin nombre"                  |                                                                    |                       |                                               |                                                  |
|                                                                                                    | Pérdida:<br>Espera:<br>Requisito:<br>Valor no añadido: 0.0 s 0% | 0.0 s 0%<br>$0.0 s$ 0%<br>0.0 s 0%<br>$0,0 s$ $0\%$                |                       |                                               |                                                  |

*Fuente 29: Archivo del autor, empresa Transejes Transmisiones Homocinéticas de Colombia S.A*

De acuerdo con la figura 28, el ingeniero de procesos se encarga de describir en la pestaña de "Identificación y tiempo" la tarea, el número consecutivo para la tarea, el tiempo de duración el cual se calcula en la pestaña de "secuencia de película" seleccionando el video e identificando de acuerdo con la grabación, el inicio de la tarea y la detención de esta.

Figura 30: Procedimiento del estudio para el trabajo estandarizado realizado en el software Avix.

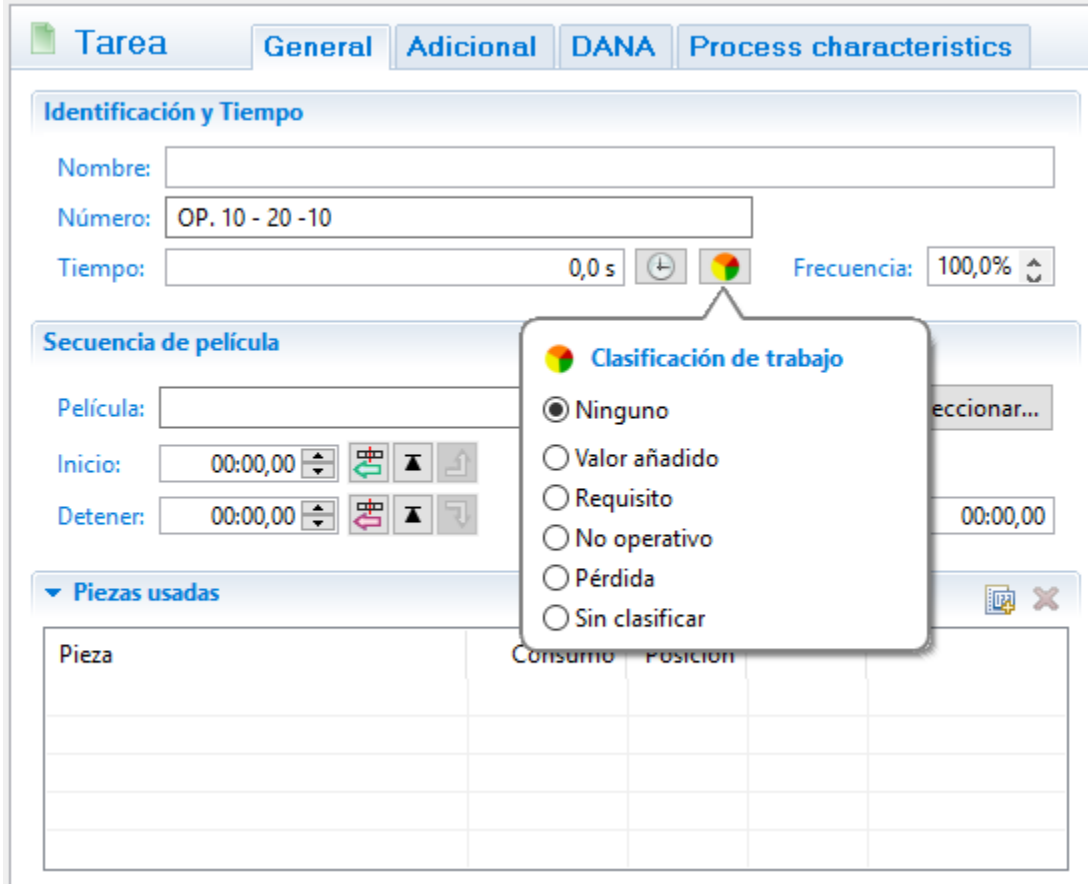

*Fuente 30: Archivo del autor, empresa Transejes Transmisiones Homocinéticas de Colombia S.A*

Descrita la tarea se procede a clasificar el trabajo:

- 1. Valor añadido: para hacer referencia a la productividad (color verde).
- 2. Requisito: para acciones realizadas por el operario antes o después de realizar las operaciones productivas (color amarillo).
- 3. No operativo: cuando es operario necesita esperar en el proceso (color naranja).
- 4. Pérdida: para representar la desorganización del flujo de trabajo (color rojo).
- 5. Sin clasificar: para cuando no se tiene información específica de la clasificación de trabajo.

#### Figura 31: Procedimiento del estudio para el trabajo estandarizado realizado en el software Avix.

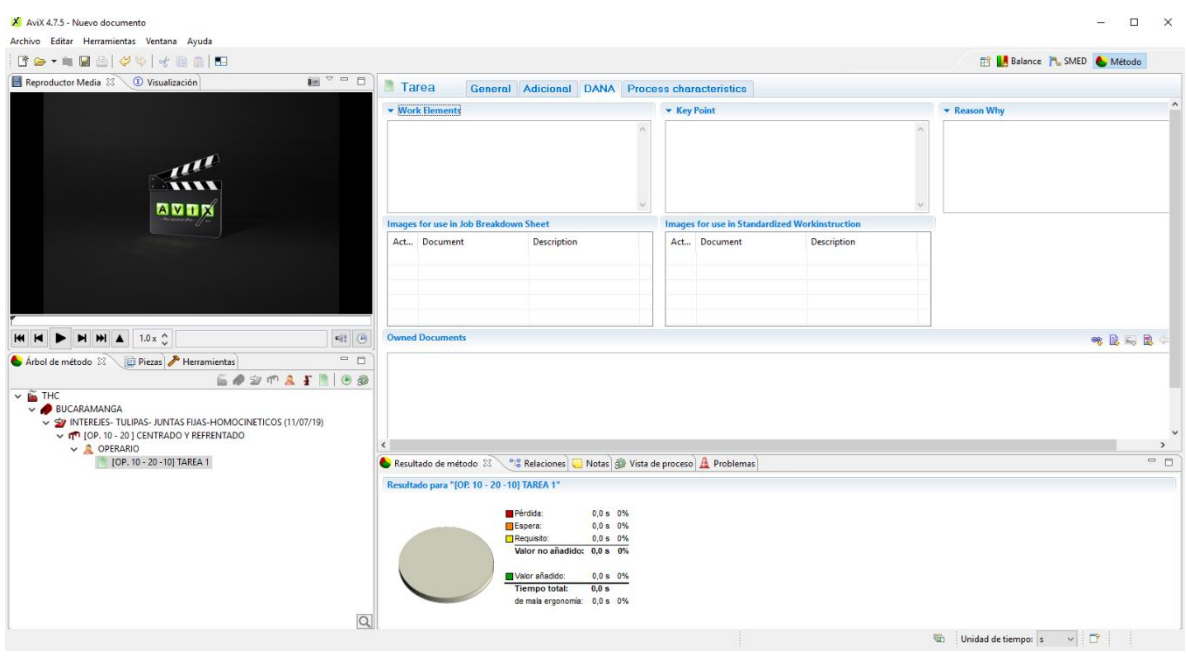

*Fuente 31: Archivo del autor, empresa Transejes Transmisiones Homocinéticas de Colombia S.A*

Figura 32: Procedimiento del estudio para el trabajo estandarizado realizado en el software Avix.

| m, | <b>Tarea</b>                          | General Adicional DANA Process characteristics |                                     |                                 |              |                                                       |                 |                                           |
|----|---------------------------------------|------------------------------------------------|-------------------------------------|---------------------------------|--------------|-------------------------------------------------------|-----------------|-------------------------------------------|
|    | <b>v</b> Work Elements                |                                                |                                     | $\blacktriangleright$ Key Point |              |                                                       |                 | Reason Why                                |
|    |                                       |                                                | $\hat{\mathcal{E}}_{\text{c}}$<br>u |                                 |              |                                                       | $\mathcal{N}_1$ |                                           |
|    | Images for use in Job Breakdown Sheet |                                                |                                     |                                 |              | <b>Images for use in Standardized Workinstruction</b> |                 |                                           |
|    | Act Document                          | Description                                    |                                     |                                 | Act Document | <b>Description</b>                                    |                 |                                           |
|    | <b>Owned Documents</b>                |                                                |                                     |                                 |              |                                                       |                 | 鳳<br>良<br>$E_{22}$<br>eg.<br>$\leftarrow$ |

*Fuente 32: Archivo del autor, empresa Transejes Transmisiones Homocinéticas de Colombia S.A*

Dentro de asignación de las tareas en la pestaña de DANA se maneja el Work Elements, Key Point y Reason Why para que el ingeniero de procesos se encargue de describir el QUÉ de la actividad, el CÓMO debe realizar la actividad y el POR QUÉ debe realizar la actividad respectivamente.

Realizado el estudio en el software Avix Industrial, el ingeniero de procesos se encarga de imprimir el informe de los formatos IMES y HMES que arroja el software Avix de la descripción de trabajo estandarizado (IMES) y el control de tiempo de ciclo de la operación (HMES).

Figura 33: Procedimiento del estudio para el trabajo estandarizado realizado en el software Avix.

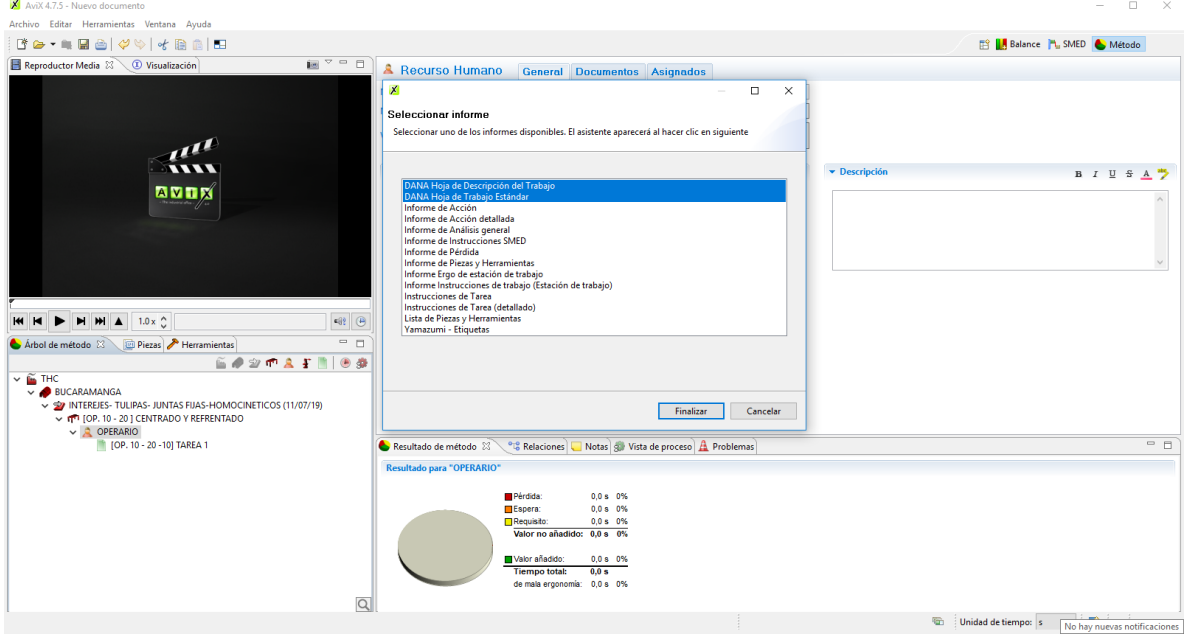

*Fuente 33: Archivo del autor, empresa Transejes Transmisiones Homocinéticas de Colombia S.A*

Figura 34: Procedimiento del estudio para el trabajo estandarizado realizado en el software Avix.

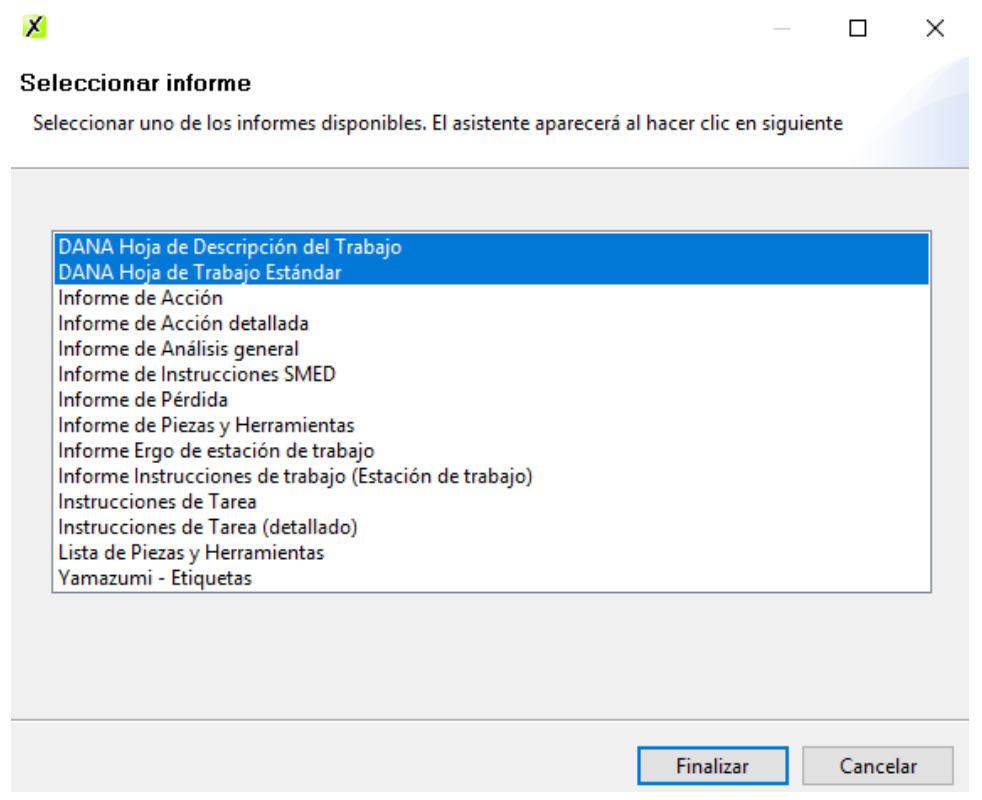

*Fuente 34: Archivo del autor, empresa Transejes Transmisiones Homocinéticas de Colombia S.A*

#### Figura 35: Procedimiento del estudio para el trabajo estandarizado realizado en el software Avix.

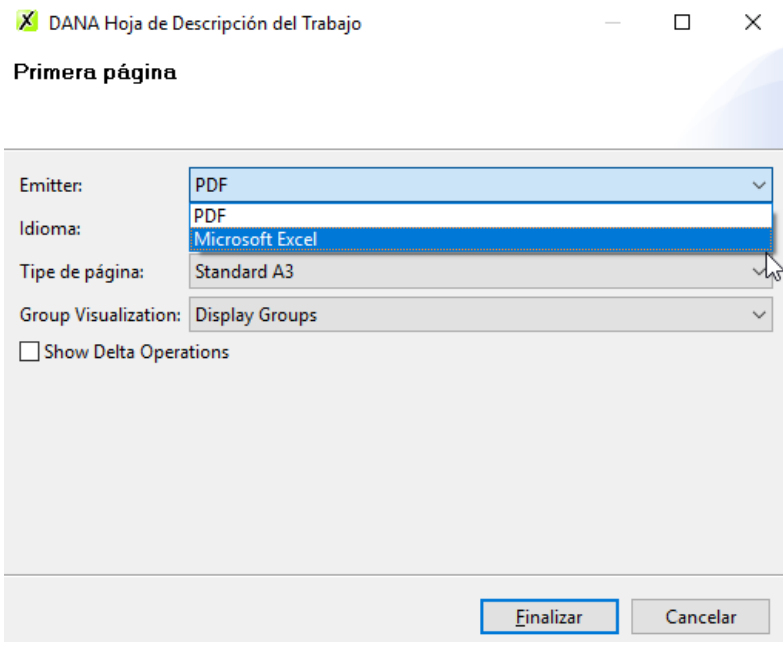

*Fuente 35: Archivo del autor, empresa Transejes Transmisiones Homocinéticas de Colombia S.A*

Finalmente se imprime el informe realizado en Avix. El formato IMES en pdf y el formato HMES en Microsoft Excel para que el ingeniero de procesos proceda agregar el Layout de la operación con las actividades realizadas anteriormente en el software Avix. Con la aprobación de los coordinadores de planta. El coordinador de calidad y procesos y el coordinador de producción, tanto para el formato IMES como el HMES.

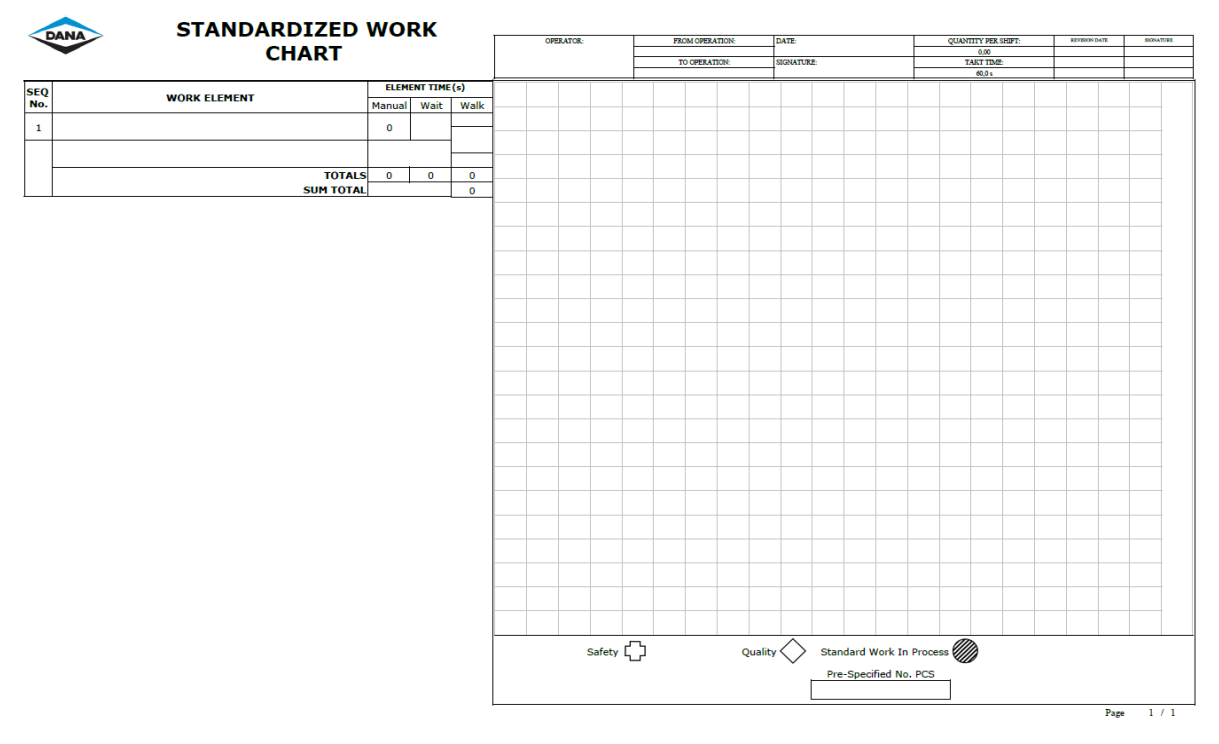

# Figura 36: Formatos IMES y HMES respectivamente.

*Fuente 36: Archivo del autor, empresa Transejes Transmisiones Homocinéticas de Colombia S.A*

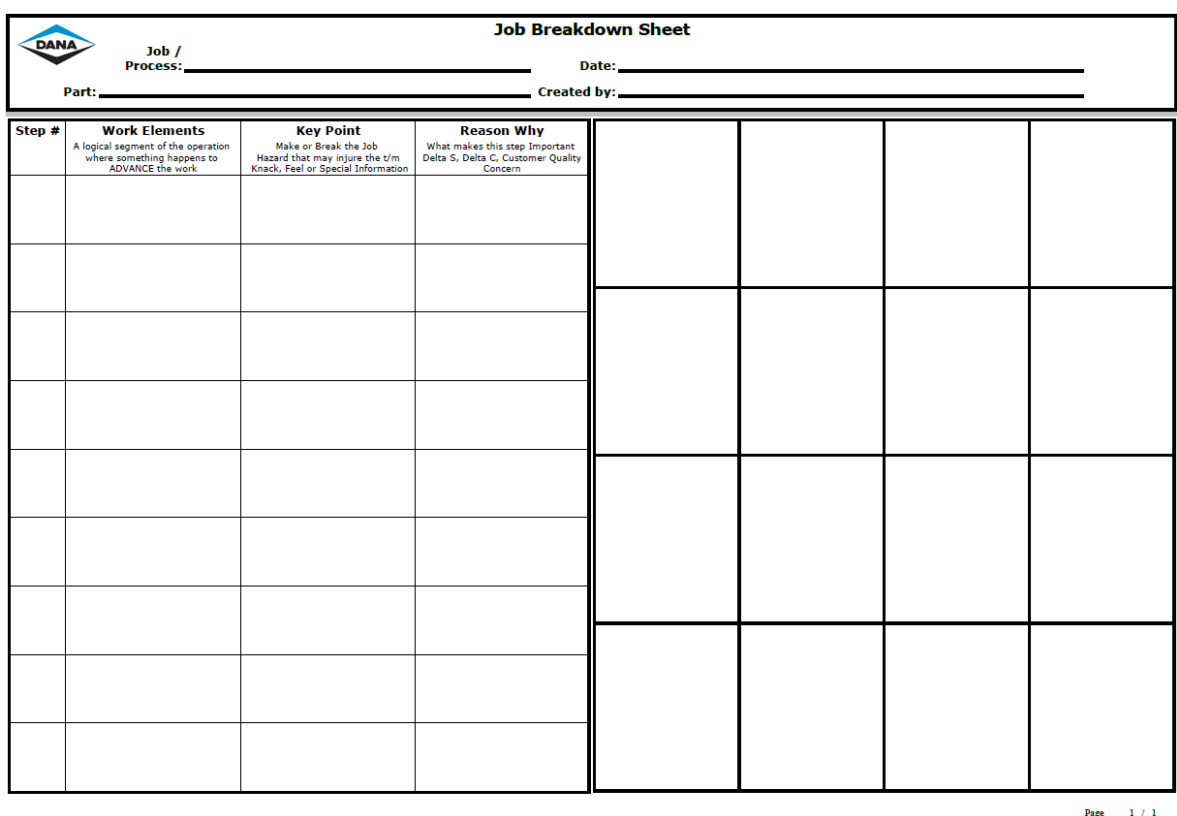

## Figura 37: Formatos IMES y HMES respectivamente.

*Fuente 37: Archivo del autor, empresa Transejes Transmisiones Homocinéticas de Colombia S.A*

Durante la instancia en la empresa TRANSEJES TRANSMISIONES HOMOCINETICAS DE COLOMBIA S.A se realizaron y se actualizaron diferentes trabajos estandarizados para dar soporte al sistema de gestión de calidad a fin de fortalecer los procesos de manufactura de la empresa y optimizar su funcionamiento.

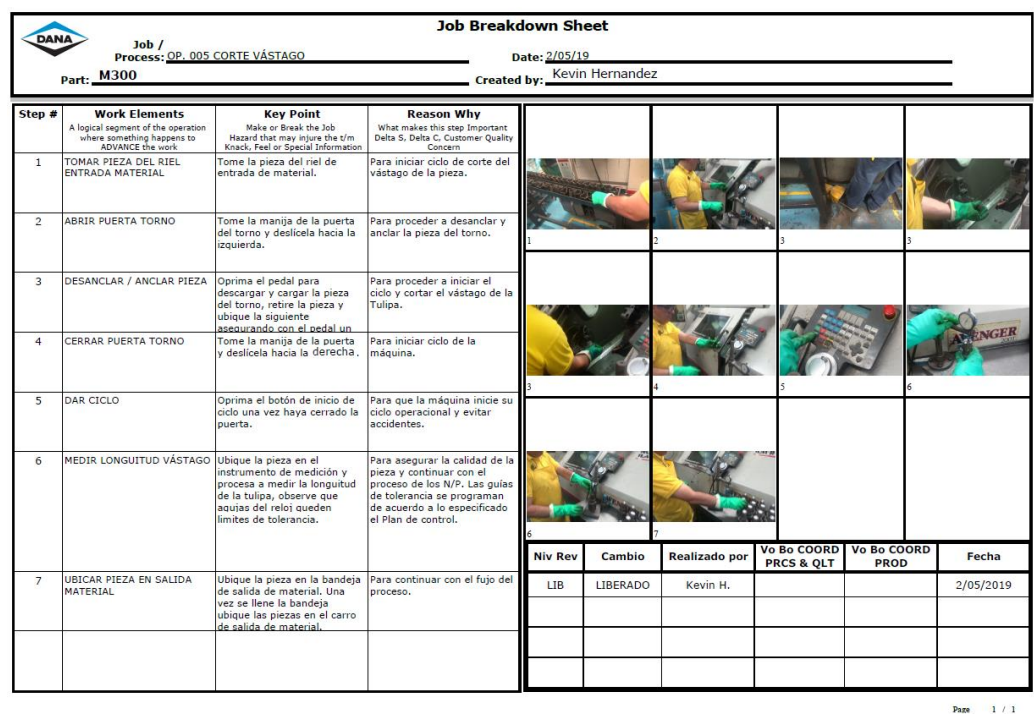

# Figura 38: Trabajo estándar

*Fuente 38: Archivo del autor, empresa Transejes Transmisiones Homocinéticas de Colombia S.A*

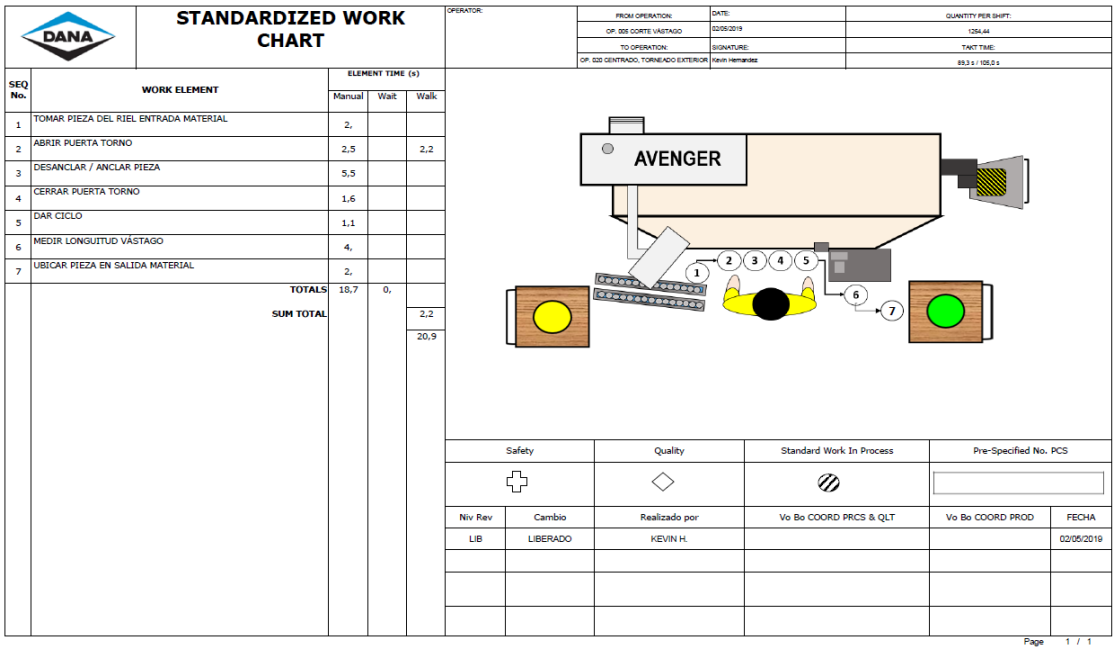

### Figura 39: Trabajo estándar

*Fuente 39: Archivo del autor, empresa Transejes Transmisiones Homocinéticas de Colombia S.A*

Realizado el informe en el software Avix, adicional a este, se agrega una tabla de liberación (figura 38 y 39) a fin de llevar el control de cambios realizados en el trabajo estándar, indicando el nivel de revisión. "LIB" si se liberó el instructivo de trabajo estándar. Se indica el cambio que se realizó. También, se busca la aprobación por parte del coordinador de calidad y procesos y del coordinador de producción.

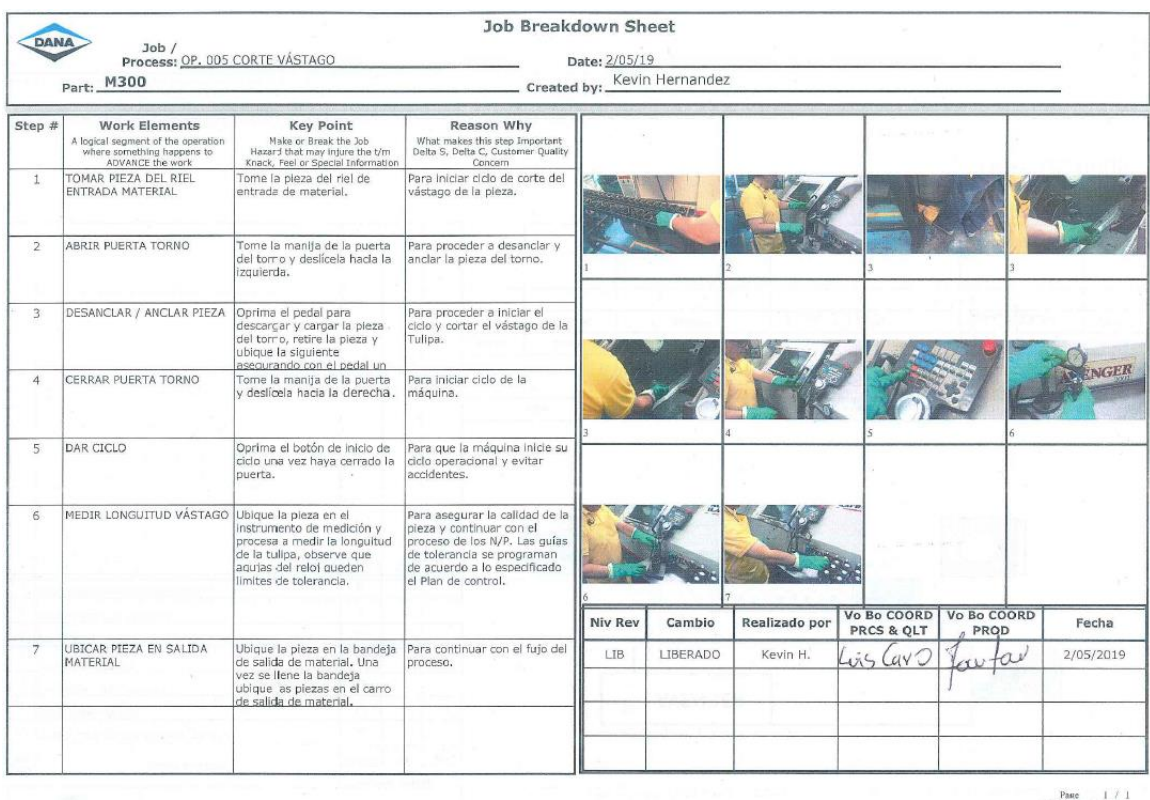

# Figura 40: Aprobación del trabajo estándar

*Fuente 40: Archivo del autor, empresa Transejes Transmisiones Homocinéticas de Colombia S.A*

|                |                                       |                     | <b>STANDARDIZED WORK</b> |                  |                  |      | <b>OFFRATOR</b>   | FROM OPERATION:                                   | GATE:                                             | QUANTITY PER SHIFT:      |           |
|----------------|---------------------------------------|---------------------|--------------------------|------------------|------------------|------|-------------------|---------------------------------------------------|---------------------------------------------------|--------------------------|-----------|
|                | DANA                                  |                     |                          |                  |                  |      |                   | OP. 005 CORTE VASTAGO                             | 205/2019                                          | 1254.44                  |           |
|                |                                       |                     | <b>CHART</b>             |                  |                  |      |                   | TO OPERATION:                                     | SIGNATURE:                                        | TAKT TIME                |           |
|                |                                       |                     |                          |                  | ELEMENT TIME (s) |      |                   | OP, 030 CENTRADO, TORNEADO EXTERIOR Aven Hemandez |                                                   | 89.3 s / 105.0 s         |           |
| SEQ            |                                       | <b>WORK ELEMENT</b> |                          |                  |                  |      |                   |                                                   |                                                   |                          |           |
| No.            |                                       |                     |                          | Manual           | Wait             | Walk |                   |                                                   |                                                   |                          |           |
| $\mathbf{I}$   | TOMAR PIEZA DEL RIEL ENTRADA MATERIAL |                     |                          | 2.               |                  |      |                   |                                                   |                                                   |                          |           |
| $\bar{z}$      | ABRIR PUERTA TORNO                    |                     |                          | 2,5              |                  | 2,2  |                   | $\circ$<br><b>AVENGER</b>                         |                                                   |                          |           |
| $\overline{3}$ | DESANCLAR / ANCLAR PIEZA              |                     |                          | 5,5              |                  |      |                   |                                                   |                                                   |                          |           |
| 4              | CERRAR PUERTA TORNO                   |                     |                          | 1,6              |                  |      |                   |                                                   |                                                   |                          |           |
| S              | DAR CICLO                             |                     |                          | 1,1              |                  |      |                   |                                                   |                                                   |                          |           |
| 6              | MEDIR LONGUITUD VÁSTAGO               |                     |                          | $\theta_{\rm r}$ |                  |      |                   |                                                   |                                                   |                          |           |
| 7.             | UBICAR PIEZA EN SALIDA MATERIAL       |                     |                          | $2.$             |                  |      |                   | 1<br>Louise                                       | $\overline{\mathbf{3}}$<br>$\mathbf{z}$<br>5<br>4 |                          |           |
|                |                                       |                     | <b>TOTALS</b>            | 18,7             | 0,               |      |                   | 4000000                                           | 6                                                 |                          |           |
|                |                                       |                     |                          |                  |                  |      |                   |                                                   |                                                   |                          |           |
|                |                                       |                     |                          |                  |                  |      |                   | <b>EXPRESSIONERS</b>                              |                                                   |                          |           |
|                |                                       |                     | <b>SUM TOTAL</b>         |                  |                  | 2,2  |                   |                                                   |                                                   |                          |           |
|                |                                       |                     |                          |                  |                  | 20.9 |                   |                                                   |                                                   |                          |           |
|                |                                       |                     |                          |                  |                  |      |                   |                                                   |                                                   |                          |           |
|                |                                       |                     |                          |                  |                  |      |                   |                                                   |                                                   |                          |           |
|                |                                       |                     |                          |                  |                  |      |                   |                                                   |                                                   |                          |           |
|                |                                       |                     |                          |                  |                  |      |                   |                                                   |                                                   |                          |           |
|                |                                       |                     |                          |                  |                  |      |                   |                                                   |                                                   |                          |           |
|                |                                       |                     |                          |                  |                  |      | Safety            | Quality                                           | Standard Work In Process                          | Pre-Specified No. PCS    |           |
|                |                                       |                     |                          |                  |                  |      |                   |                                                   |                                                   |                          |           |
|                |                                       |                     |                          |                  |                  |      | ¢                 | ◇                                                 | $^{\oslash}$                                      |                          |           |
|                |                                       |                     |                          |                  |                  |      | Niv Rev<br>Cambio | Realizado por                                     | Vo Bo COORD PRCS & QLT                            | <b>IVO BO COORD PROD</b> | FECHA     |
|                |                                       |                     |                          |                  |                  |      | LIB<br>LIBERADO   | KEVIN H.                                          | IVC<br>$-11$                                      | tou tow                  |           |
|                |                                       |                     |                          |                  |                  |      |                   |                                                   |                                                   |                          |           |
|                |                                       |                     |                          |                  |                  |      |                   | a she                                             |                                                   |                          |           |
|                |                                       |                     |                          |                  |                  |      |                   |                                                   |                                                   |                          | 2/05/2019 |

Figura 41: Aprobación del trabajo estándar

*Fuente 41: Archivo del autor, empresa Transejes Transmisiones Homocinéticas de Colombia S.A*

Se cumplió con el trabajo estandarizado de las diferentes líneas en las que está constituida la empresa como se muestra en la Figura 42, enumeradas de la 1 a la 11.

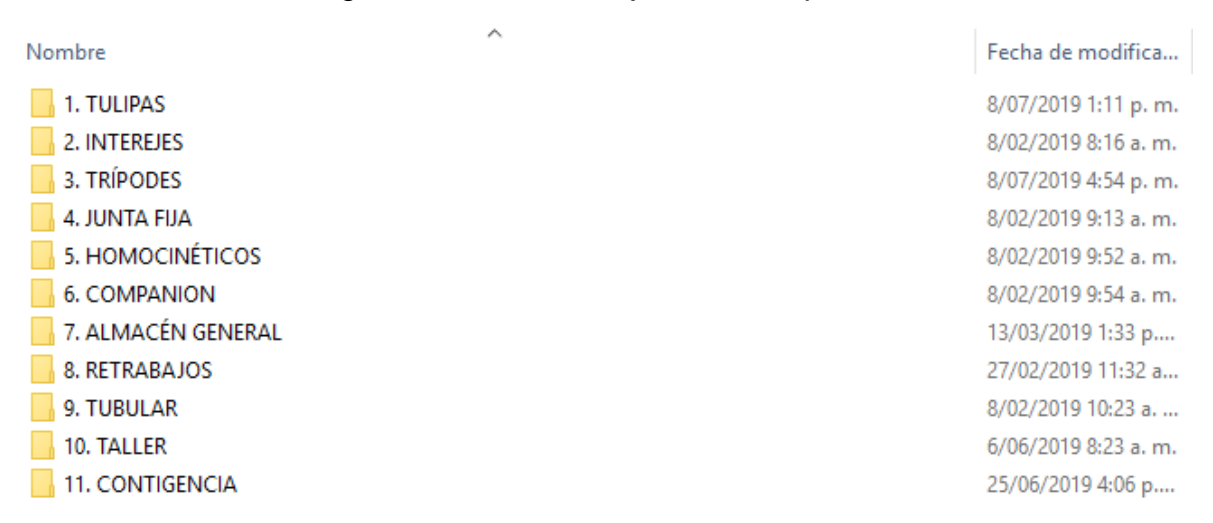

Figura 42: Áreas trabajas en la empresa.

*Fuente 42: Archivo del autor, empresa Transejes Transmisiones Homocinéticas de Colombia S.A*

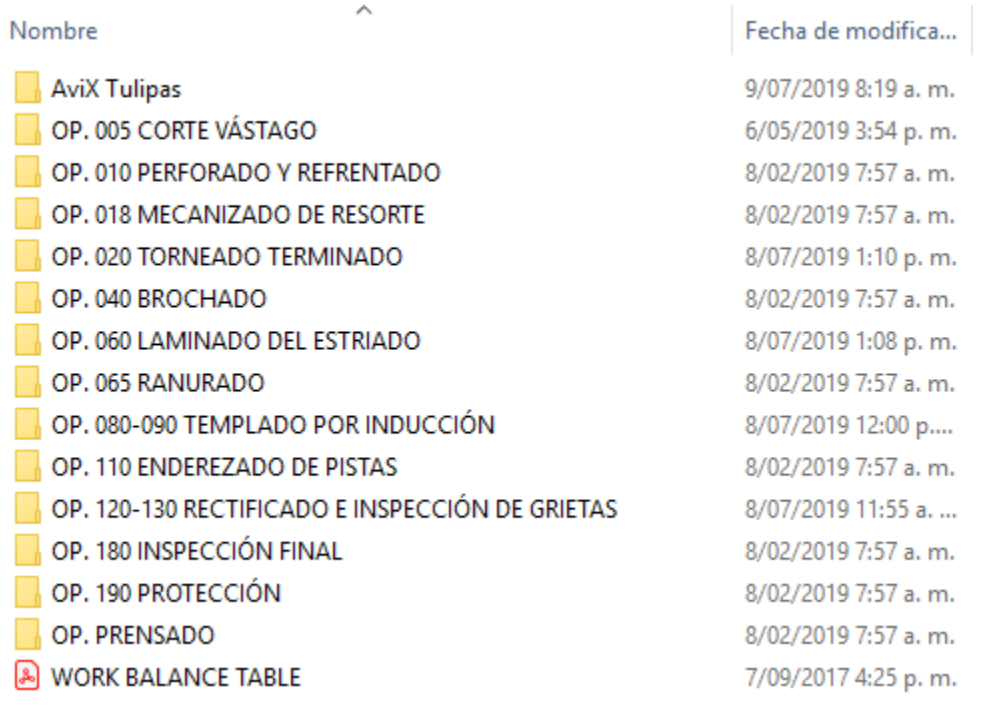

### Figura 43: Orden de las operaciones del trabajo estándar.

*Fuente 43: Archivo del autor, empresa Transejes Transmisiones Homocinéticas de Colombia S.A*

De acuerdo con la línea, se tenía un control del consecutivo de la operación acorde al flujo de trabajo presente en la planta.

#### Figura 44: Archivos del trabajo estándar.

| Nombre                                      | Fecha de modificación |
|---------------------------------------------|-----------------------|
| <b>Firmas</b>                               | 6/05/2019 3:56 p.m.   |
| A HMES OP. 005 CORTE VÁSTAGO TULIPA         | 6/05/2019 11:01 a.m.  |
| A IMES OP. 005 CORTE VÁSTAGO                | 6/05/2019 11:02 a.m.  |
| <b>EE HMES OP. 005 CORTE VÁSTAGO TULIPA</b> | 6/05/2019 11:15 a.m.  |

*Fuente 44: Archivo del autor, empresa Transejes Transmisiones Homocinéticas de Colombia S.A*

Como se ve en la Figura 44, el trabajo estandarizado se guardaba con el informe arrojado en el software Avix y se escaneaba las firmas con las aprobaciones del trabajo estandarizado por parte de los coordinadores respectivos. De igual forma se

guardaba la toma de videos realizada por el ingeniero de procesos y el estudio en Avix. Como se ve en la Figura 45.

| Nombre                                       | Fecha de modifica   |
|----------------------------------------------|---------------------|
| database                                     | 8/02/2019 7:56 a.m. |
| logs                                         | 8/02/2019 7:56 a.m. |
| <b>Videos</b>                                | 9/07/2019 8:19 a.m. |
| AVENGER.avx4.bak                             | 9/07/2018 12:09 p   |
| Control de calidad (3 cortes) tulipas.avx4   | 27/08/2018 3:58 p   |
| Corte vástago Tulipa.avx4.bak                | 2/05/2019 2:51 p.m. |
| PAP TULIPAS.avx4bak                          | 3/01/2018 12:18 p   |
| PAP TULIPAS.avx4.bak                         | 29/11/2017 8:20 a.  |
| PROCESOS TULIPAS.avx4.bak                    | 27/11/2017 5:36 p   |
| TULIPA.avx4.bak                              | 31/03/2017 8:21 a.  |
| -- \$Control de calidad (3 cortes) tulipas.U | 12/09/2018 11:58 a  |
| ~SPAP TULIPAS.USED                           | 11/01/2018 2:54 p   |
| X <sub>1</sub>                               | 31/03/2017 11:21 a  |
| X AVENGER                                    | 11/07/2018 12:16    |
| X Control de calidad (3 cortes) tulipas      | 27/08/2018 5:08 p   |
| X Corte vástago Tulipa                       | 6/05/2019 10:12 a.  |
| X PAP TULIPAS                                | 3/01/2018 1:43 p.m. |
| <b>X</b> PROCESOS TULIPAS                    | 29/11/2017 2:27 p   |
| Corte Vástago Tulipa                         | 2/05/2019 11:52 a.  |
| MAH01167                                     | 5/07/2018 8:08 a.m. |
| MAH01168                                     | 5/07/2018 8:10 a.m. |

Figura 45: Archivos del trabajo estándar.

*Fuente 45: Archivo del autor, empresa Transejes Transmisiones Homocinéticas de Colombia S.A*

## **5.3FICHAS 5'S**

Durante la instancia en la empresa TRANSEJES TRANSMISIONES HOMOCINETICAS DE COLOMBIA S.A se trabajó en la liberación y actualización de Fichas 5'S aplicadas al *lean manufacturing* para el cumplimiento de los objetivos planteados en el plan de trabajo, los ingenieros supervisores como los líderes de los puestos de trabajo y auditores del área de calidad informaban de las no conformidades en las Fichas 5'S para su actualización en cuanto a los cambios presentados en planta. Como su realizaron, si no se contaban con estas en los puestos de trabajo, todo, con el propósito de contribuir a las actividades del sistema de gestión de calidad para el área de procesos.

## **5.3.1 Metodología para la realización de las fichas 5'S**

Mediante la plataforma BEACON QUALITY se informa al ingeniero de procesos las mitigaciones realizadas por los líderes de equipo de trabajo (LET) y por auditores del área de calidad. Comunicando las no conformidades en relación con las fichas 5'S, indicando la línea en planta a la que pertenece y el puesto de trabajo respectivamente.

Informado el ingeniero practicante de procesos, el paso a seguir es dirigirse al puesto de trabajo y realizar la toma de fotografías, estando el equipo y el área en las mejores condiciones de orden y limpieza. Con el propósito de estandarizar y mantener el puesto de trabajo según la ficha 5'S.

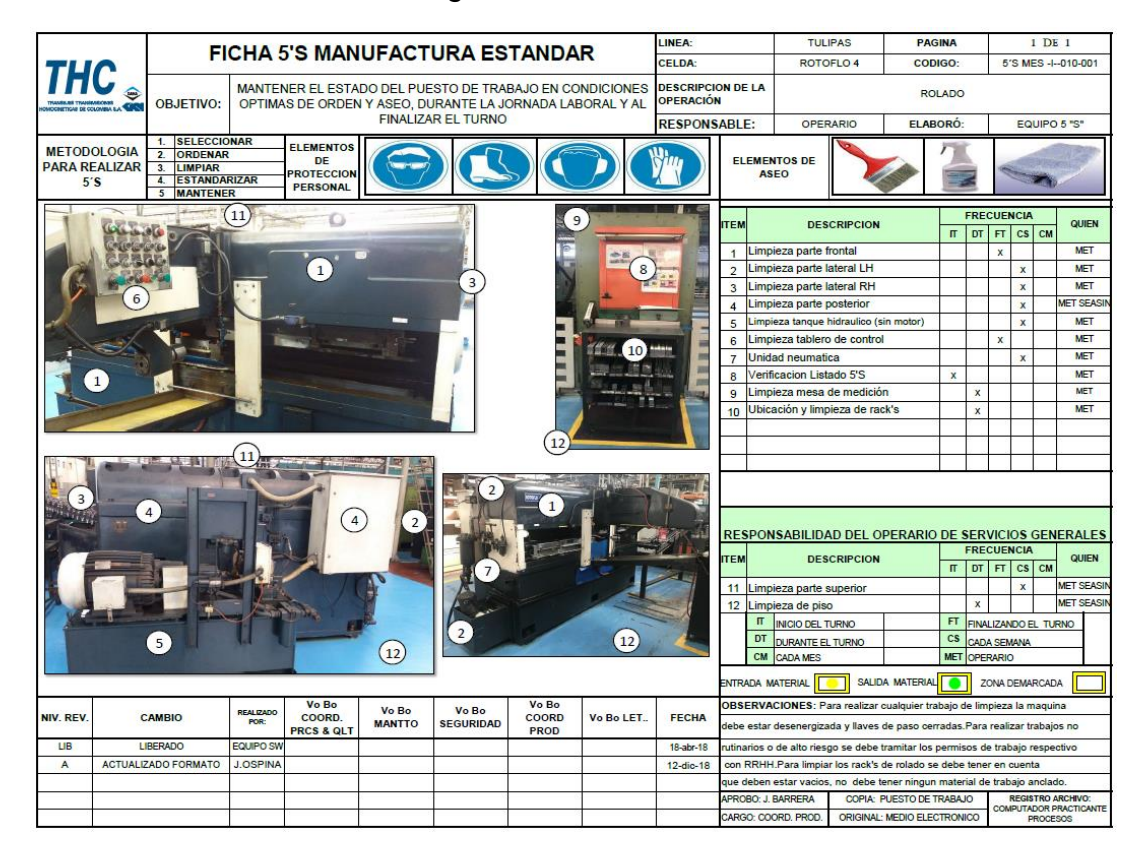

Figura 46: Ficha 5'S

*Fuente 46: Archivo del autor, empresa Transejes Transmisiones Homocinéticas de Colombia S.A*

Como se observa en la figura 46 la Ficha 5'S indica la estandarización del puesto de trabajo en cuanto a orden y limpieza. Mantenimiento las mejores condiciones del equipo en planta. De igual manera como se observa en el lado derecho de la ficha, indica las actividades que se deben realizar con su frecuencia y su responsable a cargo. Teniendo una ayuda visual de los ítems para las actividades en las fotografías. También, se maneja una tabla de liberación (lado inferior de las fotografías) para llevar los cambios realizados en la ficha y obtener los vistos buenos de los diferentes coordinadores responsables de las actividades que se le asignan a los operarios en la ficha 5'S como se mencionó anteriormente. En el lado superior derecho indica la línea a la cual pertenece. La celda de trabajo (en este caso el equipo), la descripción de la operación, el número de páginas de la ficha y la codificación de esta.

Durante la instancia en la empresa, se realizaron modificaciones a la ficha 5'S con el fin de indicar en las actividades cuales de estas se debía des energizar o bloquear el equipo para prevenir que el operario sufriera accidentes o lesiones en cuanto estuviera realizando las actividades descritas en la ficha 5'S. De igual manera el ingeniero practicante de procesos contribuía con la toma de fotografías para mejorar la ayuda visual en la Ficha 5'S.

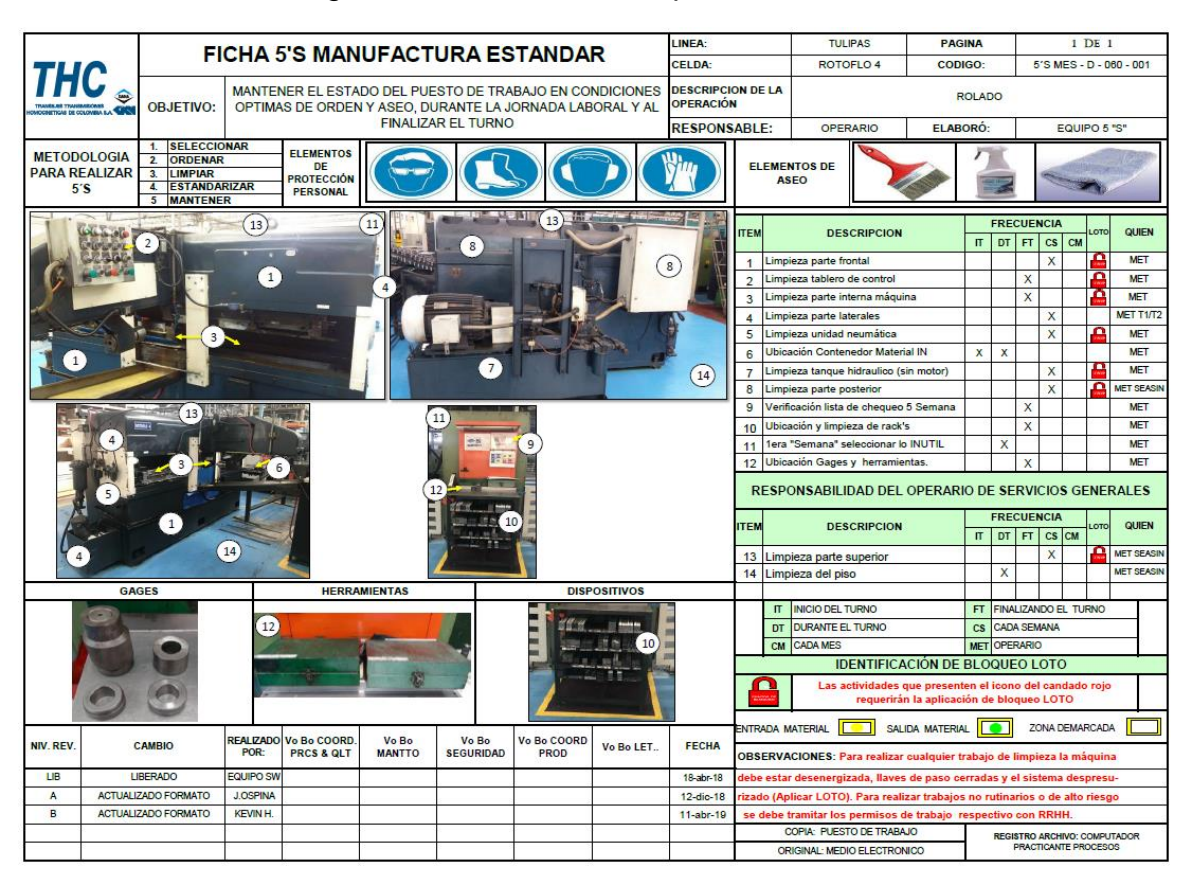

## Figura 47: Ficha 5'S con aplicación LOTO

*Fuente 47: Archivo del autor, empresa Transejes Transmisiones Homocinéticas de Colombia S.A*

Como se puede observar en la figura 47, al lado derecho de la frecuencia establecida, se agregó la identificación para el bloqueo y etiquetado "LOTO" del equipo o sistema, para indicar al operario cuales de las actividades era necesario que se des energizará o se bloqueará la máquina para la prevención de accidentes al momento de realizar las actividades propuestas en la Ficha 5'S. De la misma manera como se mencionó anteriormente se maneja la tabla de liberación con los cambios realizados y la aprobación para los diferentes coordinadores a cargo de las actividades asignadas en la Ficha 5'S.

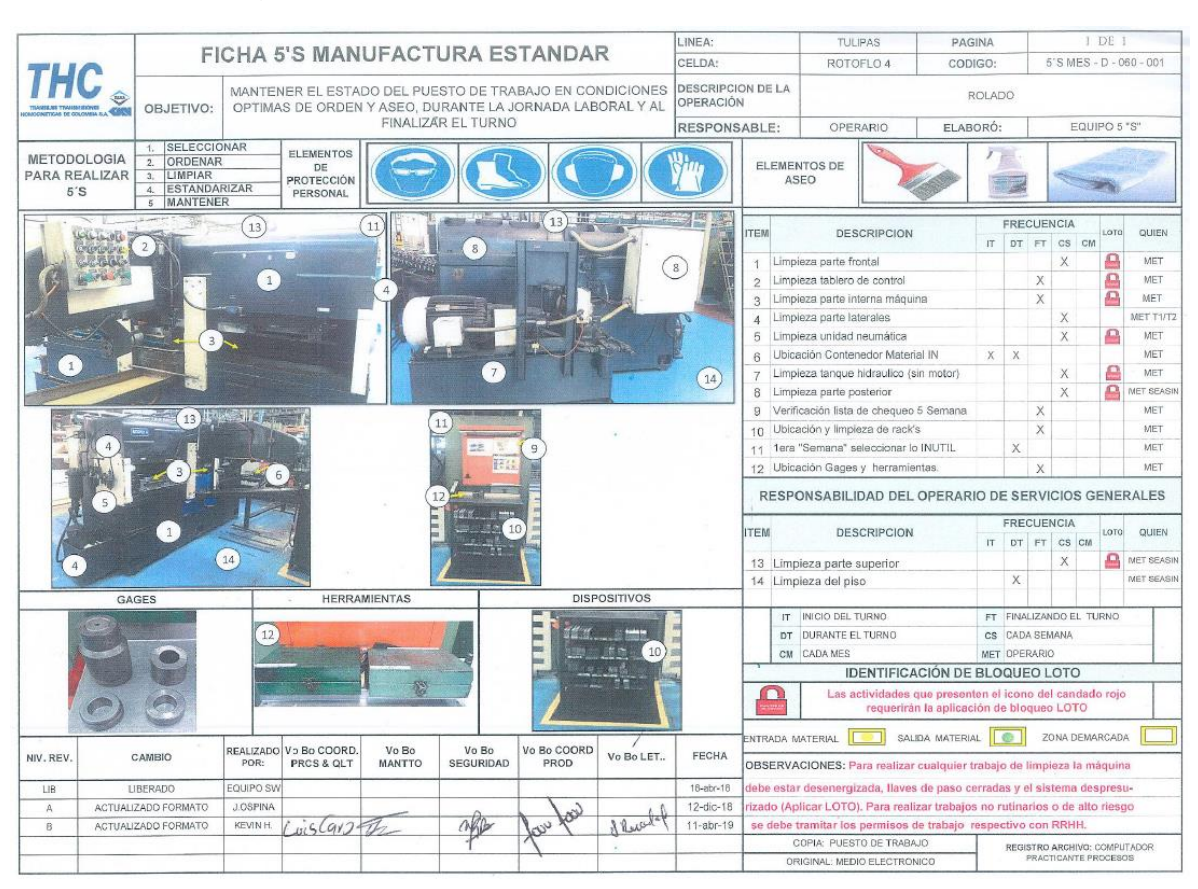

# Figura 28: Ficha 5'S con aplicación LOTO aprobada.

*Fuente 48: Archivo del autor, empresa Transejes Transmisiones Homocinéticas de Colombia S.A*

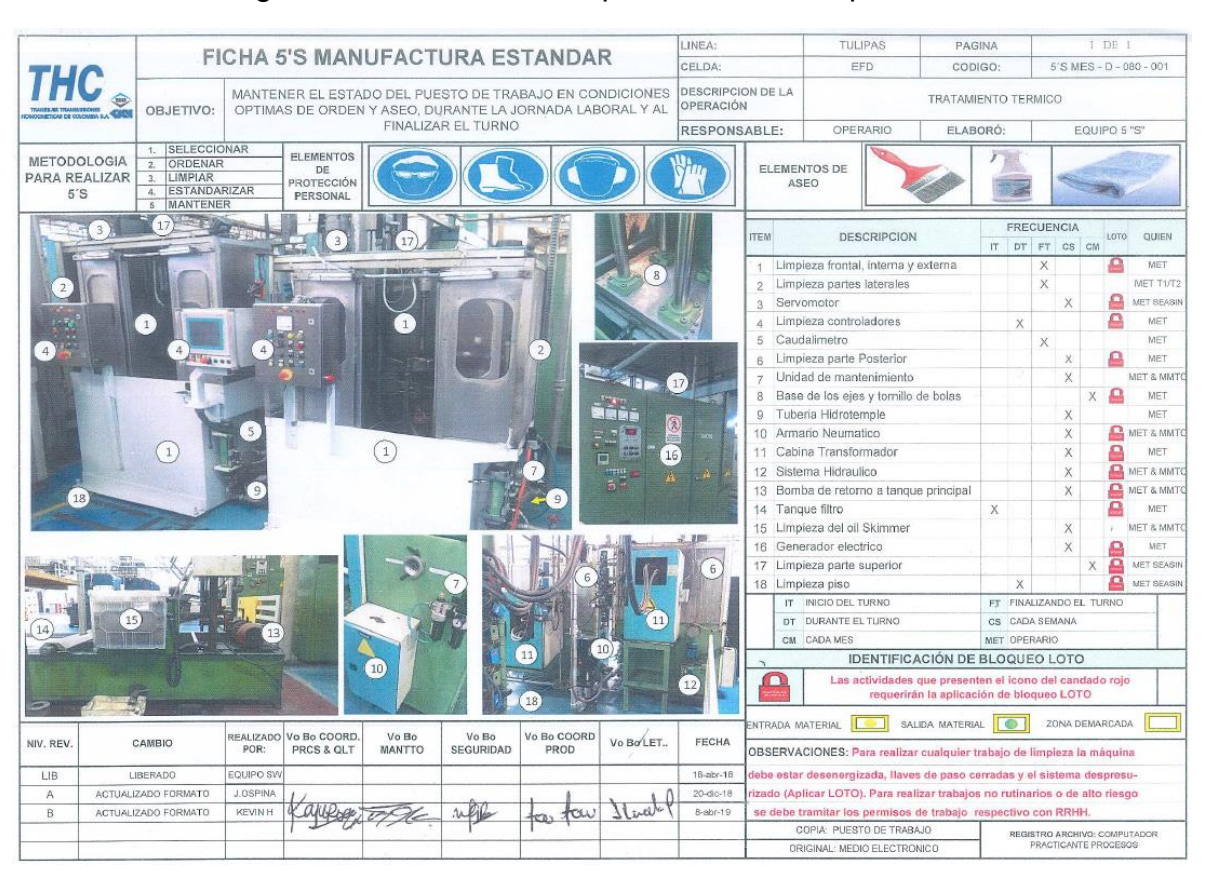

## Figura 49: Ficha 5'S con aplicación LOTO aprobada.

*Fuente 49: Archivo del autor, empresa Transejes Transmisiones Homocinéticas de Colombia S.A* Obtenido el visto bueno por los diferentes coordinadores a cargo, se procede a archivar en los documentos del practicante de procesos la evidencia de la aprobación de la ficha 5'S. En las figuras 50 a la 53 se observa el ordenamiento de las carpetas para la documentación de las fichas 5'S, tanto para las aprobadas como las obsoletas, de las cuales se presentaron las no conformidades.

# Figura 50: Ordenamiento documentos de procesos para Fichas 5'S.

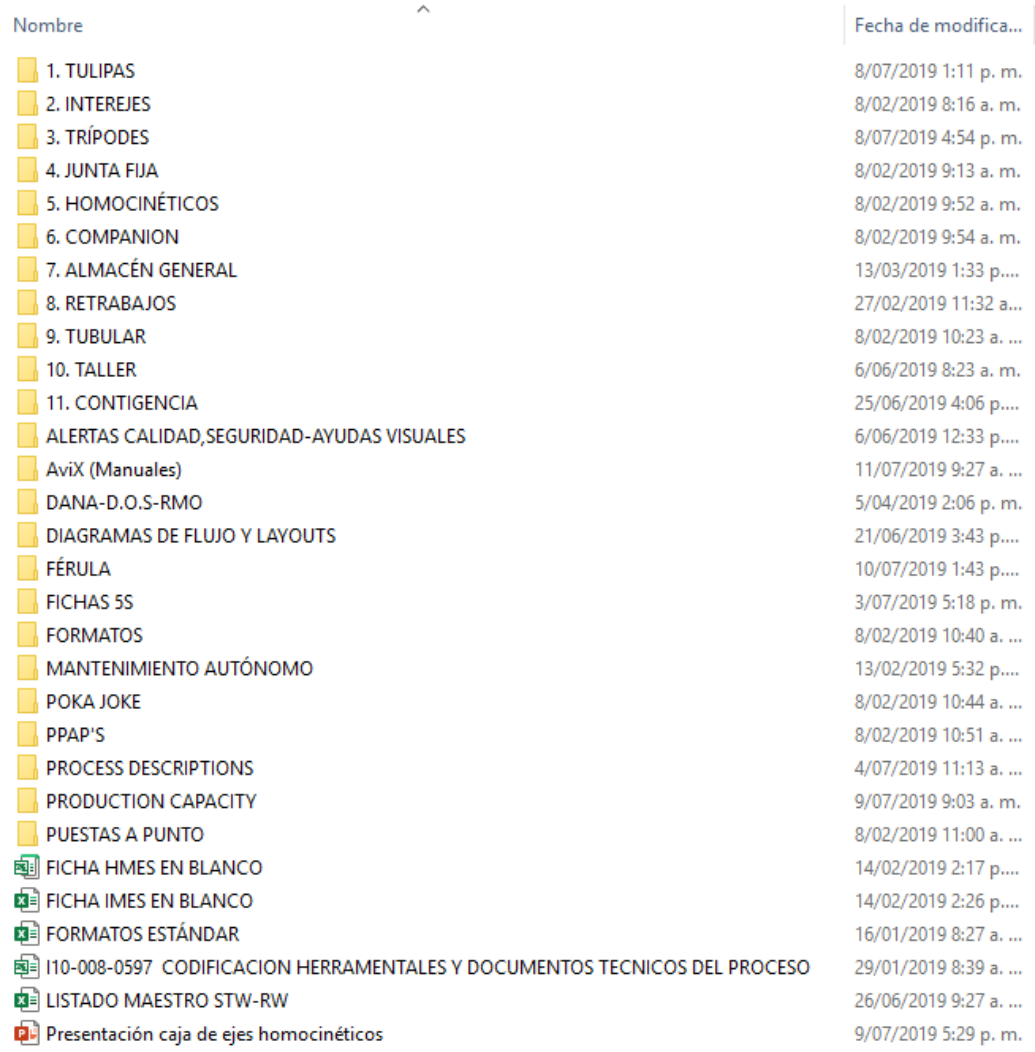

*Fuente 50: Archivo del autor, empresa Transejes Transmisiones Homocinéticas de Colombia S.A*

Figura 51: Ordenamiento documentos de procesos para Fichas 5'S.

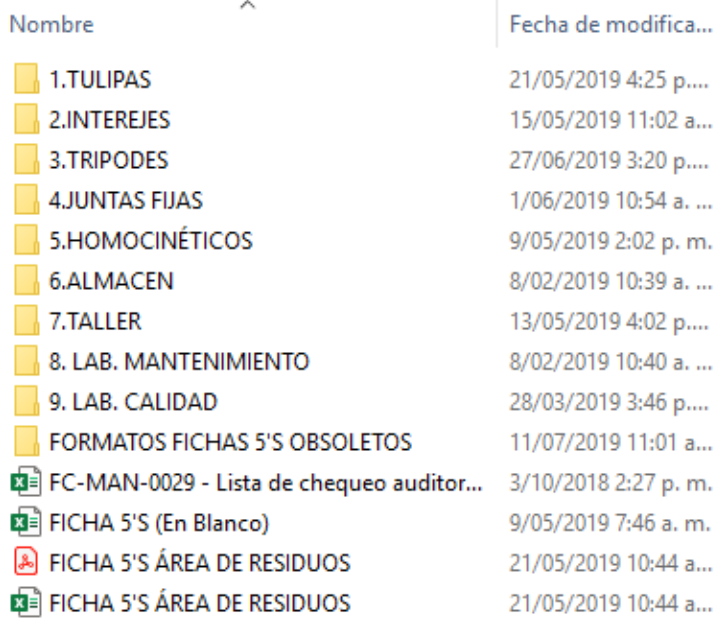

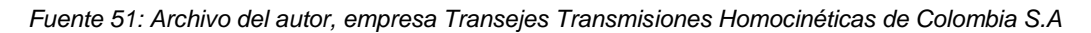

Figura 52: Ordenamiento documentos de procesos para Fichas 5'S.

| Nombre                               | Fecha de modifica   |
|--------------------------------------|---------------------|
| <b>Fichas 5'S Obsoletas</b>          | 22/04/2019 5:18 p   |
| <b>FIRMAS FICHAS 5'S CONFIRMADAS</b> | 30/05/2019 3:15 p   |
| 臨╡5′S MES-D-020-001 DOOSAN           | 11/04/2019 9:42 a.  |
| 【■ 5'S MES-D-020-001 SPQX 1          | 22/04/2019 11:18 a  |
| 【2■ 5′S MES-D-060-001 ROTOFLO 4      | 22/04/2019 11:53 a  |
| 【2■ 5′S MES-D-070-001 LAVADORA       | 22/04/2019 11:17 a  |
| 肉╡ 5´S MES-D-075-001 ESTAMPADORA COU | 22/04/2019 11:52 a  |
| 臨╡5′S MES-D-080-001 EFD              | 10/04/2019 5:10 p   |
| ©‡∃ 5′S MES-D-120-001 DANOBAT        | 11/04/2019 3:45 p   |
| © 3 5′S MES-D-130-001 MULTIFLUX      | 10/04/2019 1:21 p   |
| 【国】 5'S MES-D-018-001 CINCINNATI     | 20/05/2019 1:09 p   |
| 【写】 5'S MES-D-190-001 RECUBRIDORA    | 22/04/2019 11:03 a  |
| 国= FICHAS 5'S CINCINNATI - BREVET    | 21/03/2018 5:02 p   |
| 国= FICHAS DE 5′S COLONIALLOGAN       | 6/03/2018 2:35 p.m. |
| 闽ª FICHAS DE 5'S AVENGER             | 5/07/2018 11:10 a.  |
| 闽 FICHAS DE 5'S IMASA                | 6/03/2018 3:04 p.m. |
| FICHAS DE 5'S PLATAFORMA EFD         | 20/12/2018 4:21 p   |
| 闽ª FICHAS DE 5'S VARINELLI           | 6/03/2018 2:30 p.m. |

*Fuente 52: Archivo del autor, empresa Transejes Transmisiones Homocinéticas de Colombia S.A*

| Nombre                              | Fecha de modifica  |
|-------------------------------------|--------------------|
| A 5'S MES-D-018-001 CINCINNATI      | 30/05/2019 3:15 p  |
| A 5'S MES-D-020-001 SPQX 1          | 23/04/2019 8:47 a. |
| A 5'S MES-D-060-001 ROTOFLO 4       | 23/04/2019 8:47 a. |
| A 5'S MES-D-190-001 RECUBRIDORA     | 23/04/2019 8:46 a. |
| A 5'S MES-D-070-001 LAVADORA        | 23/04/2019 8:46 a. |
| 5'S MES-D-075-001 ESTAMPADORA COUTH | 23/04/2019 8:45 a. |
| A 5'S MES-D-020-001 DOOSAN          | 23/04/2019 8:44 a. |
| A 5'S MES-D-120-001 DANOBAT         | 23/04/2019 8:44 a. |
| A 5'S MES-D-130-001 MULTIFLUX       | 23/04/2019 8:41 a. |
| A 5'S MES-D-080-001 EFD             | 23/04/2019 8:39 a. |
| A 5'S MES-D-120-001 - DANOBAT       | 31/01/2019 9:59 a. |

Figura 53: Ordenamiento documentos de procesos para Fichas 5'S.

*Fuente 53: Archivo del autor, empresa Transejes Transmisiones Homocinéticas de Colombia S.A*

De las figuras 50 a 53 se muestra la forma en como el practicante de procesos organizaba las actividades propuestas en el plan de trabajo y como se archivaba en los documentos de procesos para la empresa.

## **5.4PROYECTO FÉRULA**

La empresa Transejes Transmisiones homocinéticas de Colombia S.A realizaba un proyecto para con uno de sus clientes, el proyecto Férula, un mecanismo que consistía en sujetar el eje homocinético a fin de que los componentes dentro de la tulipa no sufrieran de desensamble debido a su diseño. La férula en su momento era un alambre acerado de 3 mm con unas características de diseño concéntricas con el eje y con el deflector que se encuentra ubicado en la tulipa.

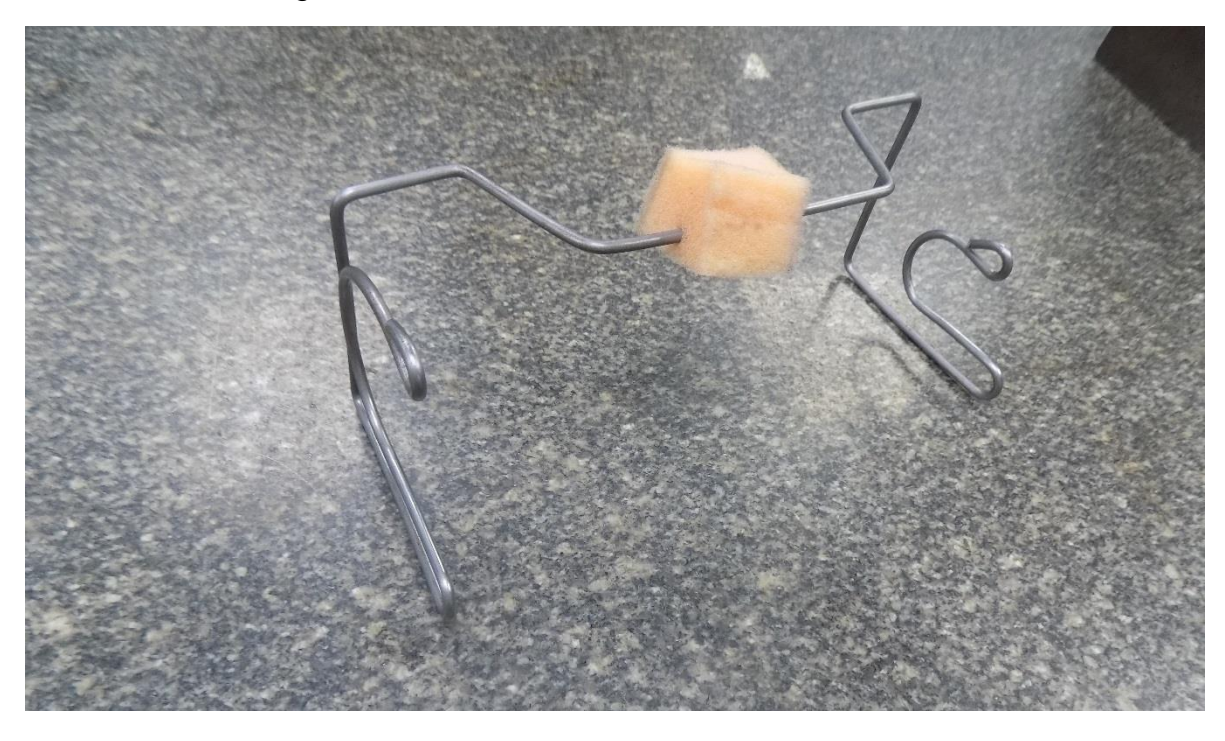

Figura 54: Férula, alambre acerado 3 mm.

*Fuente 54: Archivo del autor, empresa Transejes Transmisiones homocinéticas de Colombia S.A.*

#### **5.4.1 Metodología para el apoyo al proyecto férula**

El practicante de procesos realizó durante su instancia en la empresa TRANSEJES TRASMISIONES HOMOCINÉTICAS DE COLOMBIA S.A cotizaciones para la construcción de la férula, instructivos de manipulación, se supervisaba la correcta construcción de la férula. Con ayuda de los operarios de planta y del practicante de procesos se soportaban las evidencias para la realización de los instructivos de manipulación.

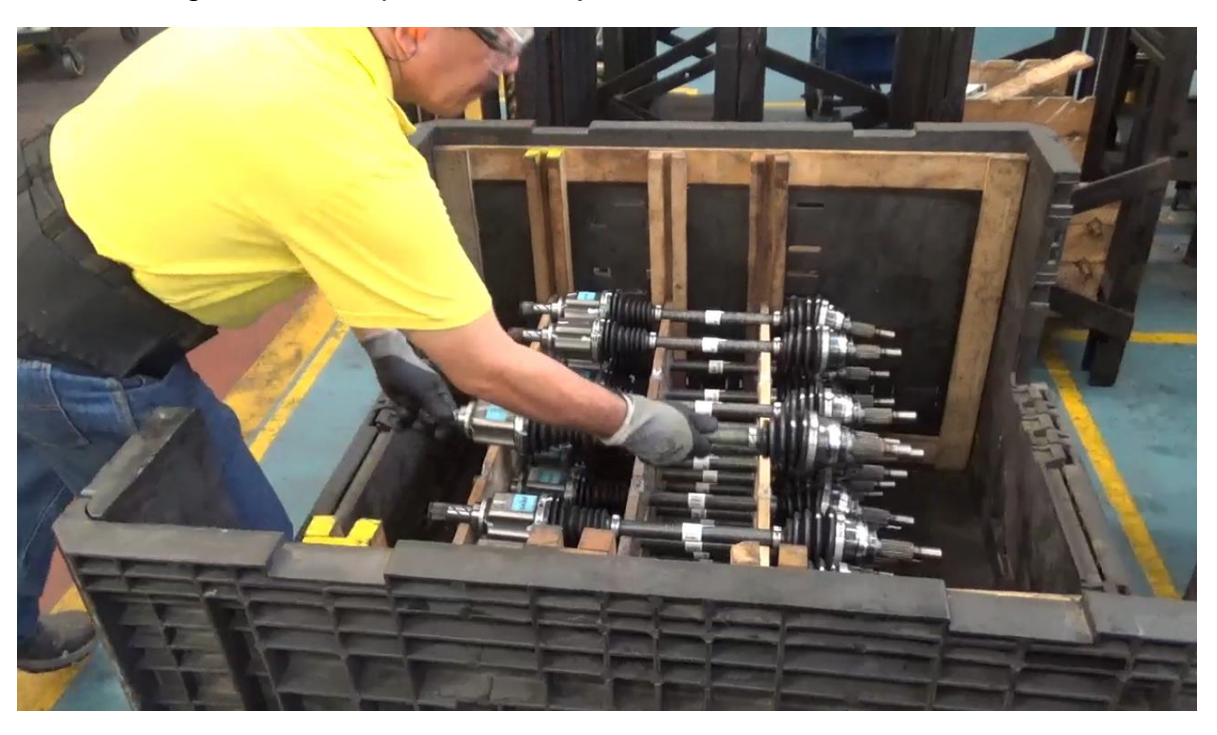

Figura 55: Manipulación del eje homocinético sin Férula.

*Fuente 55: Archivo del autor, empresa Transejes Transmisiones homocinéticas de Colombia S.A.*

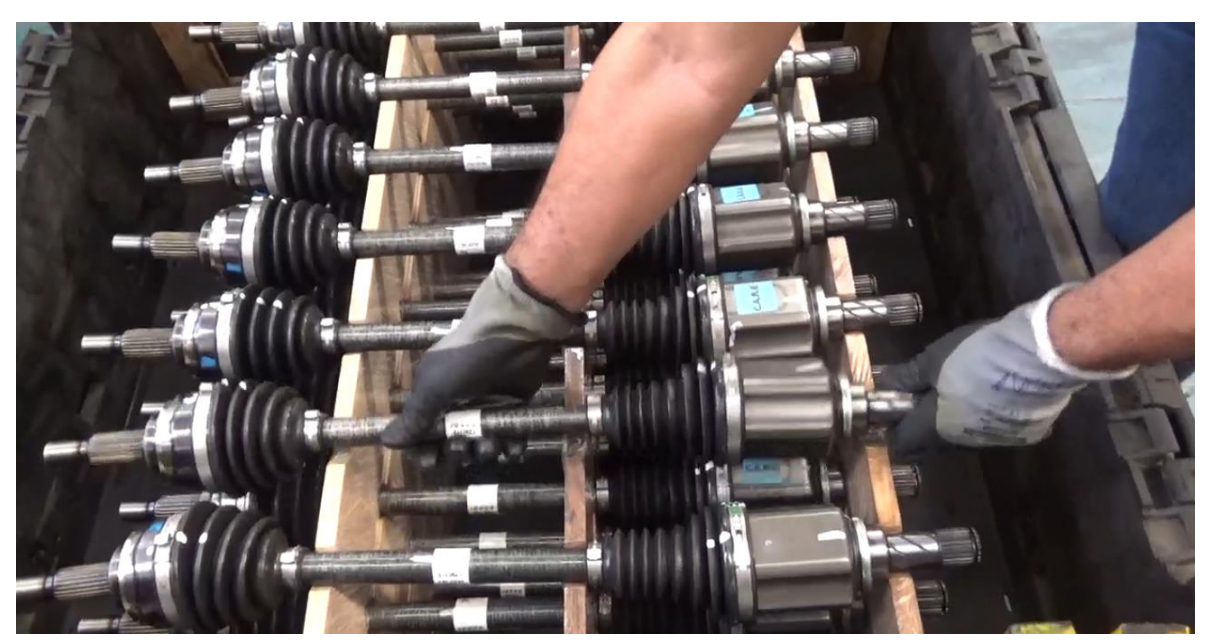

Figura 56: Manipulación del eje homocinético sin Férula.

*Fuente 56: Archivo del autor, empresa Transejes Transmisiones homocinéticas de Colombia S.A.*

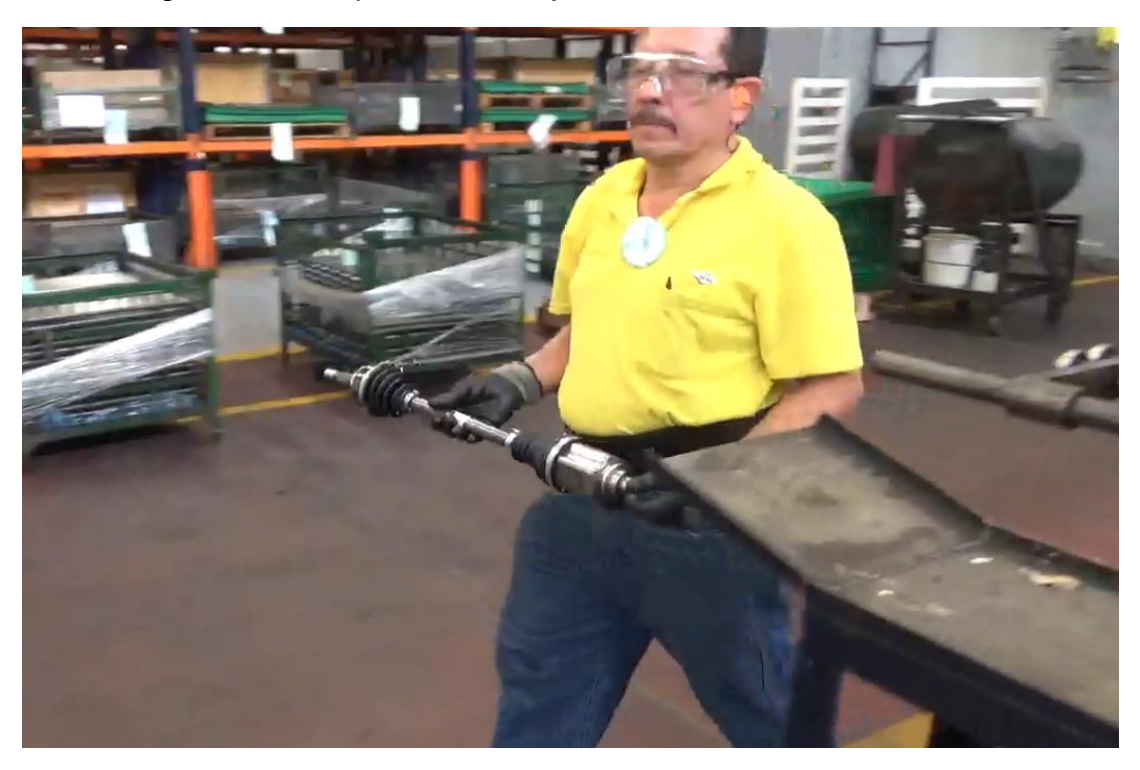

Figura 57: Manipulación del eje homocinético sin Férula.

*Fuente 57: Archivo del autor, empresa Transejes Transmisiones homocinéticas de Colombia S.A.*

Figura 58: Manipulación del eje homocinético sin Férula.

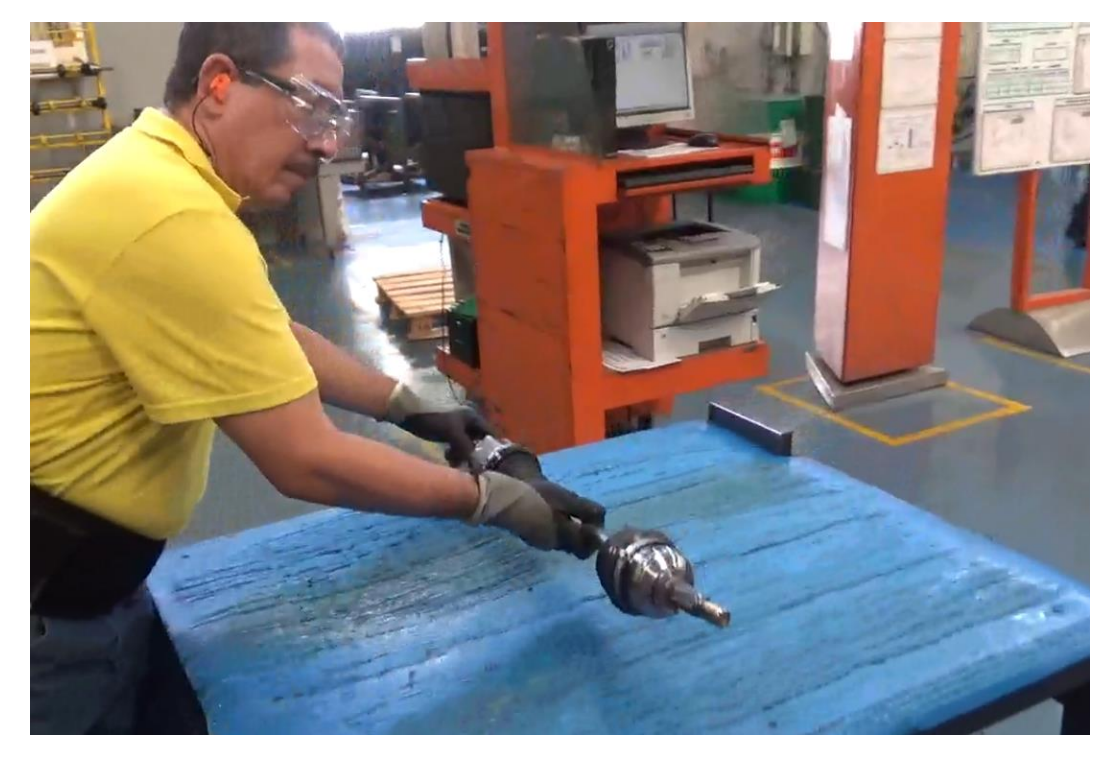

*Fuente 58: Archivo del autor, empresa Transejes Transmisiones homocinéticas de Colombia S.A.*

En las figuras 55 a 58 se muestra la correcta manipulación del eje homocinético, desde que se toma de la caja de empaque hasta que se descarga en el puesto de trabajo. De igual manera se visualiza el proceso de ensamblaje en las figuras 59 a 61.

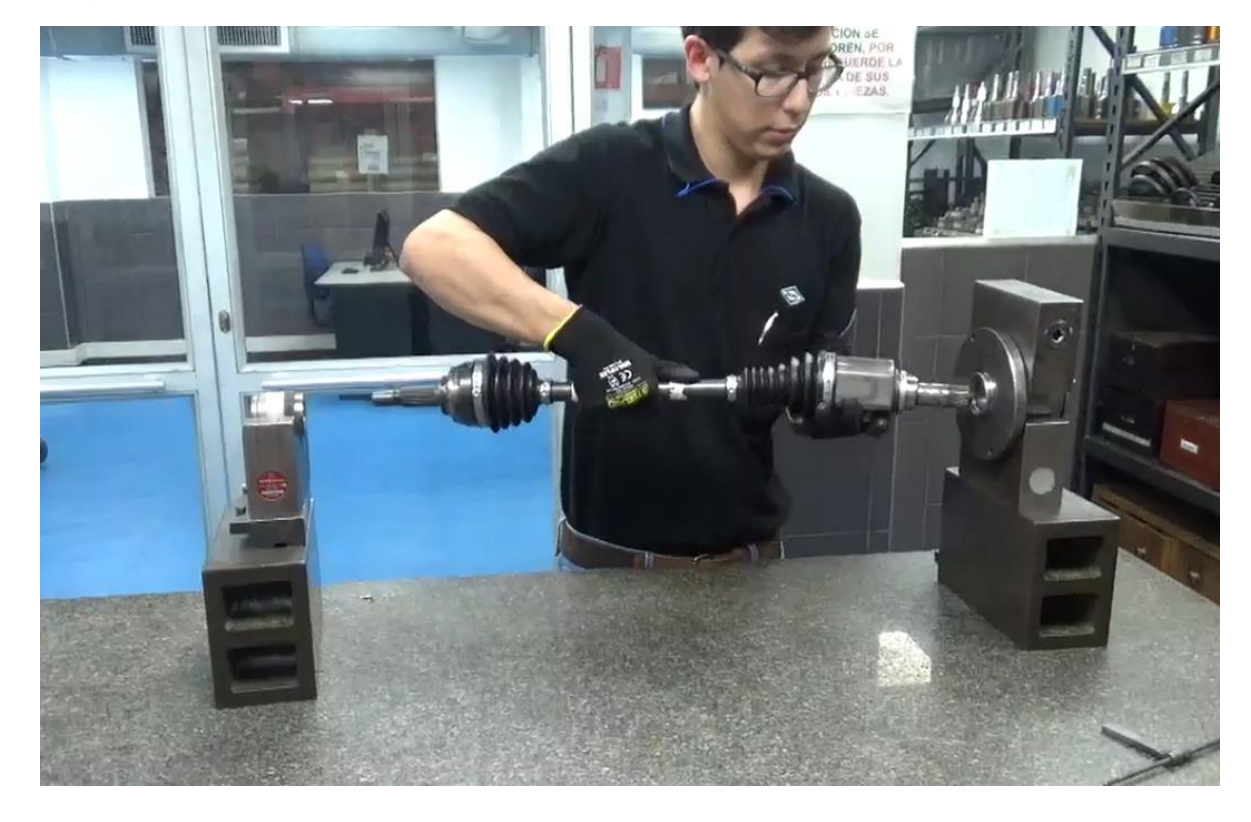

Figura 59: Manipulación del eje homocinético para el proceso de ensamble.

*Fuente 59: Archivo del autor, empresa Transejes Transmisiones homocinéticas de Colombia S.A.*

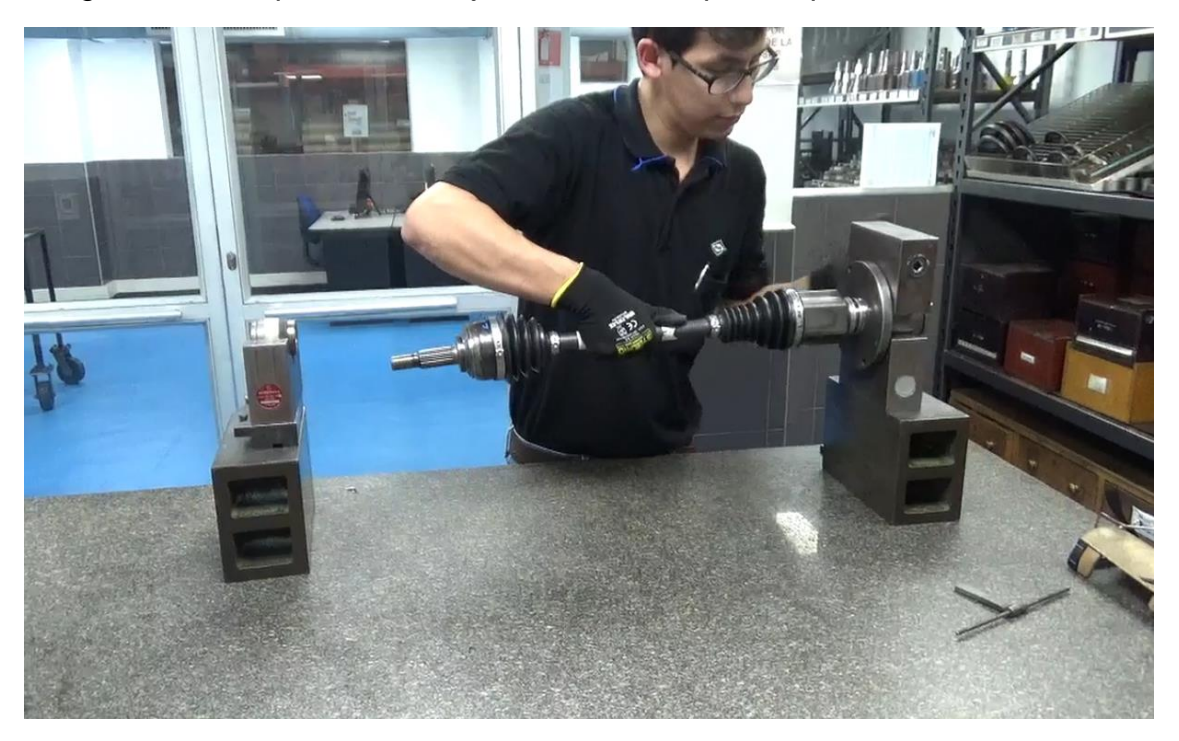

Figura 60: Manipulación del eje homocinético para el proceso de ensamble.

*Fuente 60: Archivo del autor, empresa Transejes Transmisiones homocinéticas de Colombia S.A.*

Figura 61: Manipulación del eje homocinético para el proceso de ensamble.

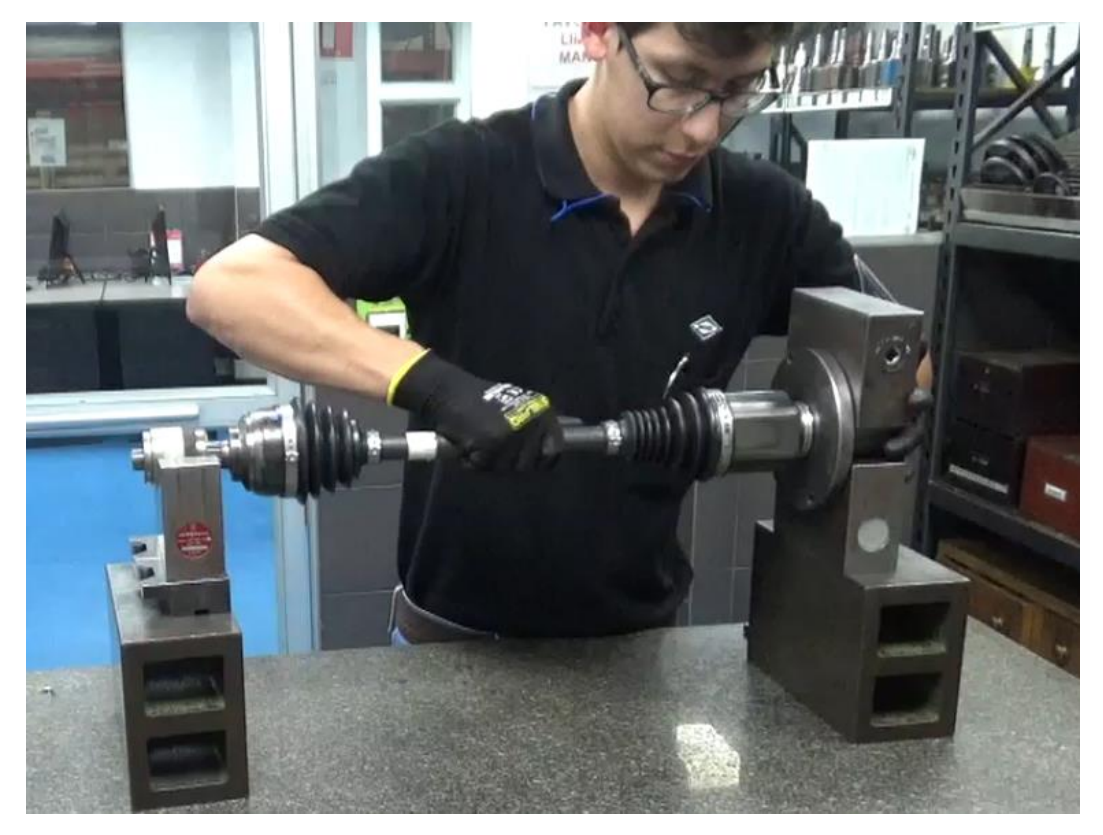

*Fuente 61: Archivo del autor, empresa Transejes Transmisiones homocinéticas de Colombia S.A.*

Figura 62: Manipulación del eje homocinético con Férula.

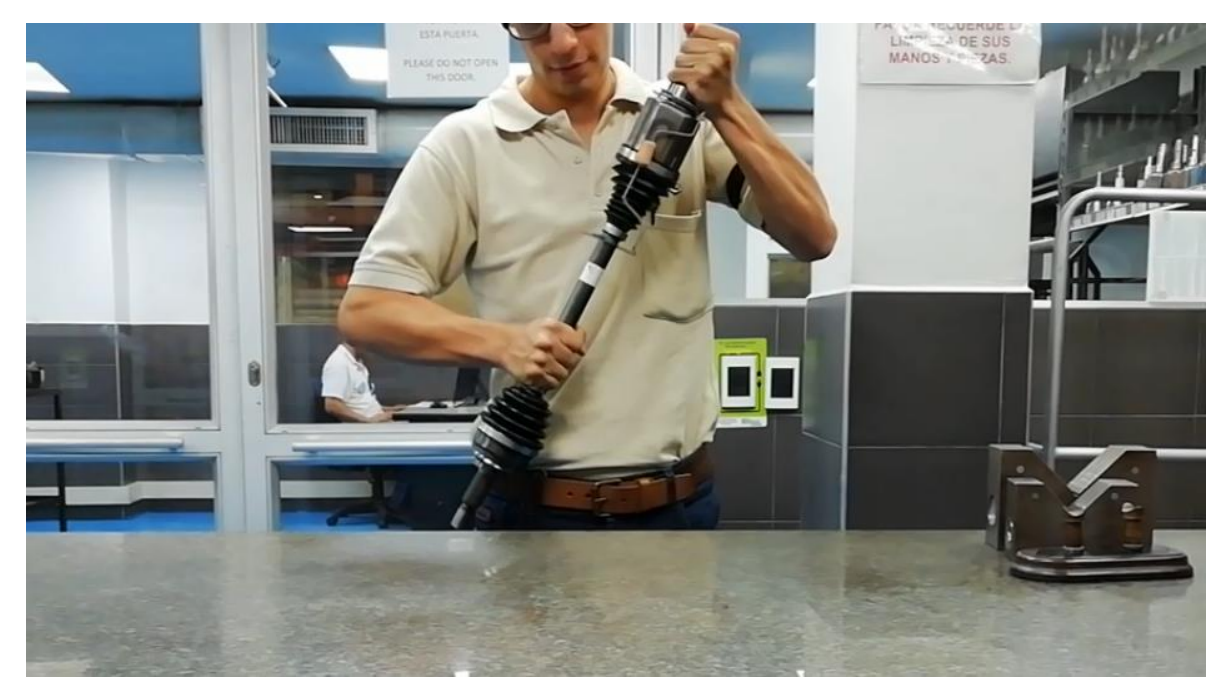

*Fuente 62: Archivo del autor, empresa Transejes Transmisiones homocinéticas de Colombia S.A.*

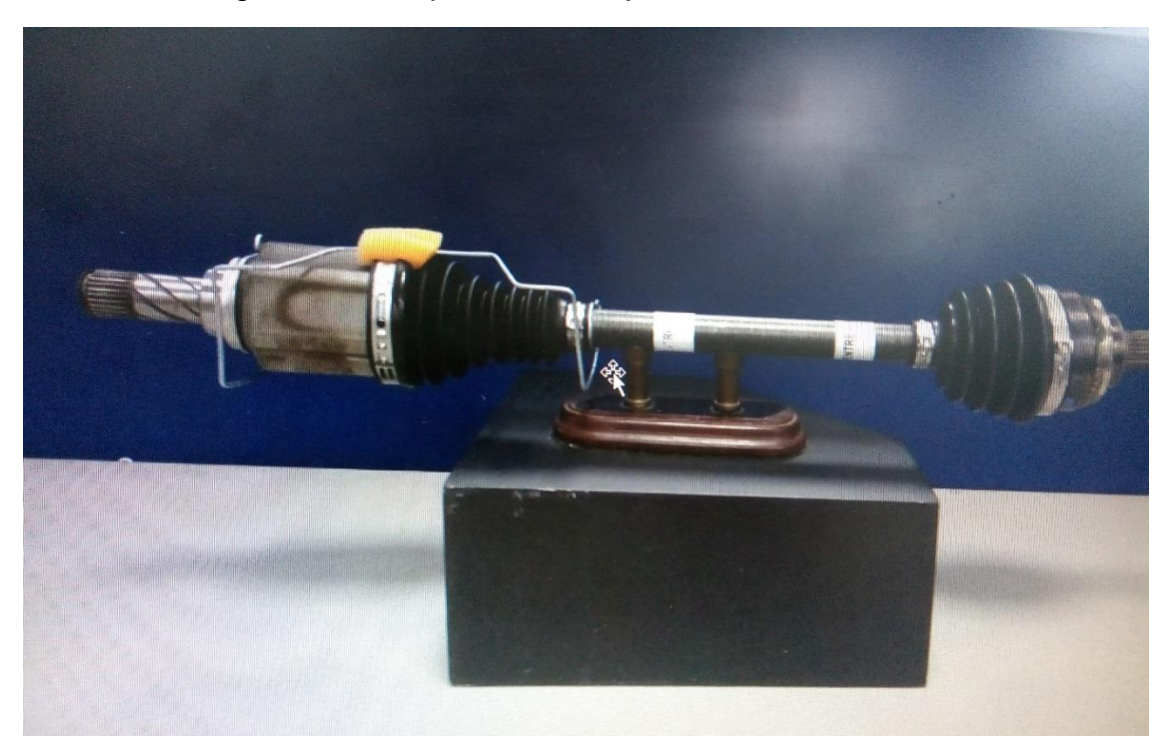

Figura 63: Manipulación del eje homocinético con Férula.

*Fuente 63: Archivo del autor, empresa Transejes Transmisiones homocinéticas de Colombia S.A.*

En la figura 62 y 63 se evidencia la férula en el eje homocinético, la cual permitía el desplazamiento del resorte en la tulipa manteniendo una posición horizontal en el mismo, sin que se produjera desensamble en el eje homocinético.

### Figura 64: Manipulación del eje homocinético para el proceso de ensamble con Férula*.*

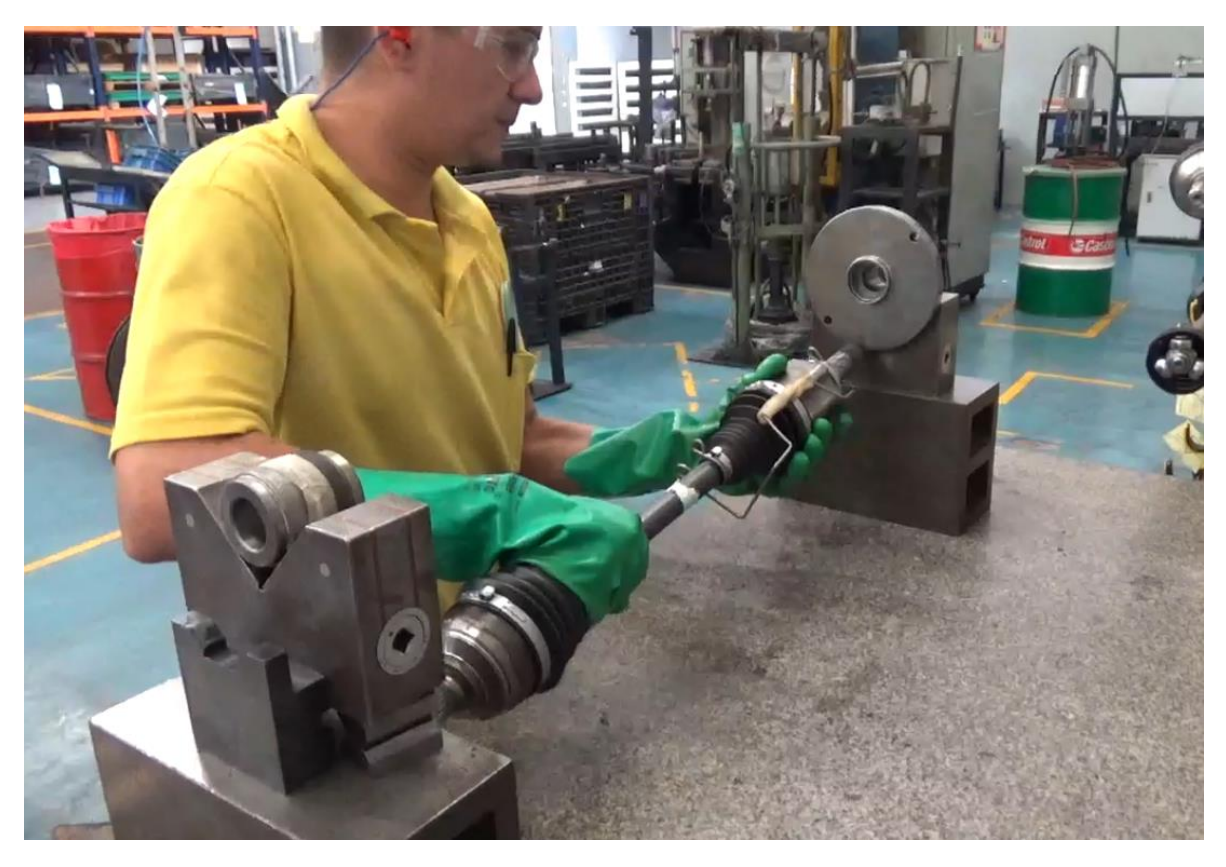

*Fuente 64: Archivo del autor, empresa Transejes Transmisiones homocinéticas de Colombia S.A.*

Figura 65: Manipulación del eje homocinético para el proceso de ensamble con Férula.

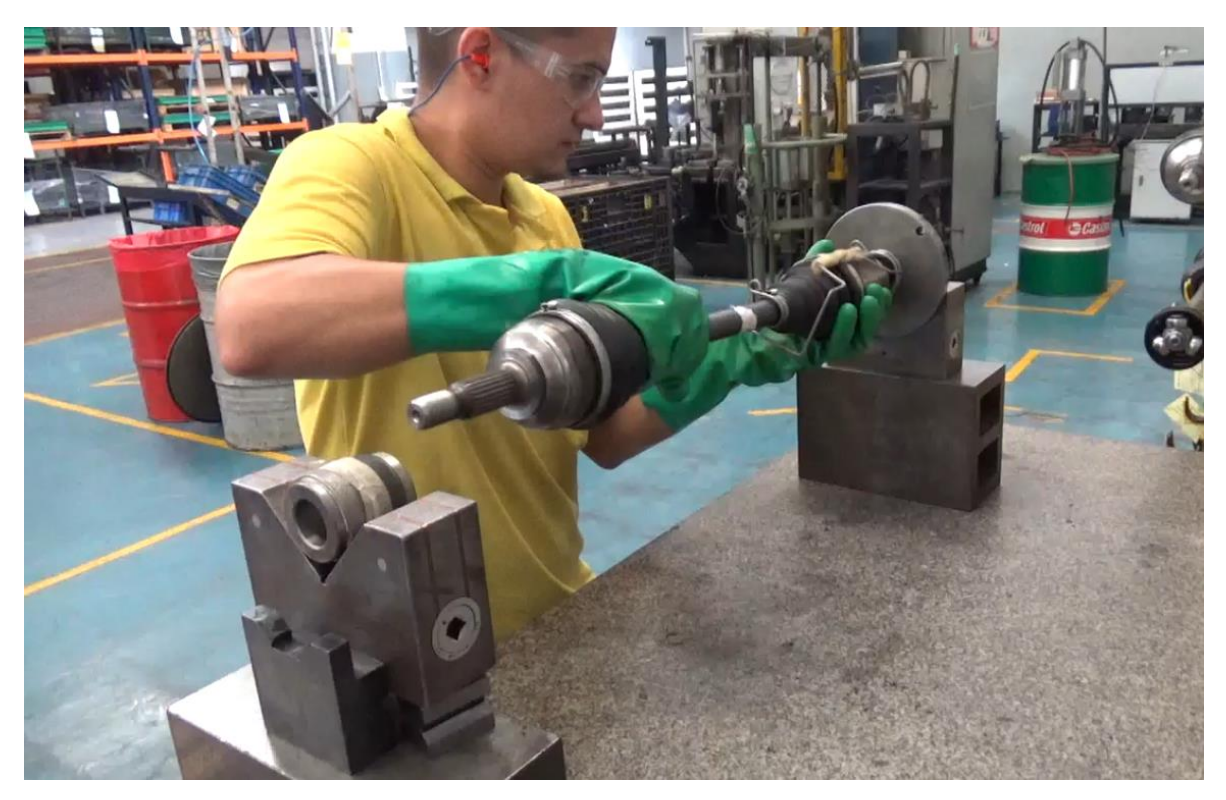

*Fuente 65: Archivo del autor, empresa Transejes Transmisiones homocinéticas de Colombia S.A.*

En las figuras 64 y 65 se muestra el proceso de ensamble del eje homocinético con la férula, mediante unos dispositivos de ejemplo que simulaban el ensamble del eje homocinético en el automóvil.

Durante la instancia en la empresa se realizaron diferentes prototipos para la Férula. Otro prototipo que se realizo fue con cartón, más liviano que el del alambre acerado. El prototipo de cartón se muestra en la Figura 66. De igual manera de realizaron instructivos de manipulación para la férula de cartón.

Figura 66: Férula, Cartón.

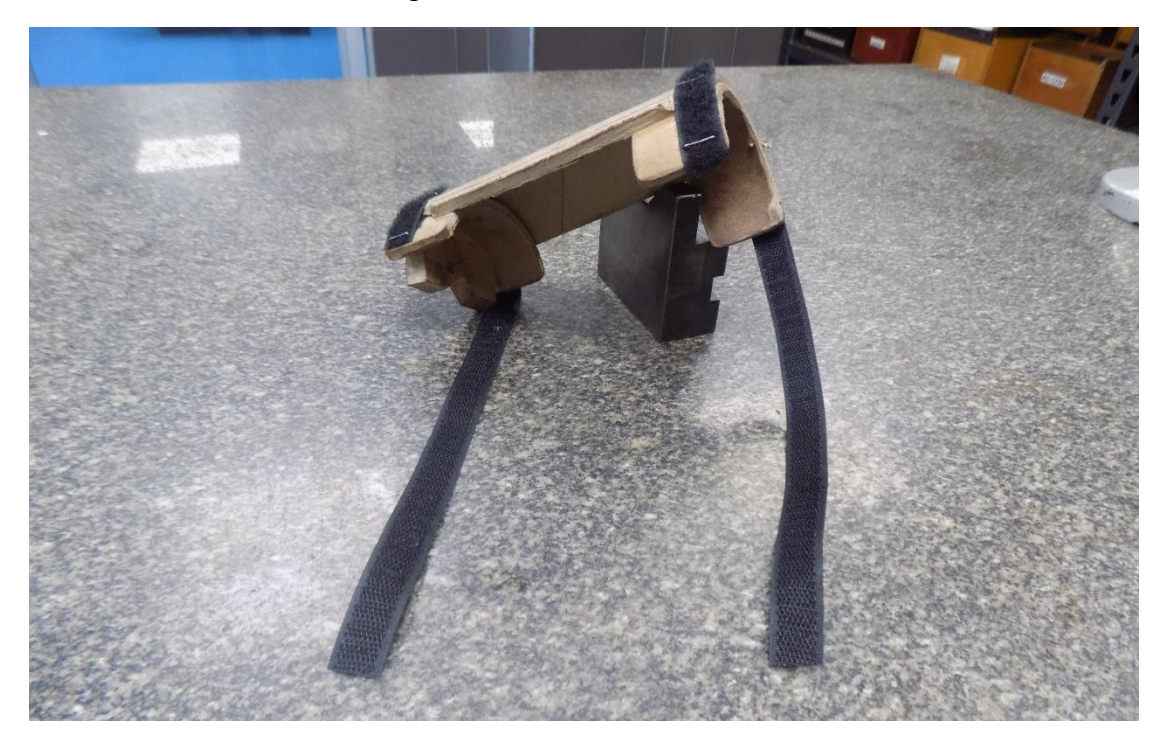

*Fuente 66: Archivo del autor, empresa Transejes Transmisiones homocinéticas de Colombia S.A.*

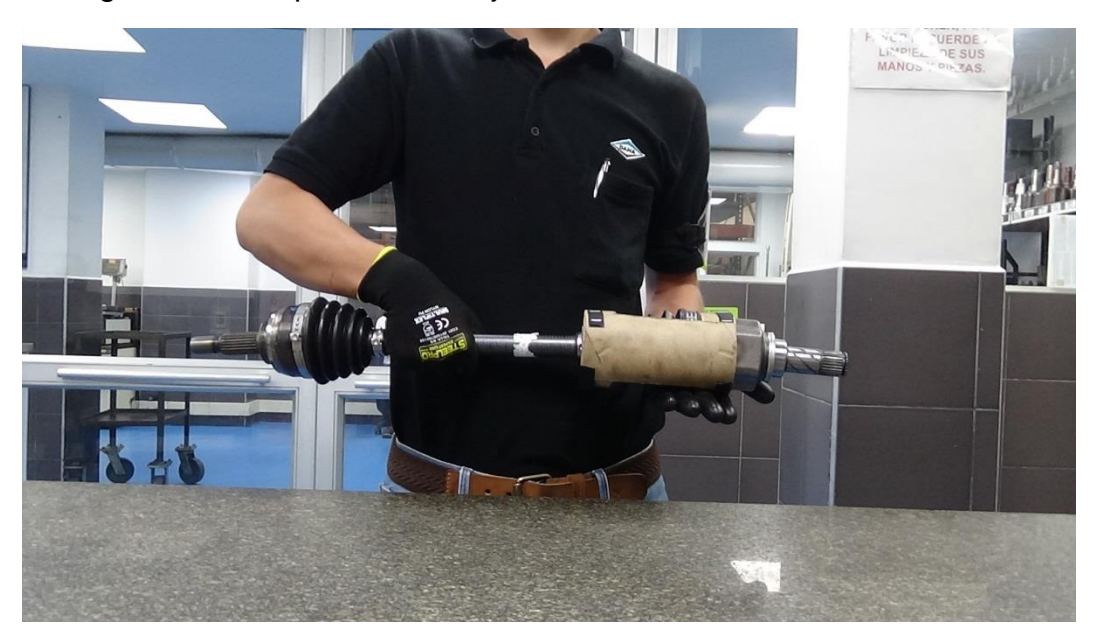

Figura 67: Manipulación del eje homocinético con Férula de cartón.

*Fuente 67: Archivo del autor, empresa Transejes Transmisiones homocinéticas de Colombia S.A.*

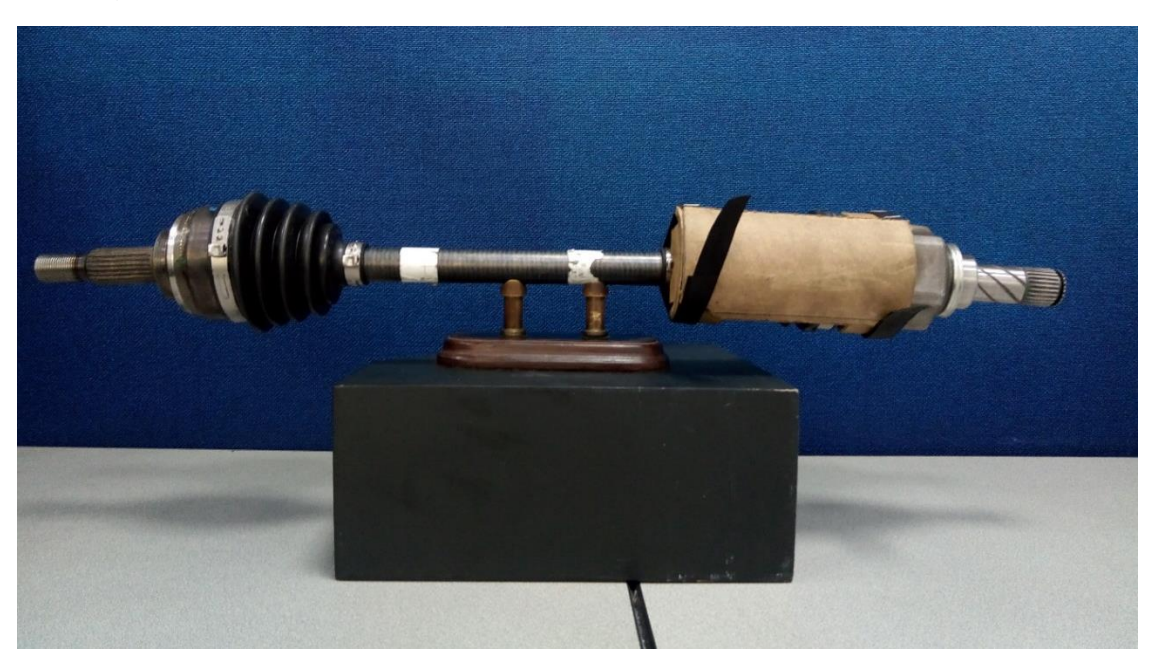

Figura 38: Manipulación del eje homocinético con Férula de cartón.

*Fuente 68: Archivo del autor, empresa Transejes Transmisiones homocinéticas de Colombia S.A.*

#### Figura 69: Manipulación del eje homocinético para el proceso de ensamble con Férula de cartón.

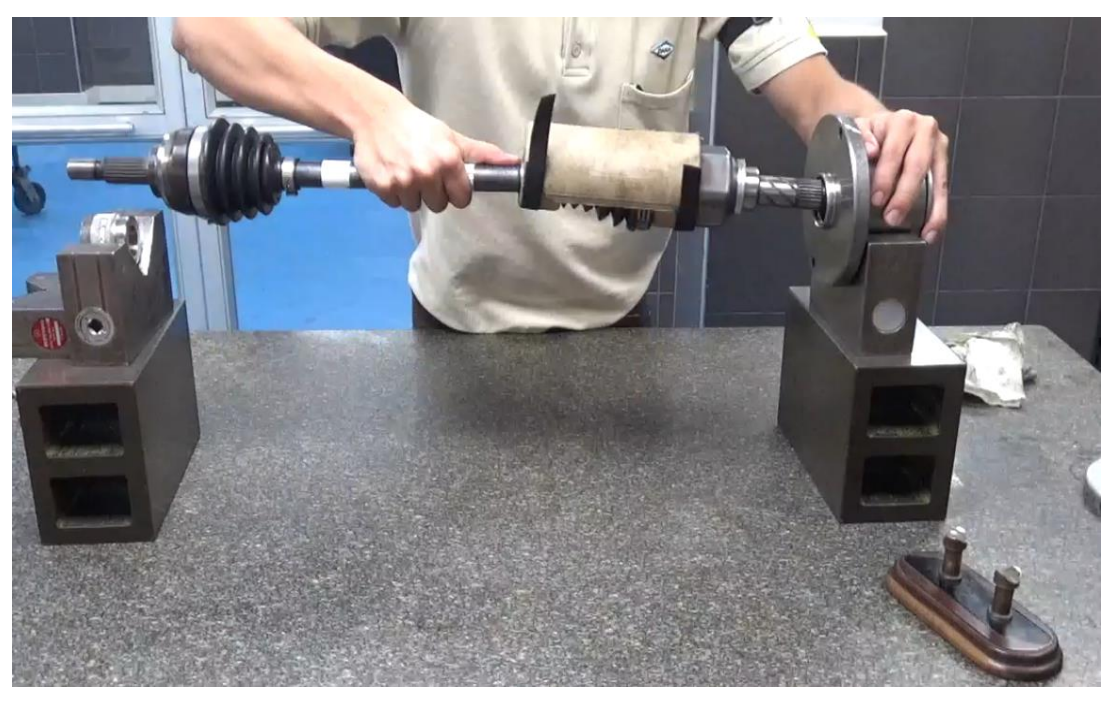

*Fuente 69: Archivo del autor, empresa Transejes Transmisiones homocinéticas de Colombia S.A.*

### Figura 70: Manipulación del eje homocinético para el proceso de ensamble con Férula de cartón.

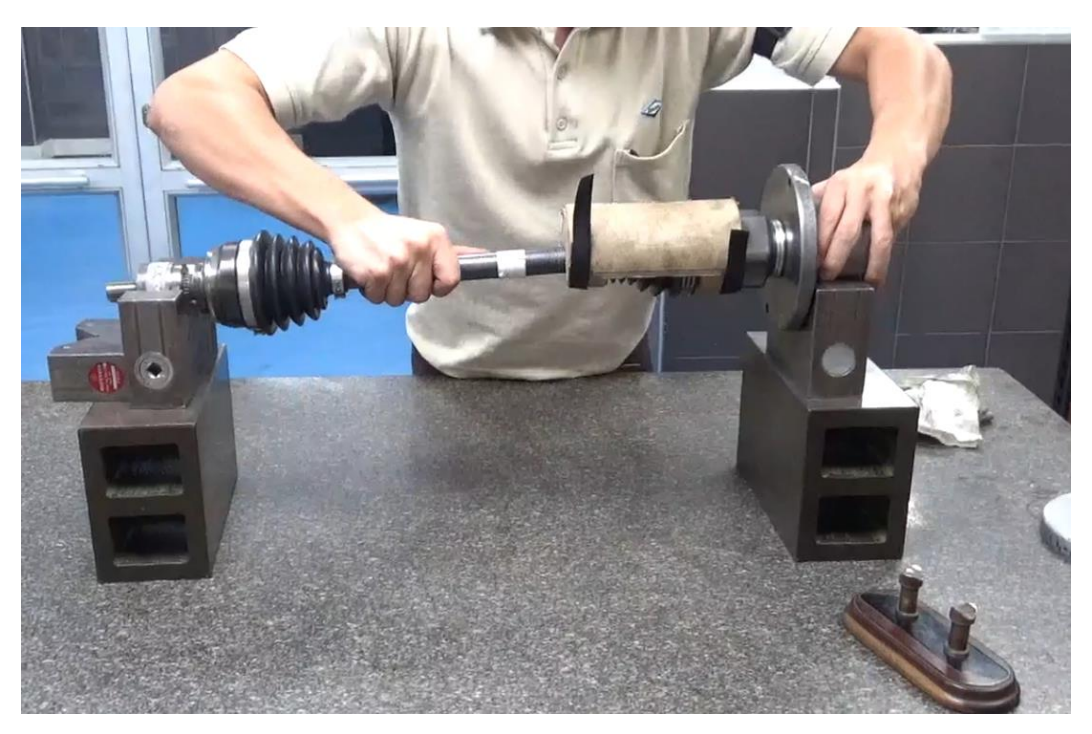

*Fuente 70: Archivo del autor, empresa Transejes Transmisiones homocinéticas de Colombia S.A.*

#### Figura 71: Manipulación del eje homocinético para el proceso de ensamble con Férula de cartón.

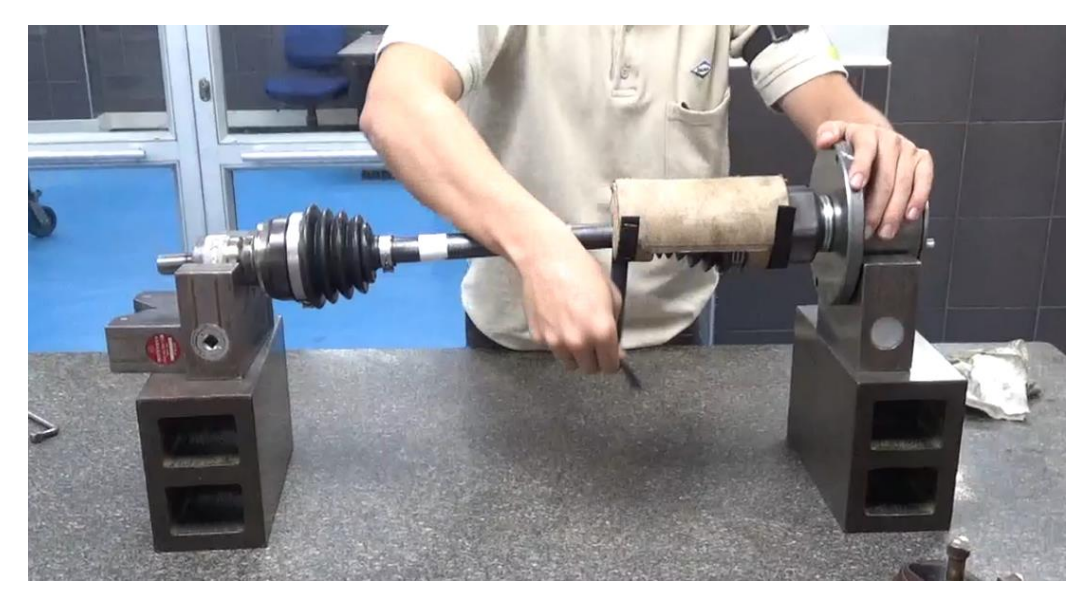

*Fuente 71: Archivo del autor, empresa Transejes Transmisiones homocinéticas de Colombia S.A.*
Figura 72: Manipulación del eje homocinético para el proceso de ensamble con Férula de cartón.

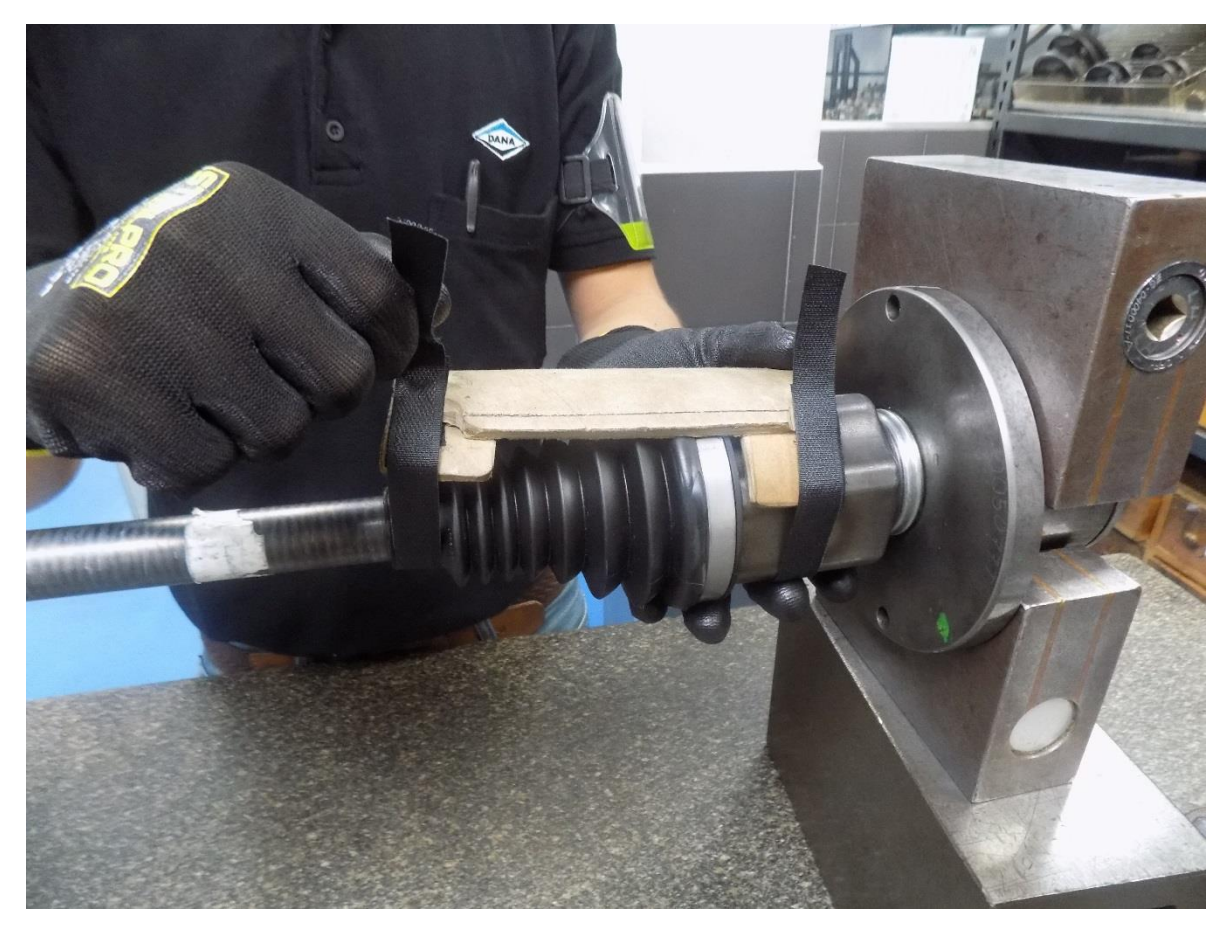

*Fuente 72: Archivo del autor, empresa Transejes Transmisiones homocinéticas de Colombia S.A.*

En las Figuras 66 a 72 se evidencia la correcta manipulación del eje homocinético con la férula de cartón, del proceso de ensamble hasta la extracción de la férula.

También se supervisó el despacho de los prototipos de la férula (acerada y de cartón) para informarle al cliente el correcto cuidado que se le dio al eje homocinético con la férula al momento del despacho como se visualiza en la figuras 73 y 74.

Figura 73: despacho de los prototipos de la férula en el eje homocinético.

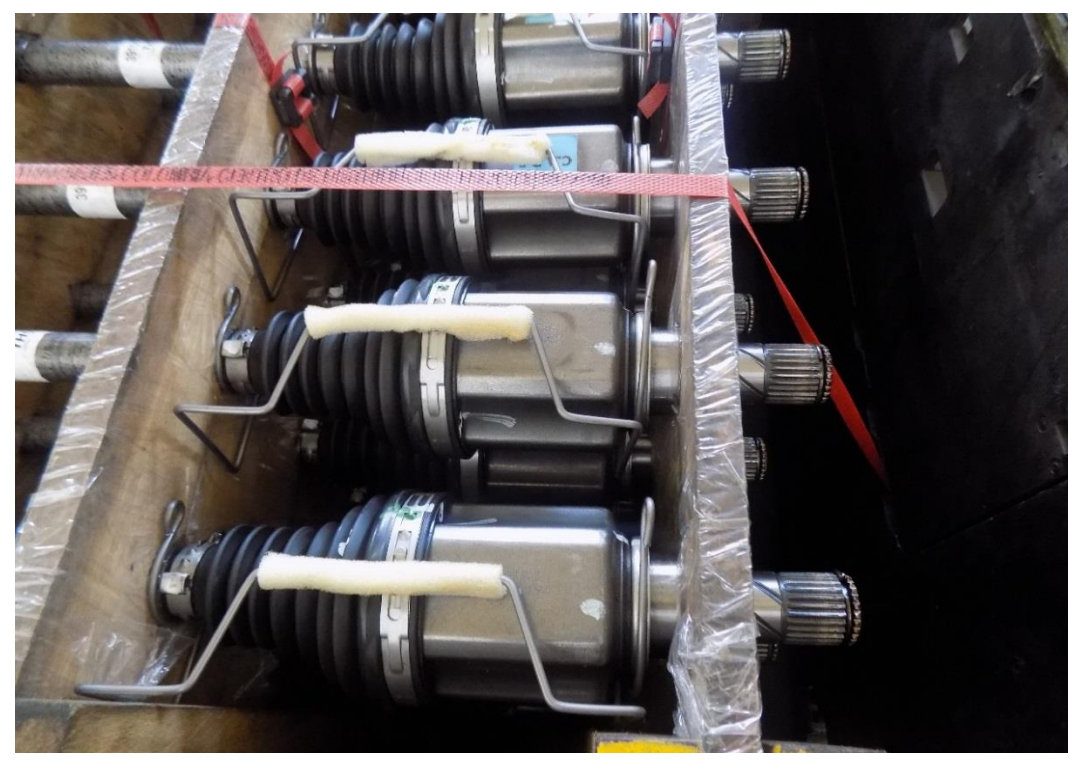

*Fuente 73: Archivo del autor, empresa Transejes Transmisiones homocinéticas de Colombia S.A.*

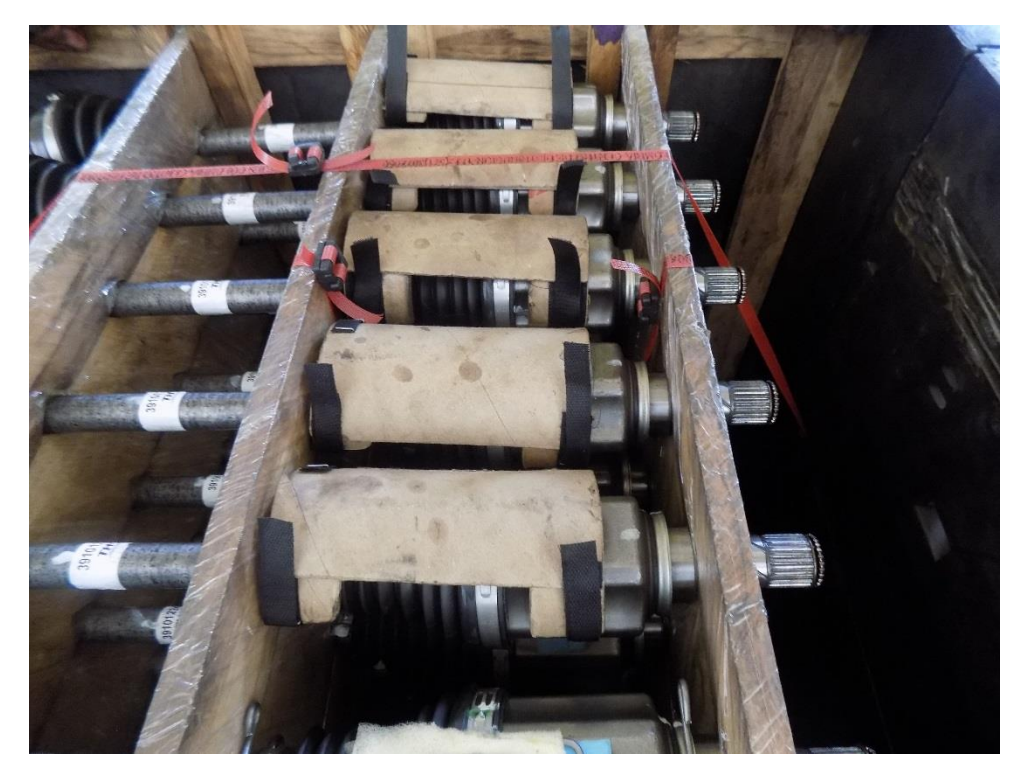

Figura 74: despacho de los prototipos de la férula en el eje homocinético.

*Fuente 74: Archivo del autor, empresa Transejes Transmisiones homocinéticas de Colombia S.A.*

# **5.5DISEÑO CAJA DE EMPAQUE DEL EJE HOMOCINÉTICO**

Durante la instancia en la empresa se le asignó al ingeniero practicante de procesos condicionar la caja de empaque del eje homocinético, de modo que se aprovechará el espacio para que de una cantidad de 60 ejes homocinéticos se optimizará a 70 ejes homocinéticos. Como primera medida se tomaron las medidas de la caja del eje homocinético con los separadores que esta poseída.

Figura 75: caja de empaque del eje homocinético con capacidad de 60 ejes homocinéticos.

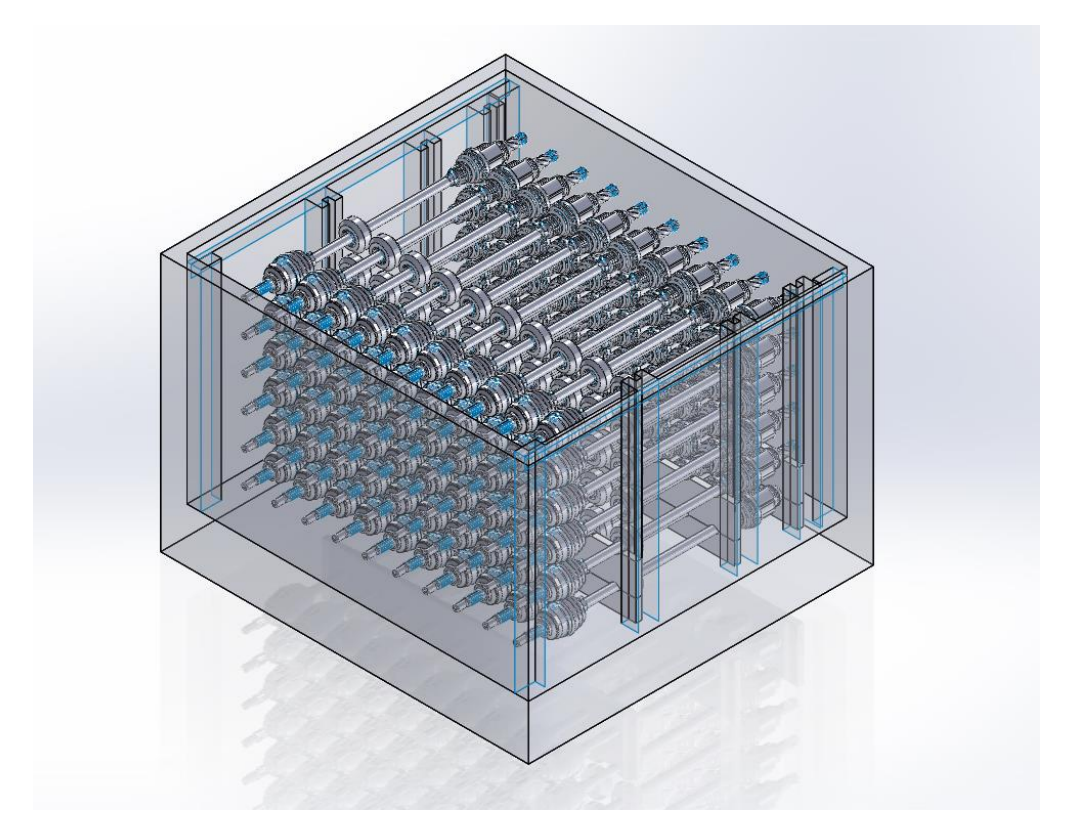

*Fuente 75: Archivo del autor, empresa Transejes Transmisiones homocinéticas de Colombia S.A.*

Figura 76: caja de empaque del eje homocinético con capacidad de 60 ejes homocinéticos.

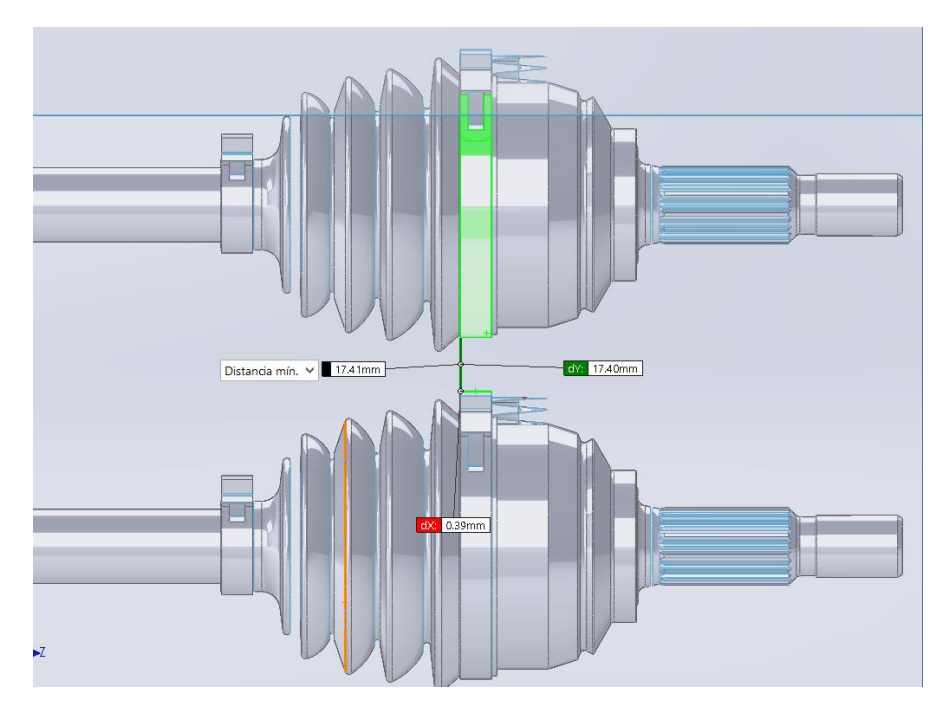

*Fuente 76: Archivo del autor, empresa Transejes Transmisiones homocinéticas de Colombia S.A.*

Figura 77: caja de empaque del eje homocinético con capacidad de 60 ejes homocinéticos.

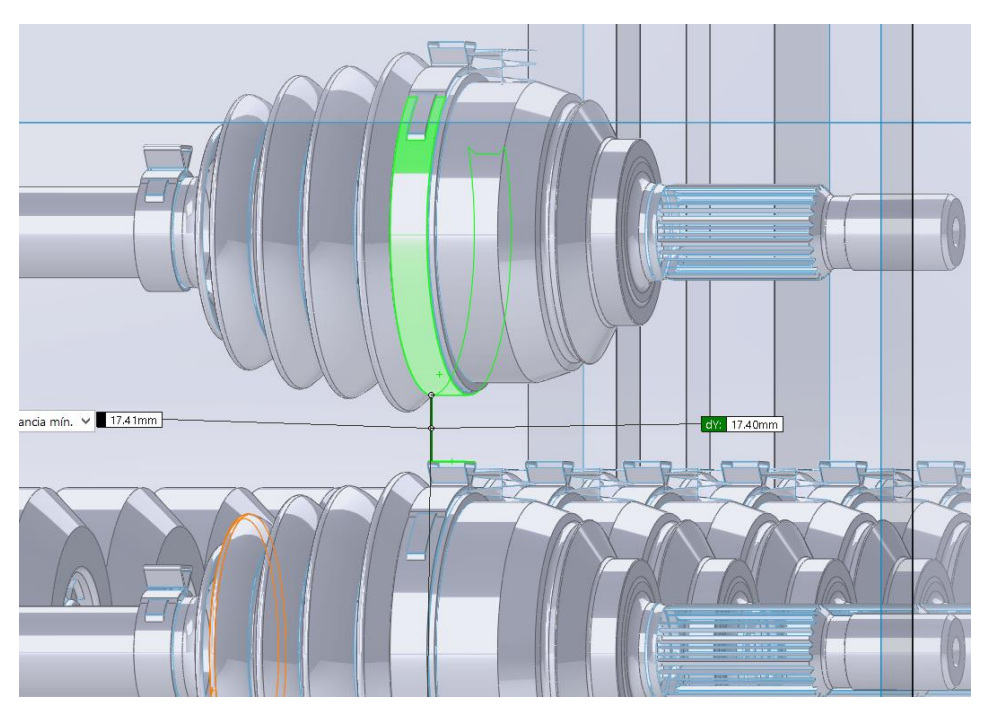

*Fuente 77: Archivo del autor, empresa Transejes Transmisiones homocinéticas de Colombia S.A.*

Figura 78: caja de empaque del eje homocinético con capacidad de 60 ejes homocinéticos.

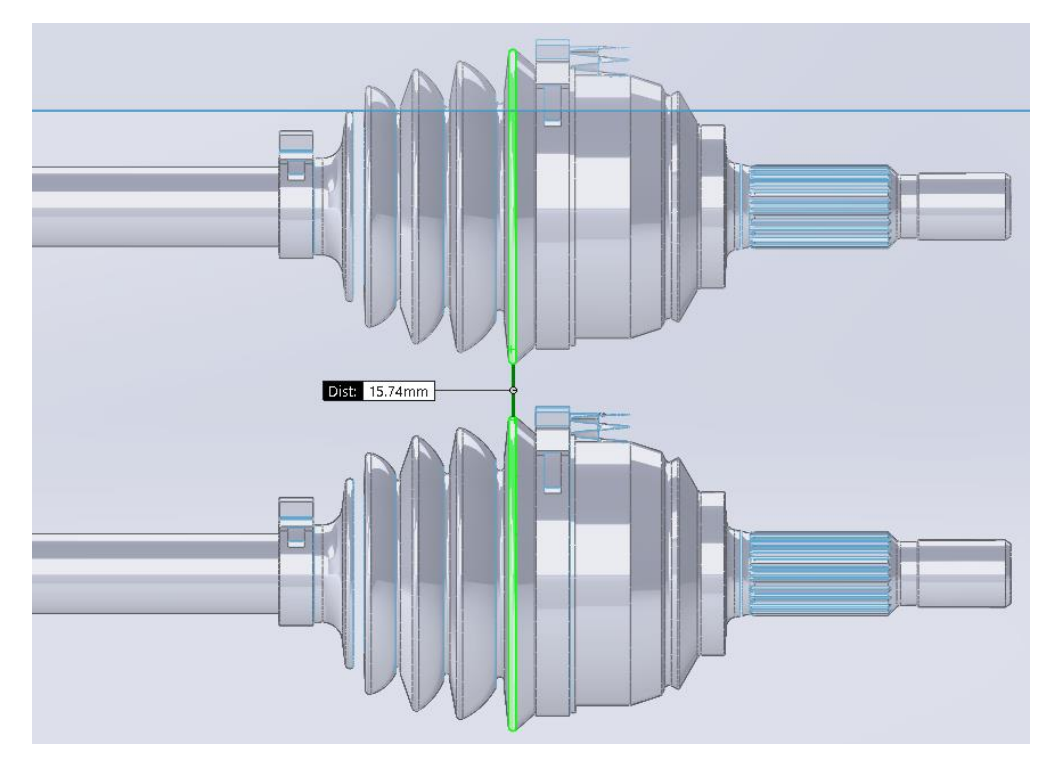

*Fuente 78: Archivo del autor, empresa Transejes Transmisiones homocinéticas de Colombia S.A.*

Figura 79: caja de empaque del eje homocinético con capacidad de 60 ejes homocinéticos.

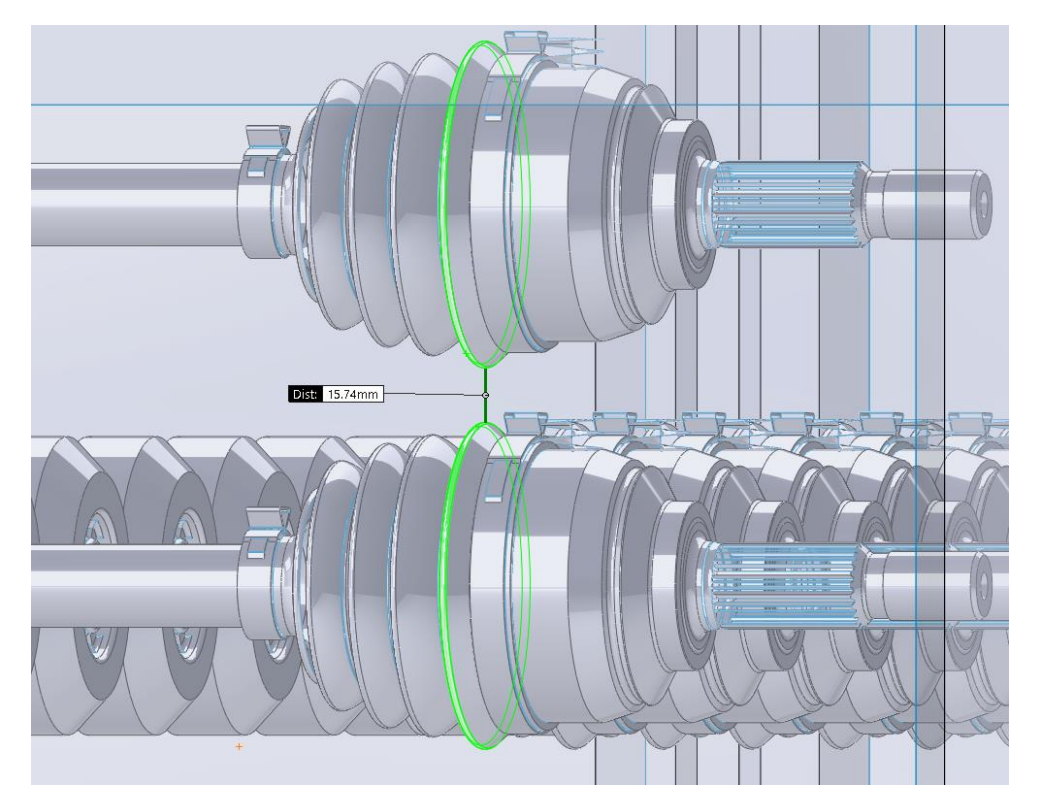

*Fuente 79: Archivo del autor, empresa Transejes Transmisiones homocinéticas de Colombia S.A.*

En las Figuras 75 a 79 se muestra la capacidad del eje homocinético para 60 de ellos. Su distancia mínima se presentaba entre bota y bota del eje homocinético con una medida de 15.74 mm. El practicante de procesos debería de optimizar su espacio para que de una caja de 6 filas con 10 columnas pasase a 7 filas conservando las 10 columnas.

Figura 80: caja de empaque del eje homocinético 6 filas, 10 columnas.

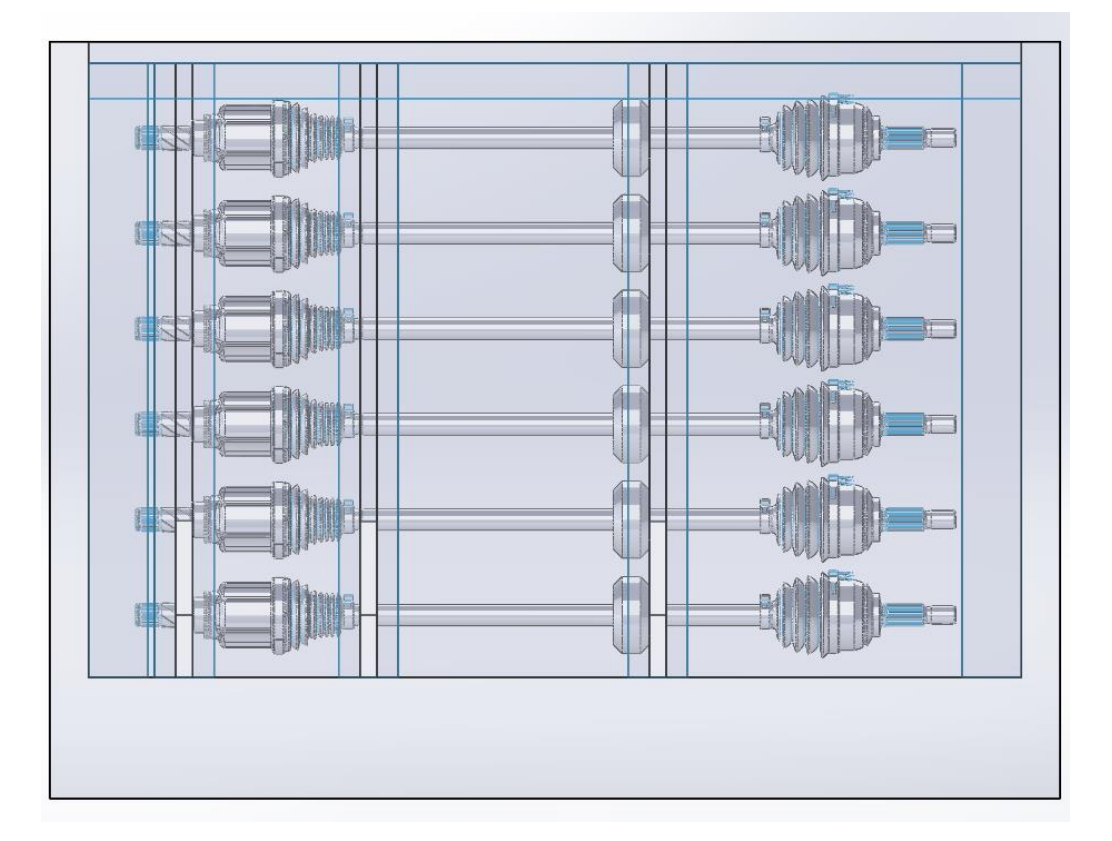

*Fuente 80: Archivo del autor, empresa Transejes Transmisiones homocinéticas de Colombia S.A.*

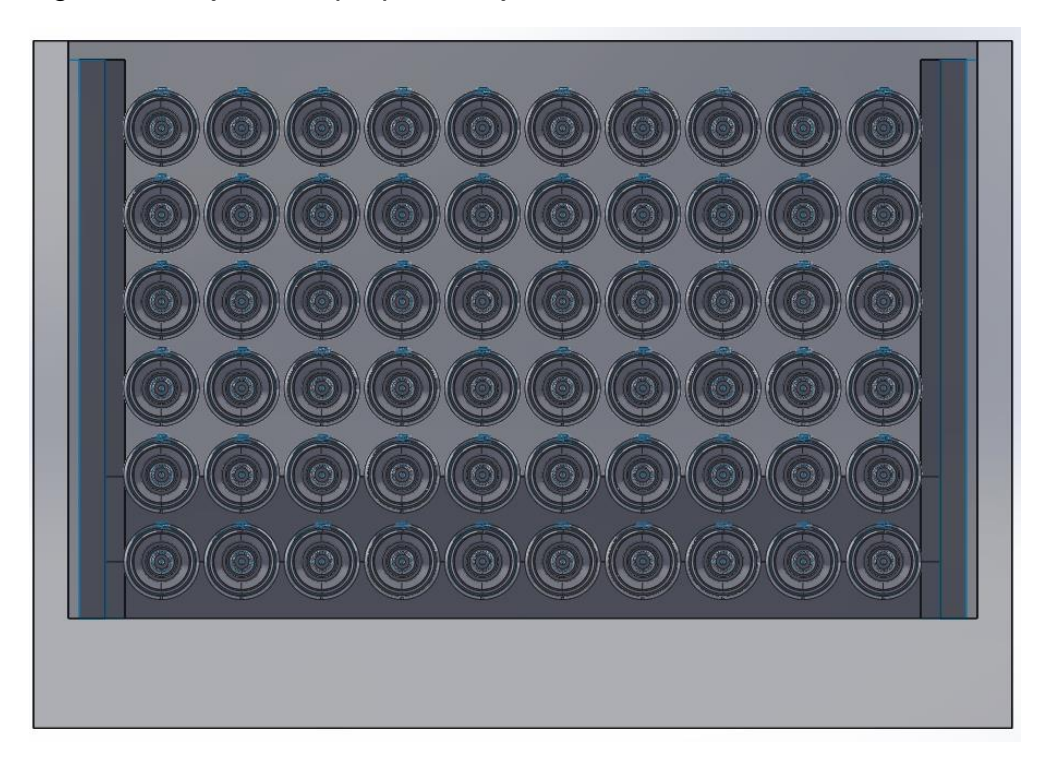

Figura 81: caja de empaque del eje homocinético 6 filas, 10 columnas.

*Fuente 81: Archivo del autor, empresa Transejes Transmisiones homocinéticas de Colombia S.A.*

En las figuras 80 y 81 se muestra el lado lateral y frontal de la caja de empaque del eje homocinético para la capacidad de 60 de ellos.

El practicante de procesos cumplió con el objetivo de optimizar la caja de empaque del eje homocinético para una capacidad de 70 de ellos, de 7 filas y 10 columnas.

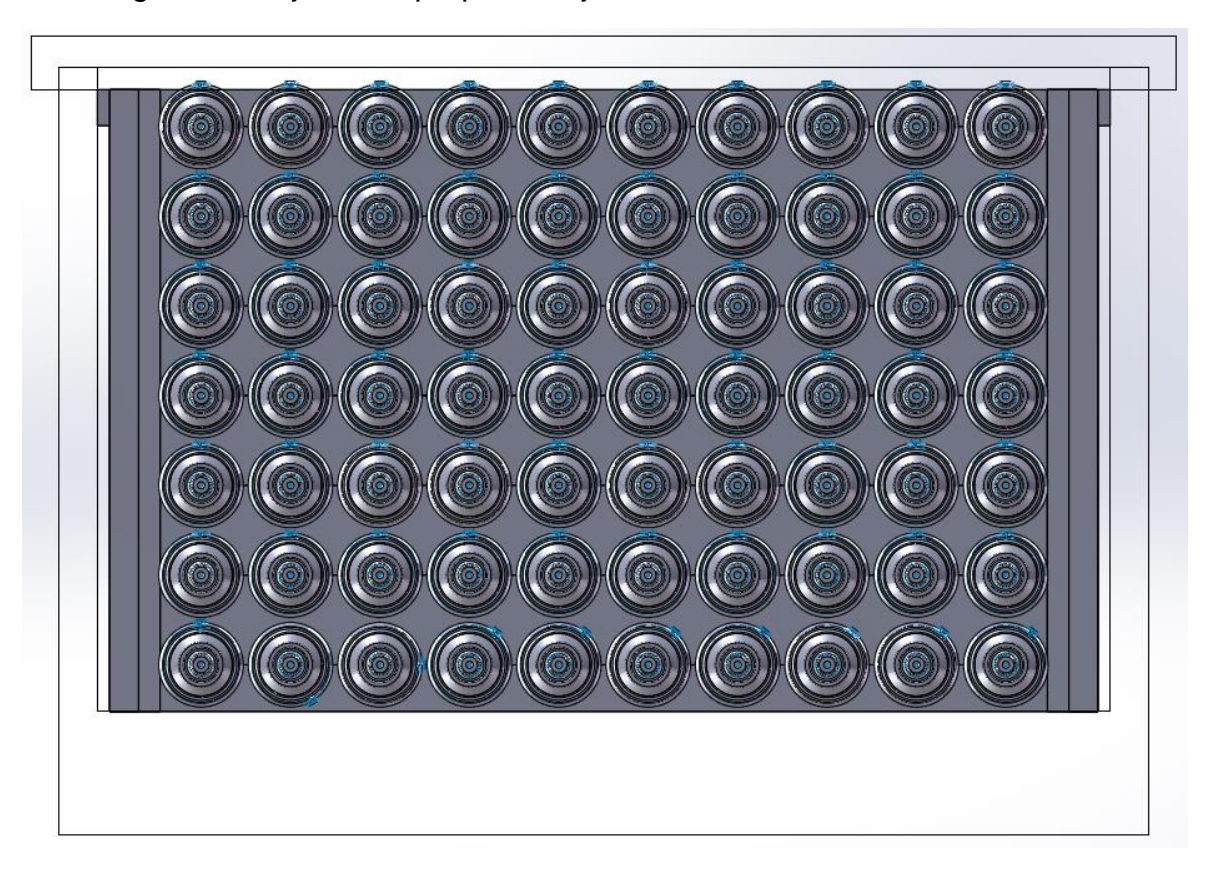

Figura 82: caja de empaque del eje homocinético 7 filas, 10 columnas.

*Fuente 82: Archivo del autor, empresa Transejes Transmisiones homocinéticas de Colombia S.A.*

Con la optimización de la caja de empaque, figura 82, la distancia entre los separadores procedió a ser más mínima. El practicante de procesos identifico esta distancia con la ayuda del software Solidworks, para informar al supervisor del practicante de procesos la distancia que estos tendrían para la optimización de este.

Figura 83: caja de empaque del eje homocinético con capacidad de 70 ejes homocinéticos.

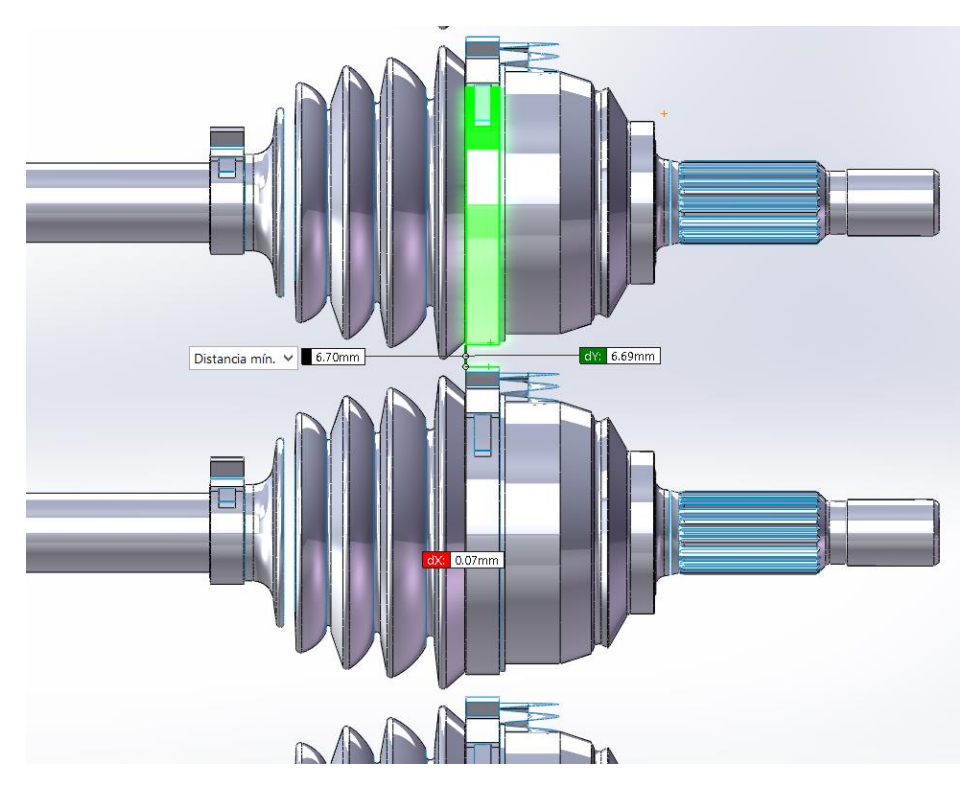

*Fuente 83: Archivo del autor, empresa Transejes Transmisiones homocinéticas de Colombia S.A*

Figura 84: caja de empaque del eje homocinético con capacidad de 70 ejes homocinéticos.

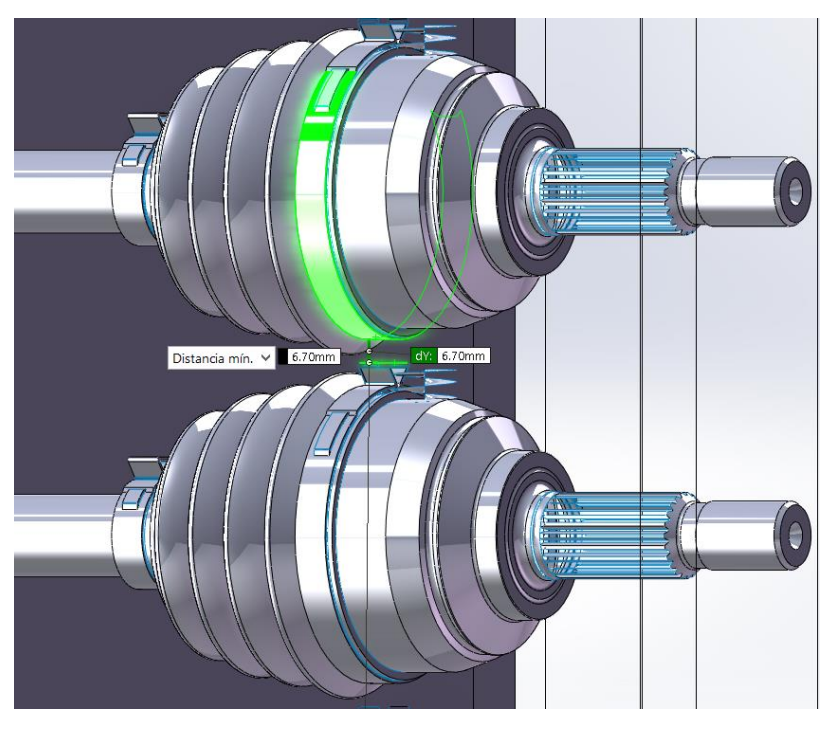

*Fuente 84: Archivo del autor, empresa Transejes Transmisiones homocinéticas de Colombia S.A*

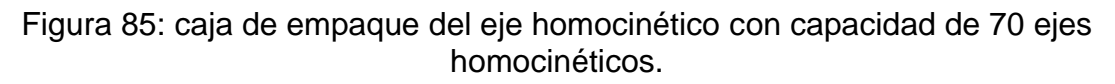

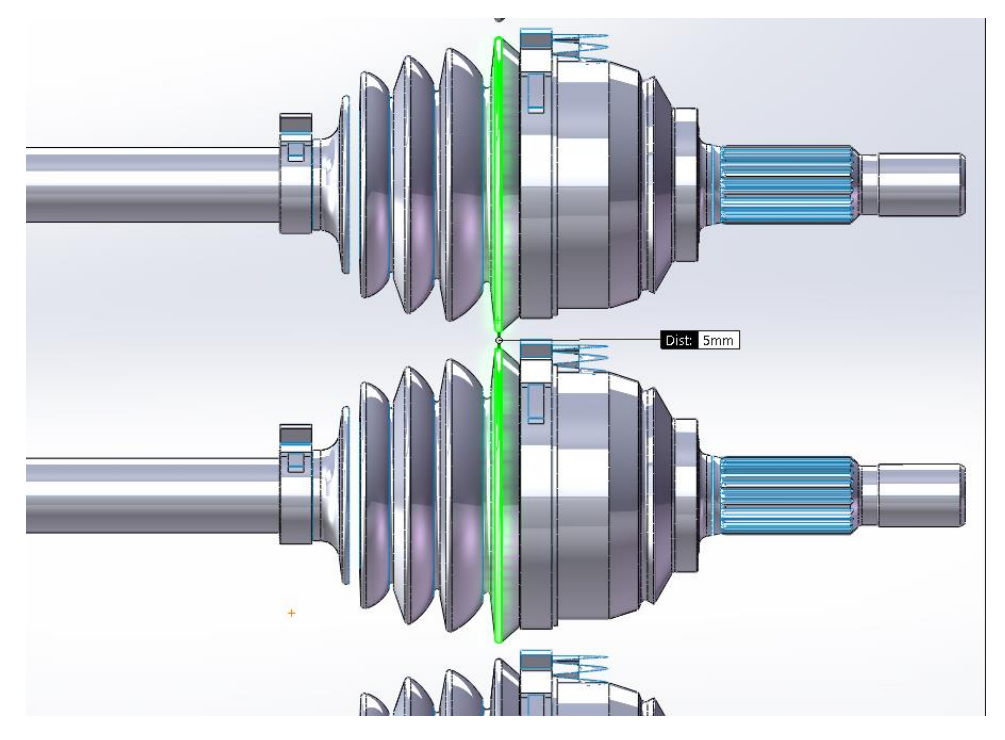

*Fuente 85: Archivo del autor, empresa Transejes Transmisiones homocinéticas de Colombia S.A*

Figura 86: caja de empaque del eje homocinético con capacidad de 70 ejes homocinéticos.

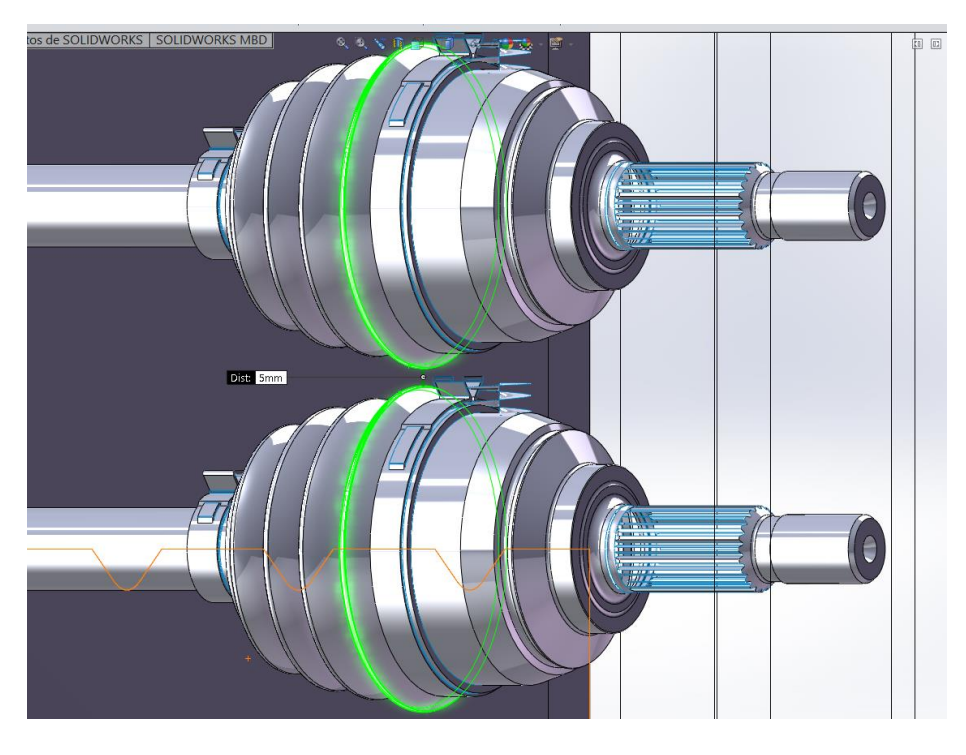

*Fuente 86: Archivo del autor, empresa Transejes Transmisiones homocinéticas de Colombia S.A*

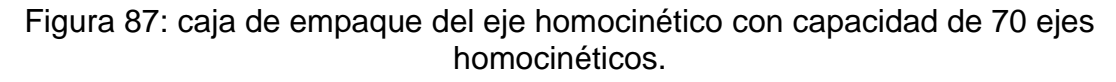

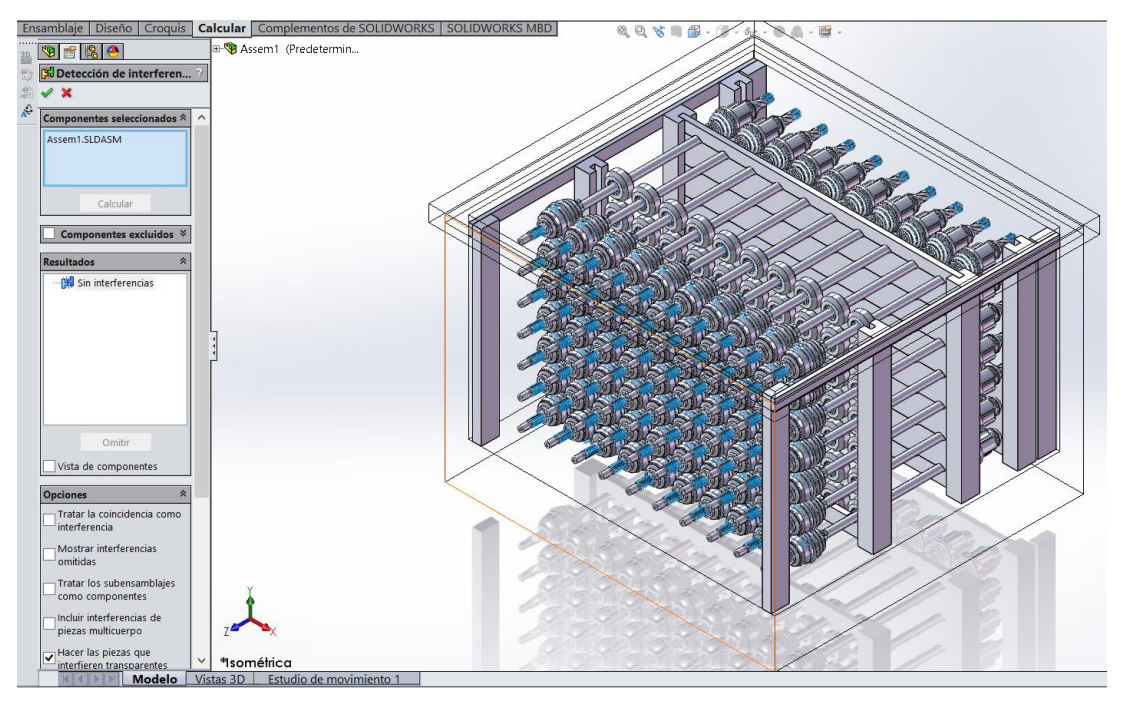

*Fuente 87: Archivo del autor, empresa Transejes Transmisiones homocinéticas de Colombia S.A*

#### **6. RESULTADOS**

Durante la práctica empresarial en la empresa TRANSEJES TRANSMISIONES HOMOCINÉTICAS DE COLOMBIA S.A se desarrolló el cumplimiento de las actividades y objetivos programados, donde se destaca la realización del trabajo estandarizado, las Fichas 5'S y los proyectos tales como la Férula y la optimización de la caja de empaque del eje homocinético.

#### **6.1RESULTADOS DEL TRABAJO ESTANDARIZADO**

Dentro de la práctica empresarial en la empresa TRANSEJES TRANSMISIONES HOMOCINETICAS DE COLOMBIA S.A se obtiene las actualizaciones de diferentes trabajos estandarizados, los cuales ofrecieron el soporte al sistema de gestión de calidad, con el fin de fortalecer los procesos de manufactura de la empresa y optimizar su funcionamiento.

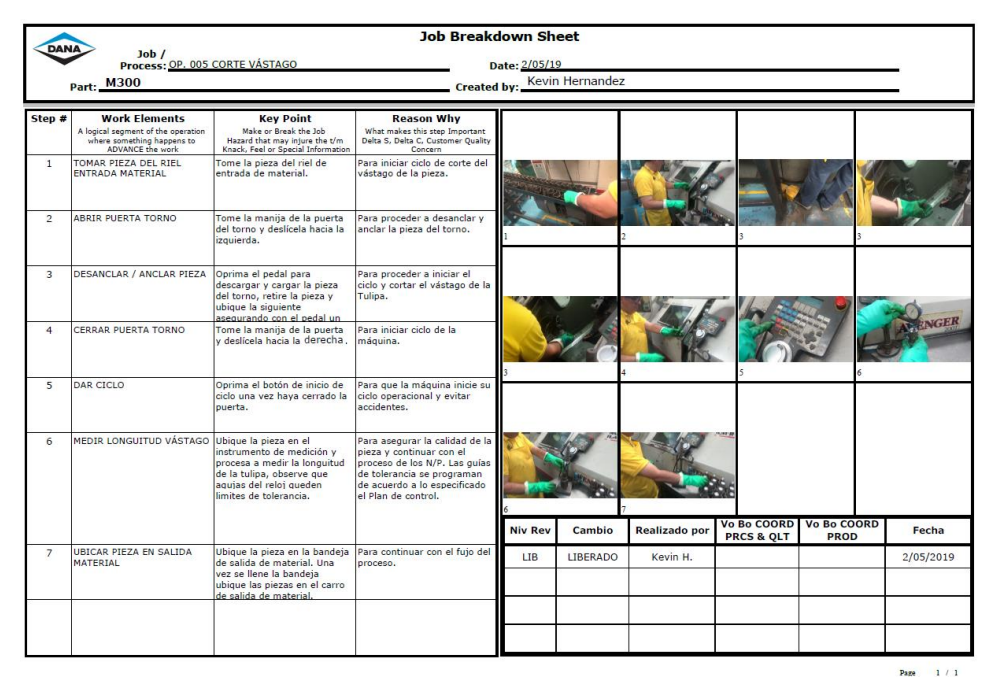

#### Figura 88: Trabajo estándar

*Fuente 88: Archivo del autor, empresa Transejes Transmisiones homocinéticas de Colombia S.A*

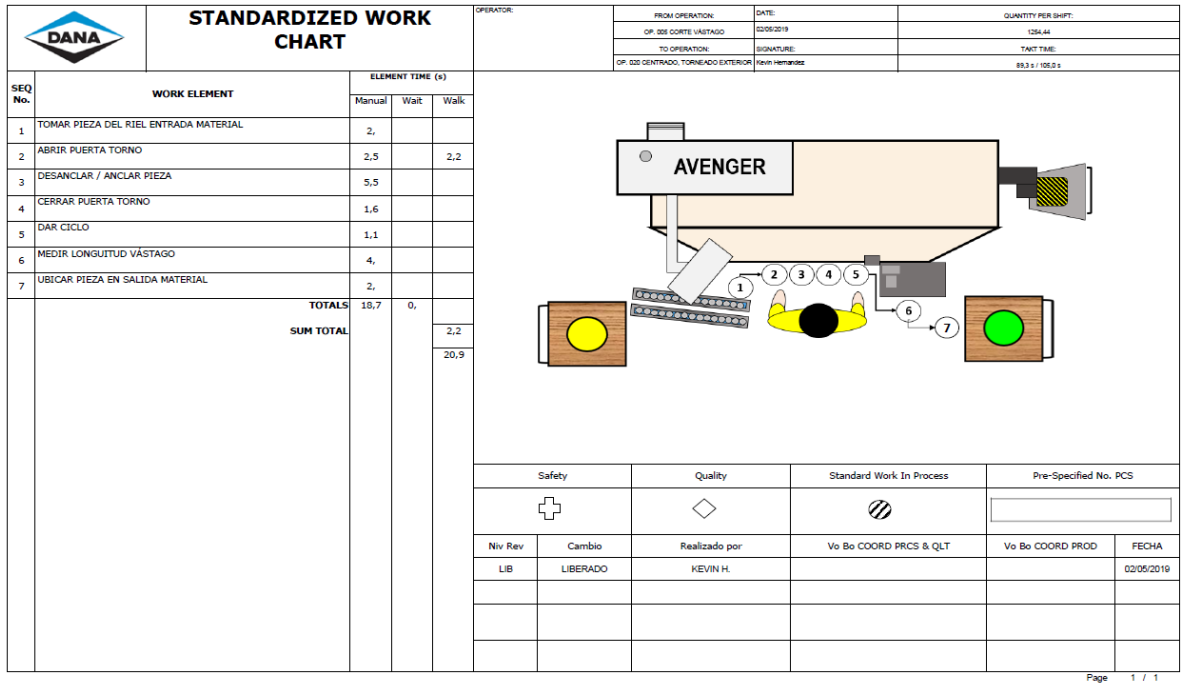

### Figura 89: Trabajo estándar

*Fuente 89: Archivo del autor, empresa Transejes Transmisiones Homocinéticas de Colombia S.A*

Una vez realizado el trabajo estandarizado se obtiene la aprobación por parte del coordinador de calidad y procesos y del coordinador de producción.

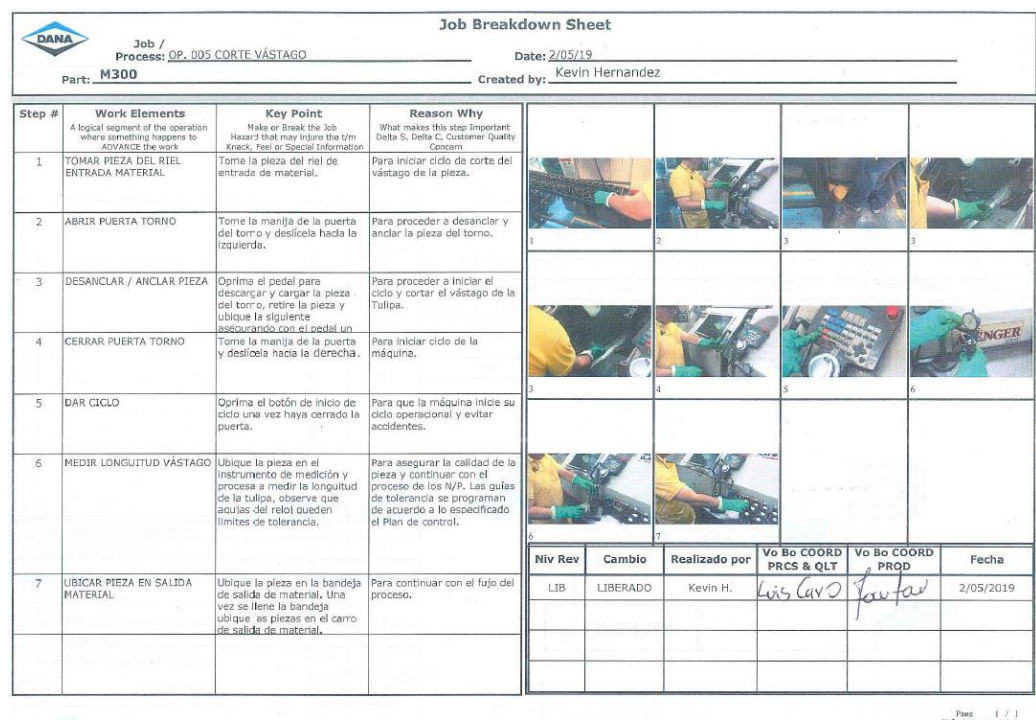

#### Figura 90: Aprobación del trabajo estándar

*Fuente 90: Archivo del autor, empresa Transejes Transmisiones Homocinéticas de Colombia S.A*

| <b>STANDARDIZED WORK</b><br>DANA<br><b>CHART</b> |                                                |                                   |                        |    |      | OPERATOR          | FROM OPERATION:                                                    | <b>GATE:</b><br>203/2019    | QUANTITY PER SHIFT    |                    |
|--------------------------------------------------|------------------------------------------------|-----------------------------------|------------------------|----|------|-------------------|--------------------------------------------------------------------|-----------------------------|-----------------------|--------------------|
|                                                  |                                                |                                   |                        |    |      |                   | OP. 005 CORTE VASTAGO                                              | <b>SIDNATURE</b>            | 1204.44<br>TAKTTINE   |                    |
|                                                  |                                                |                                   |                        |    |      |                   | TO OPERATION.<br>OP, 030 CENTRADO, TORNEADO EXTERIOR Keva Hamandez |                             | 89.3 s.1 105.0 s      |                    |
|                                                  | <b>WORK ELEMENT</b>                            |                                   | ELEMENT TIME (s)       |    |      |                   |                                                                    |                             |                       |                    |
| SEQ<br>No.                                       |                                                |                                   | Manual<br>Wait<br>Walk |    |      |                   |                                                                    |                             |                       |                    |
| $\mathbf{r}$                                     | TOMAR PIEZA DEL RIEL ENTRADA MATERIAL          |                                   | $2_{\ell}$             |    |      |                   |                                                                    |                             |                       |                    |
| $\overline{2}$                                   | ABRIR PUERTA TORNO<br>DESANCLAR / ANCLAR PIEZA |                                   | 2,5                    |    | 2,2  |                   | $\circ$<br><b>AVENGER</b>                                          |                             |                       |                    |
| $\overline{3}$                                   |                                                |                                   | 5,5                    |    |      |                   |                                                                    |                             |                       |                    |
| 4                                                | CERRAR PUERTA TORNO                            |                                   | 1,6                    |    |      |                   |                                                                    |                             |                       |                    |
| $\mathsf{s}$                                     | DAR CICLO                                      |                                   | 1,1                    |    |      |                   |                                                                    |                             |                       |                    |
| 6                                                | MEDIR LONGUITUD VÁSTAGO                        |                                   | $\theta_{t}$           |    |      |                   |                                                                    | 5<br>$\mathbf{z}$<br>3<br>4 |                       |                    |
| x                                                | UBICAR PIEZA EN SALIDA MATERIAL                |                                   | 2,                     |    |      |                   | 1<br>leccode<br>40000000                                           |                             |                       |                    |
|                                                  |                                                | <b>TOTALS</b><br><b>SUM TOTAL</b> | 18,7                   | 0. | 2,2  |                   | <b>Beesessesses</b>                                                | $6^{\circ}$                 |                       |                    |
|                                                  |                                                |                                   |                        |    | 20,9 |                   |                                                                    |                             |                       |                    |
|                                                  |                                                |                                   |                        |    |      |                   |                                                                    |                             |                       |                    |
|                                                  |                                                |                                   |                        |    |      |                   |                                                                    |                             |                       |                    |
|                                                  |                                                |                                   |                        |    |      | Safety            | Quality                                                            | Standard Work In Process    | Pre-Specified No. PCS |                    |
|                                                  |                                                |                                   |                        |    |      | C                 | ◇                                                                  | $^{\circ}$                  |                       |                    |
|                                                  |                                                |                                   |                        |    |      | Niv Rev<br>Cambio | Realizado por                                                      | Vo Bo COORD PRCS & QLT      | IVO BO COORD PROD     |                    |
|                                                  |                                                |                                   |                        |    |      | LIBERADO<br>LIB   | KEVIN H.                                                           | UVO<br>115                  | tou tow               |                    |
|                                                  |                                                |                                   |                        |    |      |                   |                                                                    |                             |                       |                    |
|                                                  |                                                |                                   |                        |    |      |                   |                                                                    |                             |                       | FECHA<br>2/05/2019 |
|                                                  |                                                |                                   |                        |    |      |                   |                                                                    |                             |                       |                    |

Figura 91: Aprobación del trabajo estándar

*Fuente 91: Archivo del autor, empresa Transejes Transmisiones Homocinéticas de Colombia S.A*

#### **6.2RESULTADOS DE LAS FICHAS 5'S**

Teniendo en cuenta el plan de trabajo durante las prácticas empresariales se realiza la actualización y creación de las fichas 5'S, con el fin de indicar y guiar a los operarios cómo es la forma de mantener el orden establecido por parte de la empresa de los puestos de trabajo.

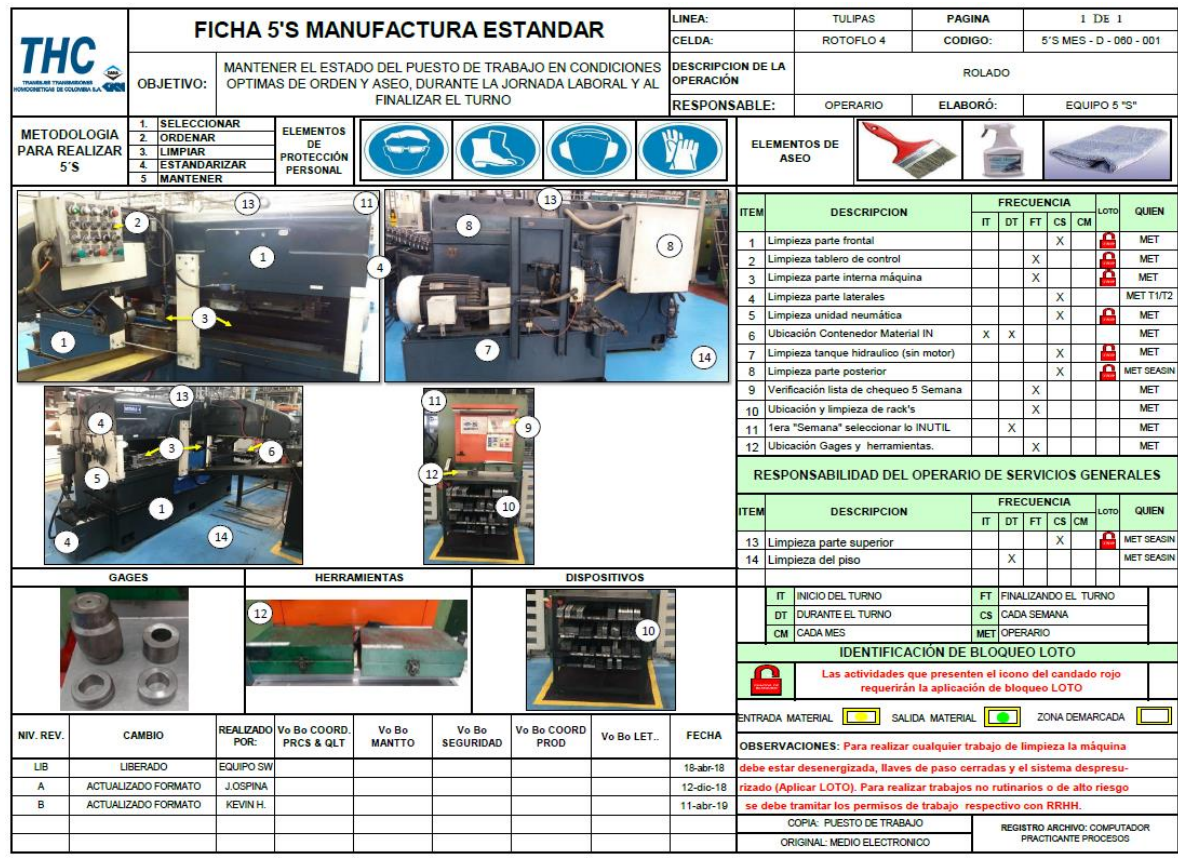

# Figura 92: Ficha 5'S con aplicación LOTO

*Fuente 92: Archivo del autor, empresa Transejes Transmisiones Homocinéticas de Colombia S.A*

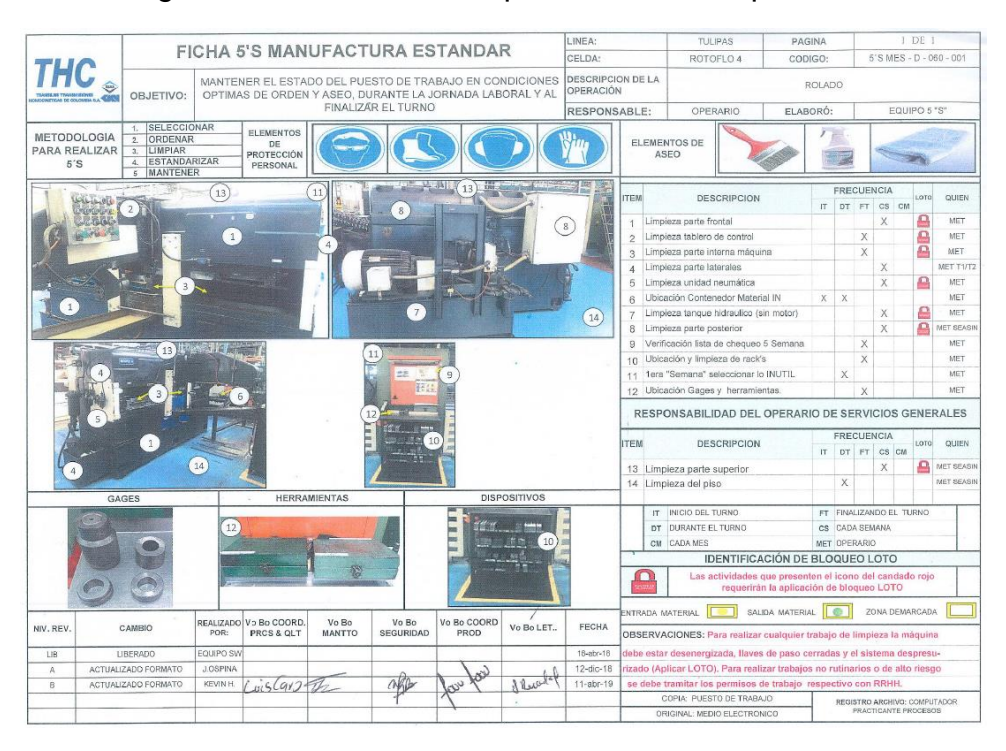

#### Figura 93: Ficha 5'S con aplicación LOTO aprobada.

*Fuente 93: Archivo del autor, empresa Transejes Transmisiones Homocinéticas de Colombia S.A*

#### TULIPAS FICHA 5'S MANUFACTURA ESTANDAR CELDA EFD 5'S MES - D - 080 - 001 **THC** MANTENER EL ESTADO DEL PUESTO DE TRABAJO EN<br>OPTIMAS DE ORDEN Y ASEO, DURANTE LA JORNADA ESCI DE LA RESPONSABLE: **SETODOLO** ELEMENTOS DE<br>ASEO ARA REAL<sub>5</sub>'S  $\frac{1}{2}$ COCCIENCIA DESCRIPC ntal, interna y **D**<sub>ID</sub> Ŧ i<br>Ia Postario  $\overline{a}$ miground  $\bigcirc$ Unidad de mantenim<br>Base de los ejes y to<br>Tuberia Hidrotemple  $\overline{a}$  $\overline{\mathbf{a}}$  $\odot$ ano reumano<br>aina Transform  $\overline{16}$ E anque filtro e filtro<br>iza del oli Si **IV IDENTIFICAO** IÓN DE BLOQUEO LOTO Œ Las a DA MATERIAL **[COM**  $\Box$ Vo Bo COORD.<br>PRCS & QLT Vo Bo<br>MANTTO Vo Bo<br>SEGURIDAD Vo Bo COORD<br>PROD FECHA NIV. REV EALIZA ES: Para sio de lin  $\begin{array}{c}\n\text{LIB} \\
\text{A} \\
\text{B}\n\end{array}$ **ELOTO)**, Pan for four Steall Caverage who REGISTRO ARCHIVO: C

# Figura 94: Ficha 5'S con aplicación LOTO aprobada.

*Fuente 94: Archivo del autor, empresa Transejes Transmisiones Homocinéticas de Colombia S.A*

# **6.3RESULTADOS DEL PROYECTO FÉRULA**

Durante la estadía en la empresa se tuvo la oportunidad de ser parte de un proyecto férula, el cual consistía en sujetar el eje homocinético para que este no sufriera de desensamble en los componentes de la tulipa. Es así como apoyó del practicante consistió en realizar instructivos de manipulación, diferentes cotizaciones de los prototipos para la Férula.

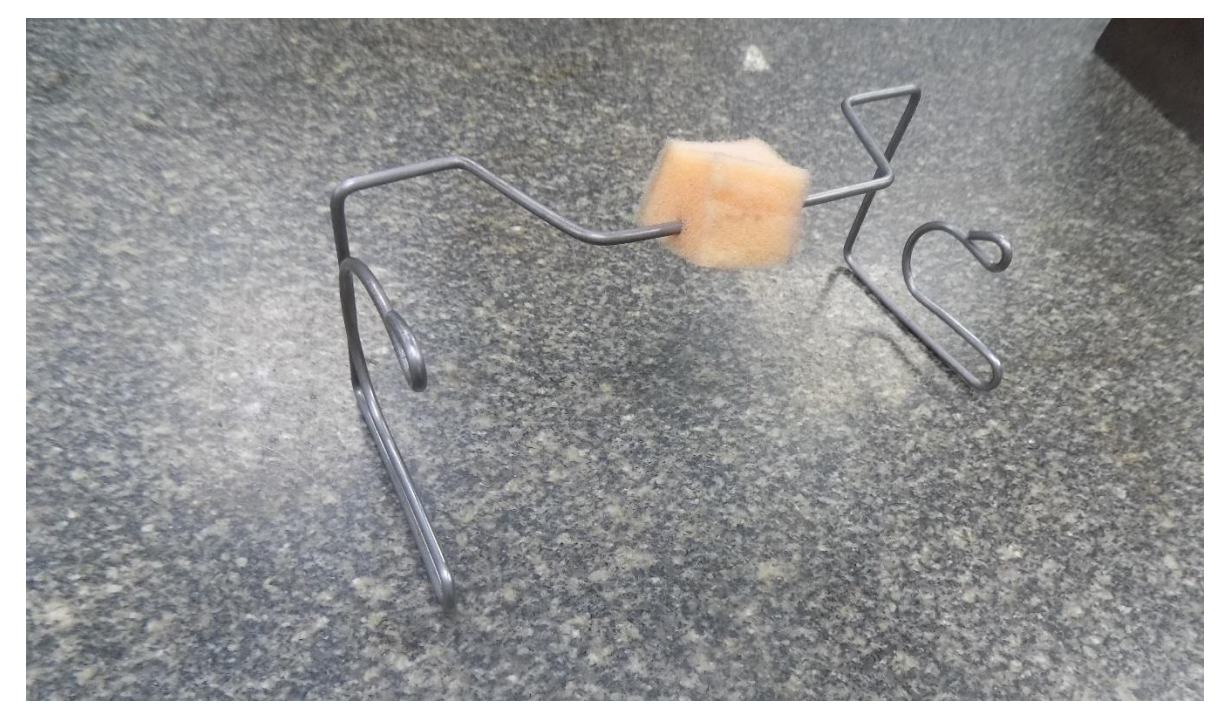

Figura 95: Férula de alambre acerado 3 mm.

*Fuente 95: Archivo del autor, empresa Transejes Transmisiones Homocinéticas de Colombia S.A*

Figura 96: Férula prototipo de cartón.

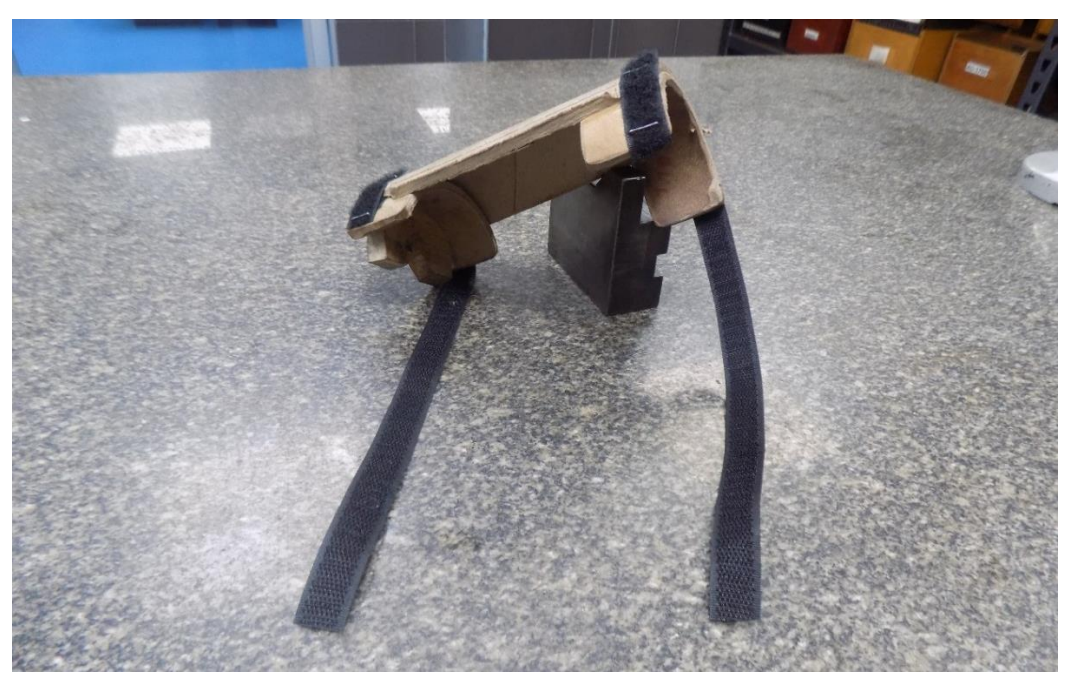

*Fuente 96: Archivo del autor, empresa Transejes Transmisiones Homocinéticas de Colombia S.A*

# **6.4RESULTADOS DISEÑO DE LA CAJA DE EMPAQUE DEL EJE HOMOCINÉTICO**

El practicante de procesos cumplió con el objetivo de optimizar la caja de empaque del eje homocinético para una capacidad de 70 de ellos, es decir, de 7 filas por 10 columnas. Ahora bien, con la optimización de la caja de empaque, la distancia entre los separadores procedió a ser más mínima, finalmente el practicante de procesos identificó esta distancia con la ayuda del software Solidworks, para informar al supervisor del practicante de procesos la distancia que estos tendrían para la optimización de este.

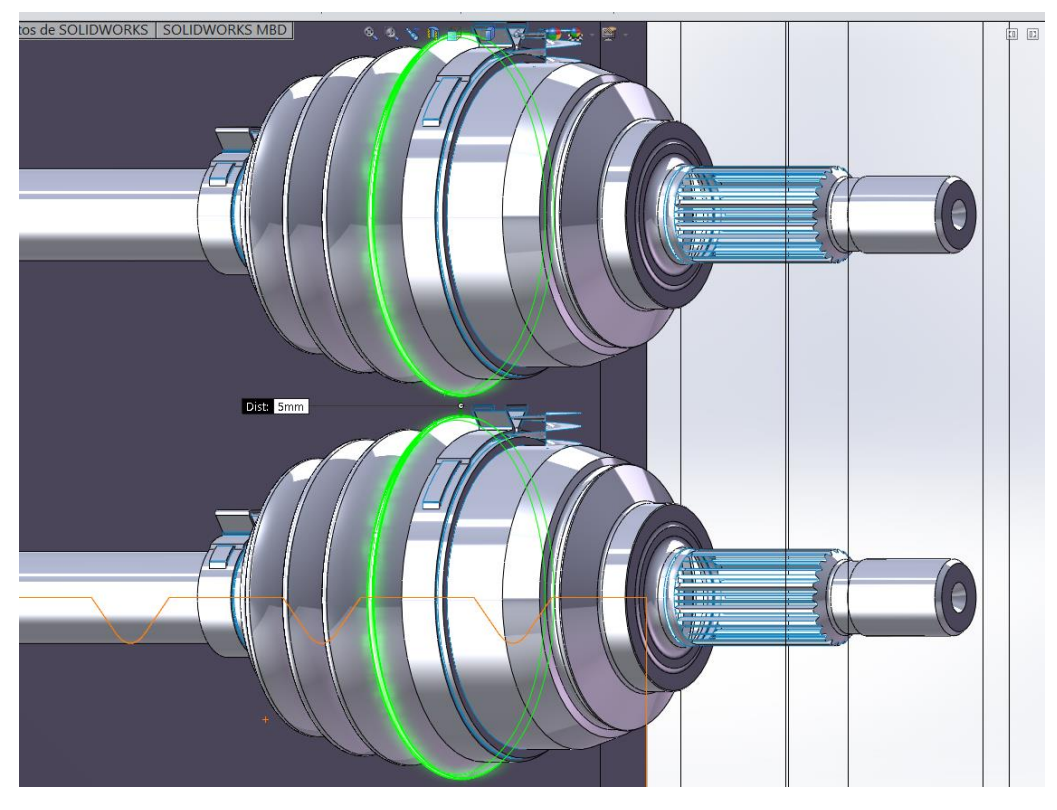

Figura 97: Diseño de la caja de empaque del eje homocinético

*Fuente 97: Archivo del autor, empresa Transejes Transmisiones Homocinéticas de Colombia S.A*

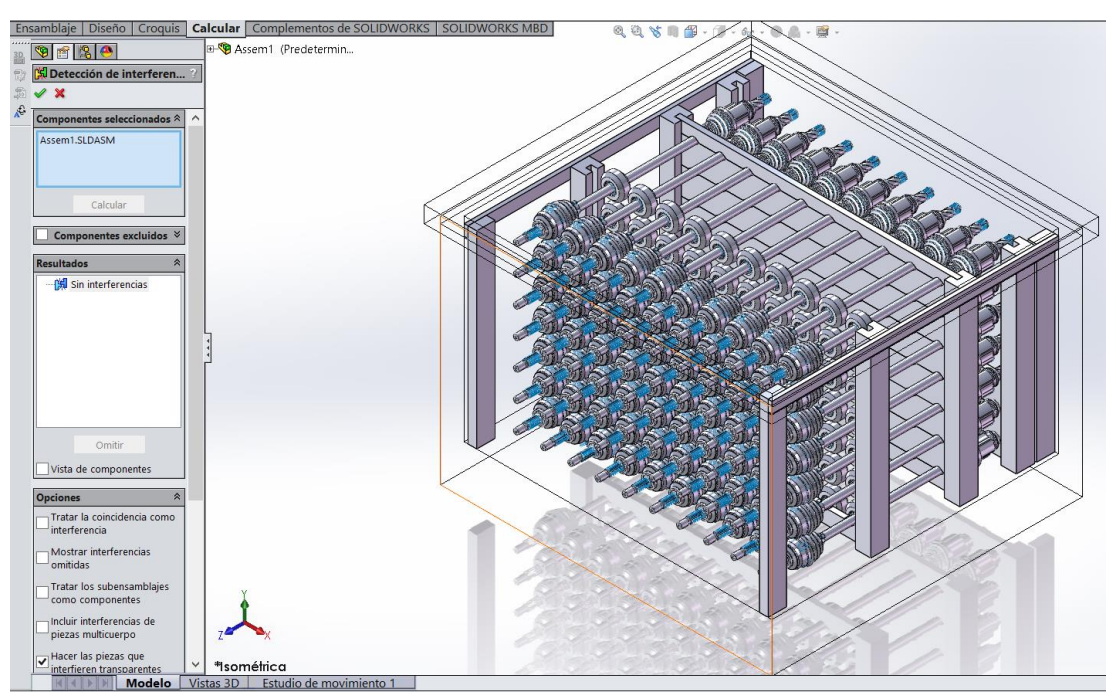

Figura 98: Diseño de la caja de empaque del eje homocinético

*Fuente 98: Archivo del autor, empresa Transejes Transmisiones Homocinéticas de Colombia S.A*

#### **7. CONCLUSIONES**

El trabajo estandarizado en la empresa se efectuó de manera satisfactoria. Los operarios en planta, a cargo de los tornos, fresadoras y demás equipos, estaban a disposición para dar soporte al sistema de gestión de calidad y tener en sus puestos de trabajo los formatos IMES y HMES para cuando se presentarán auditorias.

Se cerraron las no conformidades presentabas en la plataforma BEACON QUALITY por parte de los LET y de los auditores del área de calidad con las evidencias de aprobación por parte de los coordinadores de planta.

Durante la instancia en la empresa los ingenieros practicantes de procesos son responsables del cierre de las no conformidades que se presentan para el trabajo estandarizado en planta.

Los objetivos planteados en el plan de trabajo para la generación y actualización del trabajo estandarizado en la empresa se cumplieron satisfactoriamente.

La realización de las fichas 5'S se llevó a cabo satisfactoriamente. Los operarios en planta cumplían con la frecuencia establecida en las fichas 5'S ayudando con la organización, de la misma manera en cómo se presentaban en las fotografías.

El propósito de implementar las fichas 5'S es que el puesto de trabajo se encuentre siempre en las mejores condiciones posibles, de manera que, este sirva de ejemplo para mostrar a los clientes, visitantes y auditores el lugar donde se realizan los productos.

Con la buena implementación de las fichas 5'S se aprovechaban mejor los recursos disponibles para el trabajador, sus tiempos de trabajo y se disponía de un ambiente sano y agradable.

Las fichas 5'S también favorecían a las labores del mantenimiento ya que con el equipo limpio y ordenado facilitaba las labores a realizar para el técnico.

Con la implementación de LOTO (bloqueo y etiquetado) en las fichas 5'S, se aseguraba que las actividades realizadas por el operario no fuesen arriesgadas para su seguridad, ya que indicaba si había que des energizar y/o bloquear la máquina y/o equipo.

Gracias a las herramientas que posee la empresa DANA y a sus equipos de manufactura, se logra el cumplimiento exitoso de los trabajos propuestos para el practicante empresarial, así como el cumplimiento y el apoyo en los diferentes proyectos ejecutados en la empresa Transejes Transmisiones Homocinéticas de Colombia S.A.

#### **8. BIBLIOGRAFIA**

GARCÍA & CARRERAS, José y Manuel, En: Lean Manufacturing. La evidencia de una necesidad. 2010. p.1- 48.

LÓPEZ, Paxtis, En: La gestión de costes en lean manufacturing: cómo evaluar las mejoras en costos en un sistema Lean. 2007. p. 1-15.

NAVARRO, Luis y PASTOR, Ana. En: Gestión Integral de Mantenimiento. 1997.p.1-27.

GARCÍA, Santiago. En: Organización y gestión integral de mantenimiento. 2010.p.1- 20.

GULATI, Ramesh y SMITH, Ricky. En: Maintenance and Reliability Best Practices. 2009.

K.S, Andrew yJardine, H.C y Albert Tsang. Maintenance, Replacement, and Reliability: Theory and Applications. 2006. p.

DUARTE, Salgado y YORLANDYS. En: Programación Óptima Del Mantenimiento Preventivo De Generadores De Sistemas De Potencia Con Presencia Eólica." ["Optimum scheduling of generator preventive maintenance of power system with wind presence"]. Revista De Ingenieria Energetica, vol. 39, no. 3, sep-dic2018, pp. 157-158.EBSCOhost,

search.ebscohost.com/login.aspx?direct=true&db=fua&AN=130901402&lang=es& site=ehost-live.

D, John, Campbell y V, James. y PICKNELL, Reyes. En: Uptime: Strategies for Excellence in Maintenance Management. 2006.p.

MORA, Luis Alberto. Mantenimiento - planeación, ejecución y control. p.1-30.

KALES, Paul. En: Reliability for Technology, Engineering, and Management. 1998.p